# **L'informatique en pratique**

# **GUIDE D'ENSEIGNEMENT**

# **VERSION FRANÇAISE DE Computer Concepts in Action**

**OFFERT EN ANGLAIS CHEZ GLENCOE**

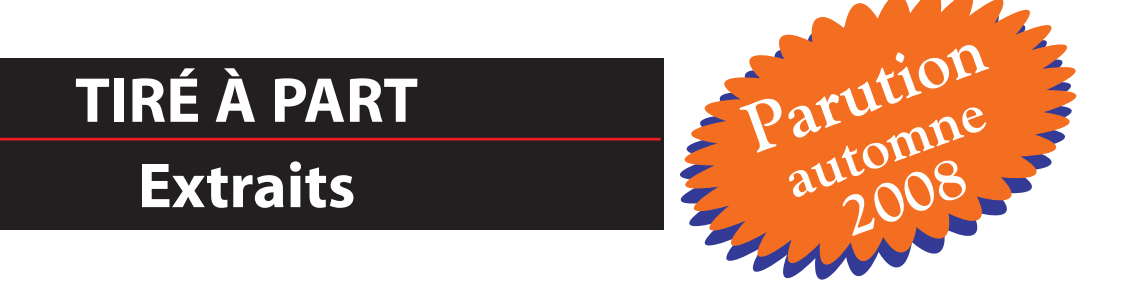

## **AVIS AU LECTEUR**

Nous désirons vous informer que ces extraits sont une version provisoire et non la reproduction du produit final. Des éléments de contenu et des illustrations s'ajouteront à la version finale. De plus, il peut subsister quelques erreurs ou coquilles typographiques. Nous ferons les corrections nécessaires pour la version imprimée.

ISBN 978-2-7651-0515-2

© 2009 Les Éditions de la Chenelière inc. Tous droits réservés.

Toute reproduction, en tout ou en partie, sous quelque forme et par quelque procédé que ce soit, est interdite sans l'autorisation écrite préalable de l'Éditeur.

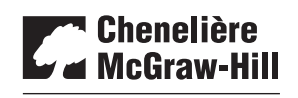

7001, boul. Saint-Laurent Montréal (Québec) Canada H2S 3E3 Téléphone : 514 273-1066 Télécopieur: 514 276-0324 info@cheneliere.ca CHENELIÈRE ÉDUCATION

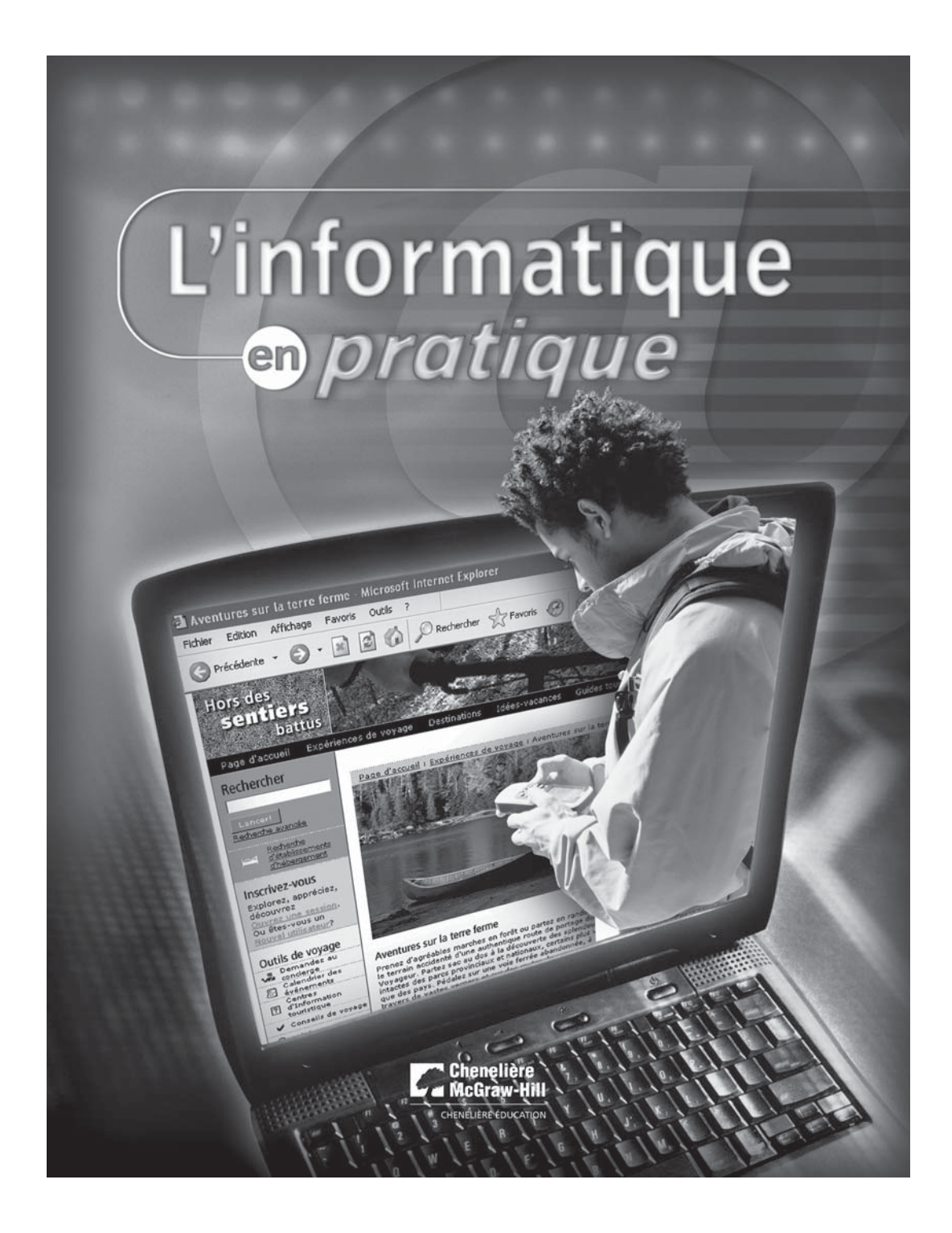

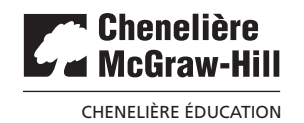

#### **L'informatique en pratique** Guide d'enseignement

Traduction et adaptation de : Computer Concepts in Action, Teacher Resource Manuel de Stephen E. Haag © 2006 The McGraw-Hill Companies, Inc. (ISBN 0-07-861236-5)

© 2009 Les Éditions de la Chenelière inc.

*Consultants à l'édition française :* Serge L. Demers et Daniel Legros *Consultants pour le supplément OpenOffice :* Judith Cantin, André Cotte et Jean-François Dupras

Édition: Nathalie Daneau

Coordination: Johanne Losier

Traduction: Guy Bonin et Isabelle Jacques

Révision linguistique: Nicole Demers et Marie Auclair

Correction d'épreuves : Richard Lavallée

Infographie: Fenêtre sur Cour et Transmédia

Cette ressource est disponible grâce à l'appui financier de Patrimoine canadien/Canadian Heritage, sous la gestion du ministère de l'Éducation de l'Ontario.

Le site Web figurant sur la couverture a été inspiré d'un site touristique du gouvernement de l'Ontario et reproduit avec l'autorisation du Partenariat ontarien de marketing touristique.

Dans cet ouvrage, le masculin est utilisé comme représentant des deux sexes, sans discrimination à l'égard des hommes et des femmes, et dans le seul but d'alléger le texte.

Les saisies d'écran qui figurent dans ce manuel ont été réalisées à partir des logiciels suivants : Microsoft® AccessMC, Microsoft® Excel®, Microsoft® PowerPoint®, Microsoft® Word®, OpenOffice® Base®, OpenOffice® Calc®, OpenOffice® Impress® et OpenOffice® Writer®.

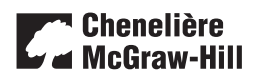

CHENELIÈRE ÉDUCATION

7001, boul. Saint-Laurent Montréal (Québec) Canada H2S 3E3 Téléphone : 514 273-1066 Télécopieur : 450 461-3834 / 1 888 460-3834 info@cheneliere.ca

**ISBN 978-27651-0515-2**

Dépôt légal : 1<sup>er</sup> trimestre 2009 Bibliothèque et Archives nationales du Québec Bibliothèque et Archives Canada

Imprimé au Canada

1 2 3 4 5 IP 12 11 10 09 08

Nous reconnaissons l'aide financière du gouvernement du Canada par l'entremise du Programme d'aide au développement de l'industrie de l'édition (PADIÉ) pour nos activités d'édition.

Gouvernement du Québec – Programme de crédit d'impôt pour l'édition de livres – Gestion SODEC.

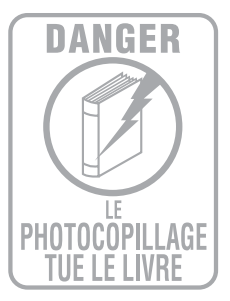

# **PARTIE 1 : GUIDE D'ENSEIGNEMENT**

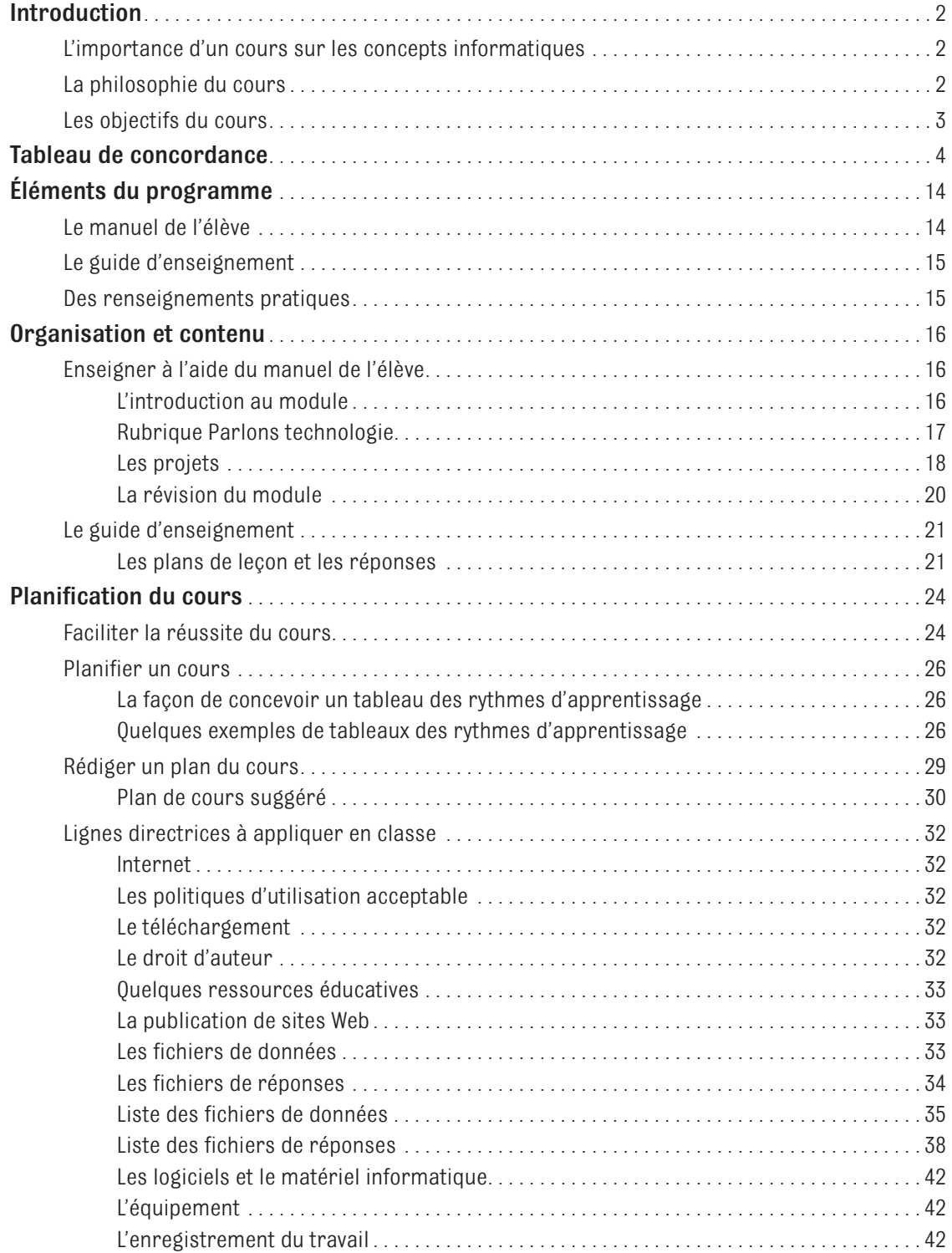

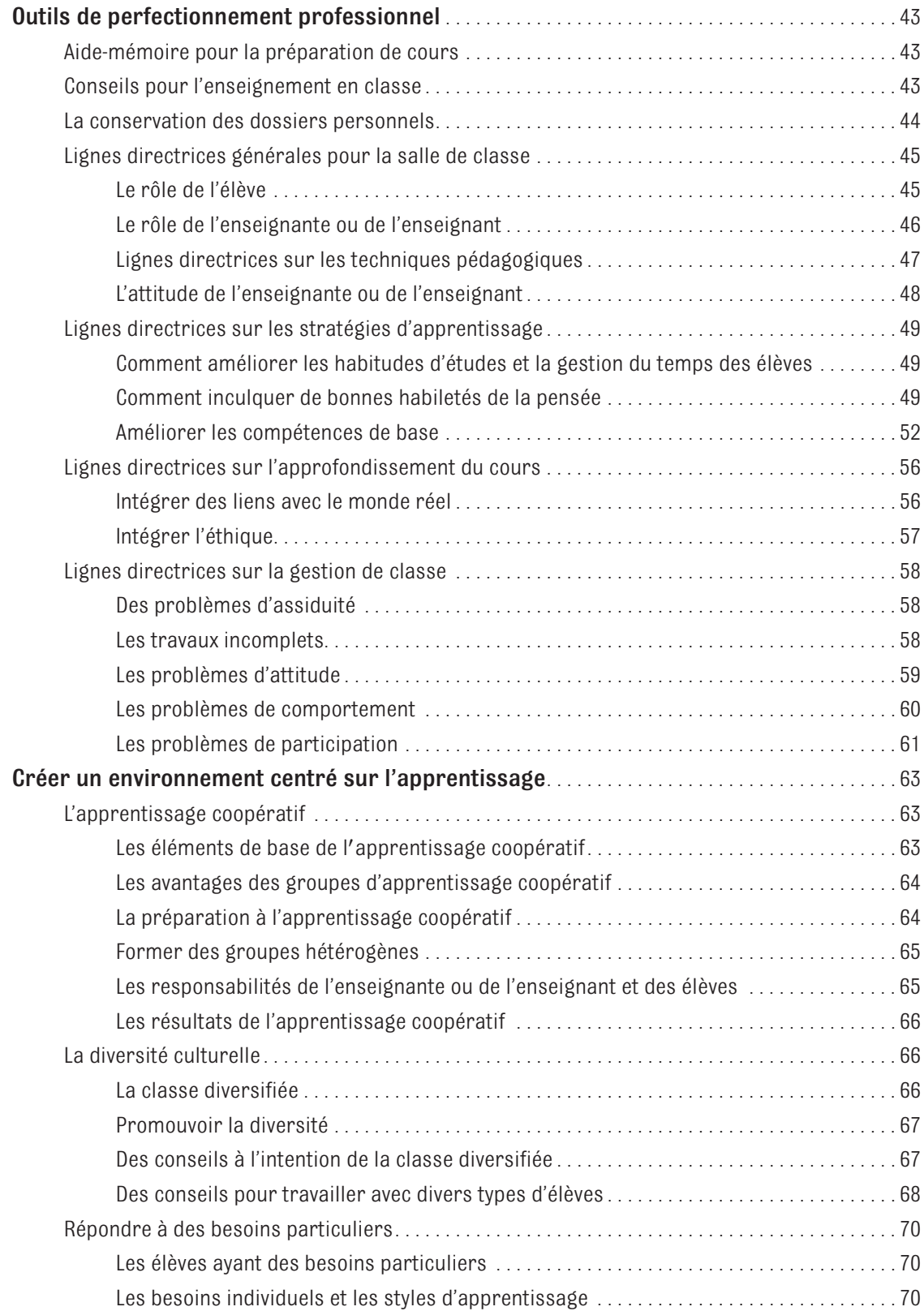

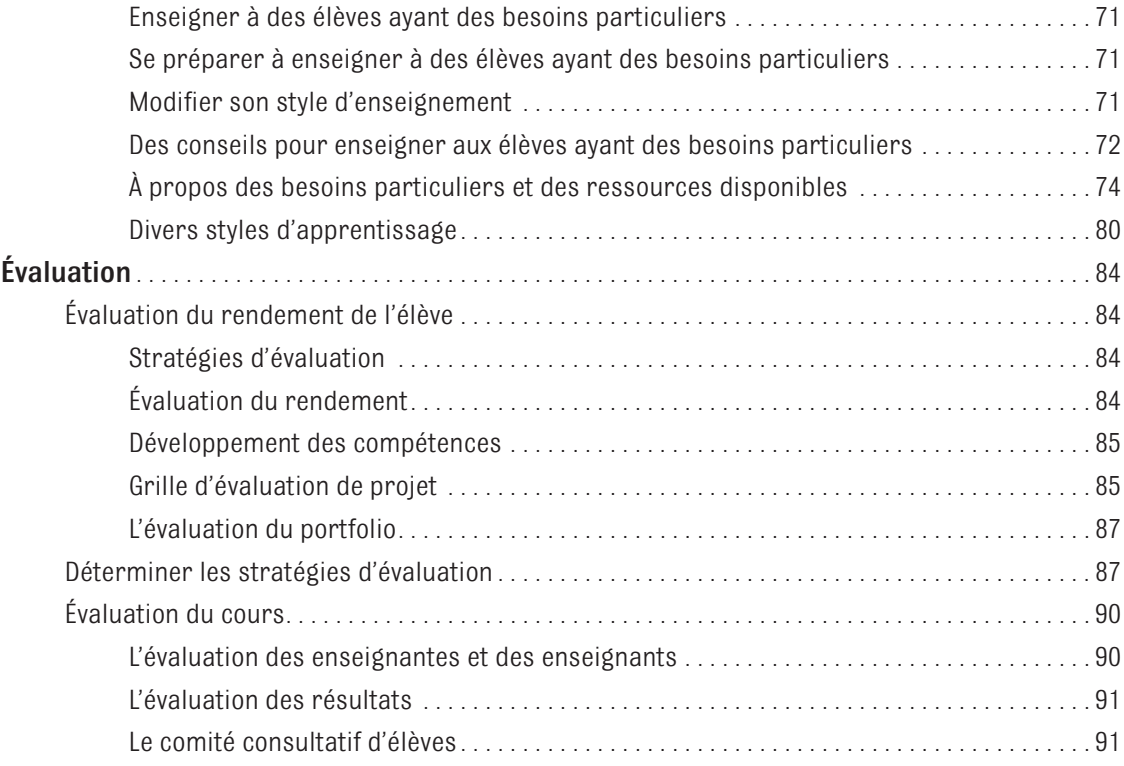

# **PARTIE 2 : PLANS DE LEÇON ET RÉPONSES**

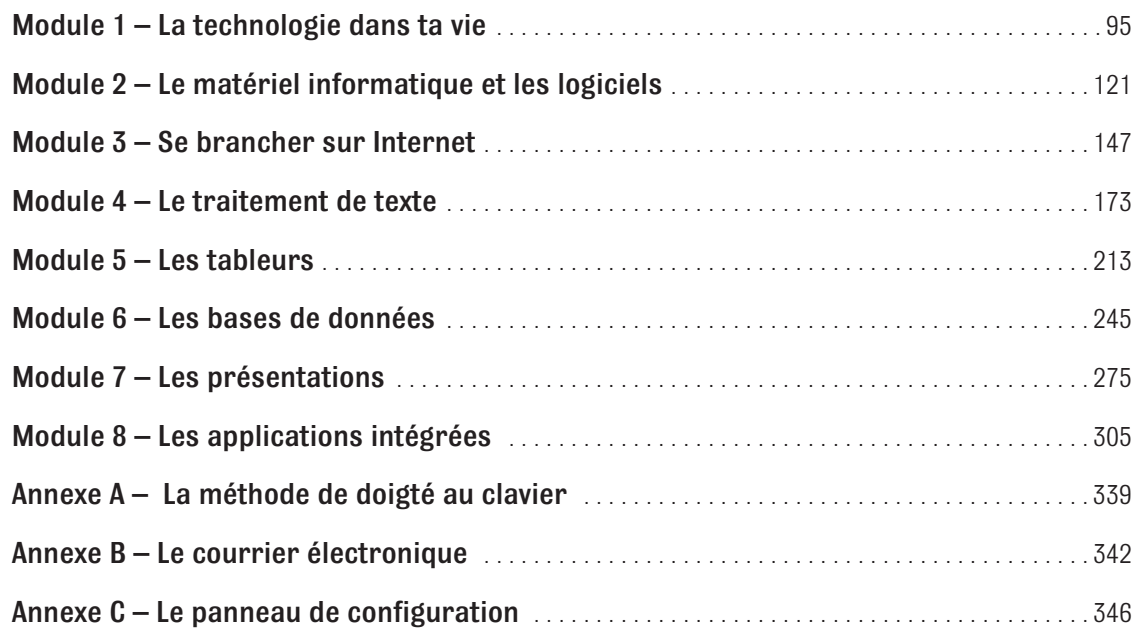

# **PARTIE 3 : FEUILLES REPRODUCTIBLES**

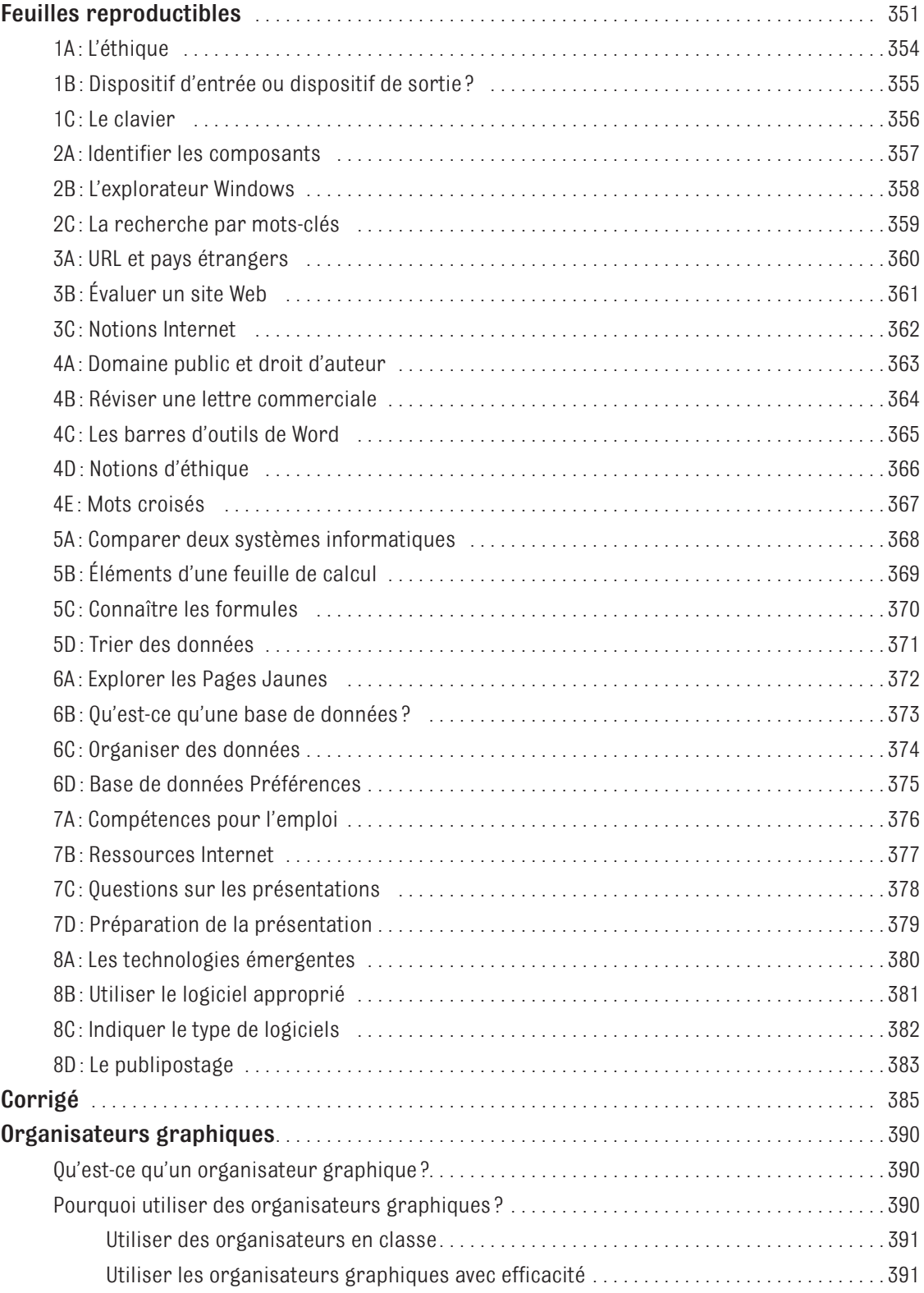

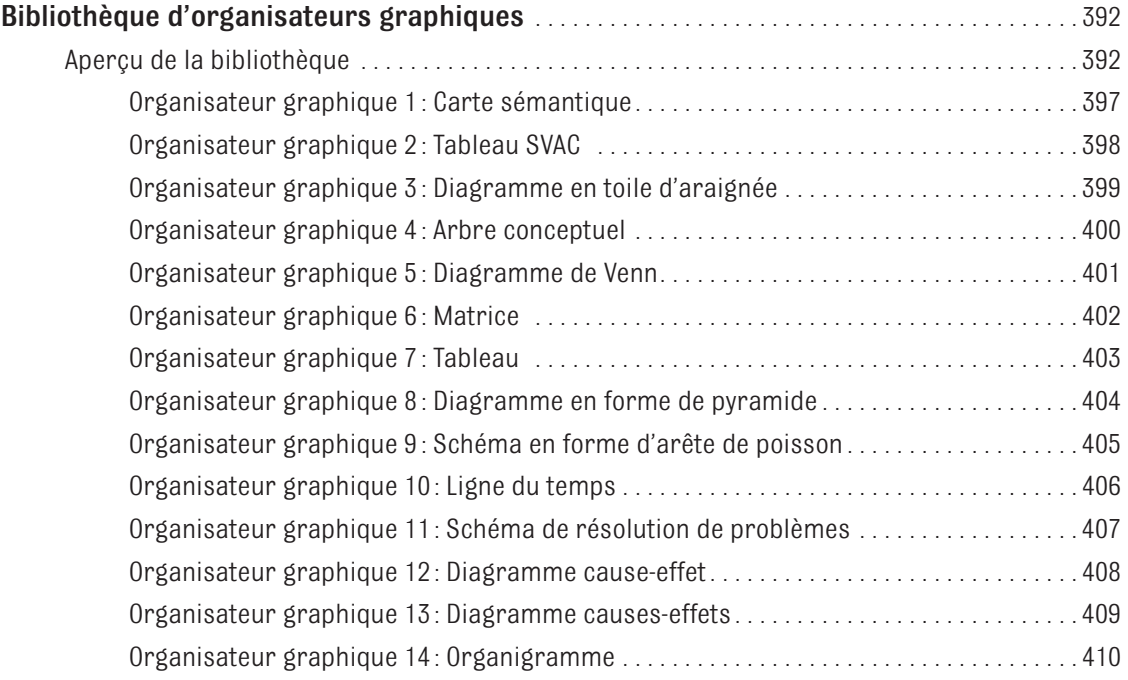

# **PARTIE 4 : OPENOFFICE**

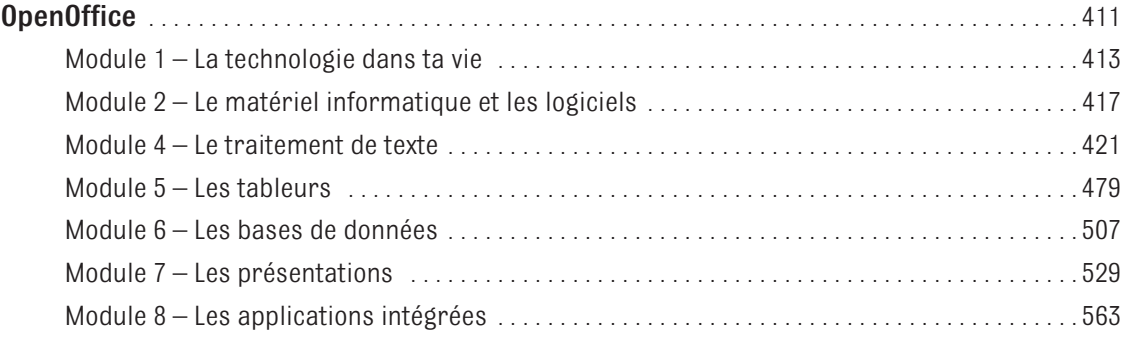

# **ENSEIGNER À L'AIDE DU MANUEL DE L'ÉLÈVE**

Les élèves qui comprennent la structure de leur manuel assimilent plus rapidement la matière à l'étude.

- **1.** Lisez les pages suivantes pour vous familiariser avec le manuel de l'élève.
- **2.** Les élèves tireront le maximum de leur lecture si vous leur expliquez brièvement les caractéristiques du manuel.
- **3.** Invitez les élèves à se familiariser avec leur manuel. Proposez-leur de faire le jeu questionnaire aux pages xvi à xviii de leur manuel.

# **L'introduction au module**

Le manuel de l'élève est composé de plusieurs modules. Dites aux élèves de lire l'introduction au module pour se familiariser avec les sujets à l'étude.

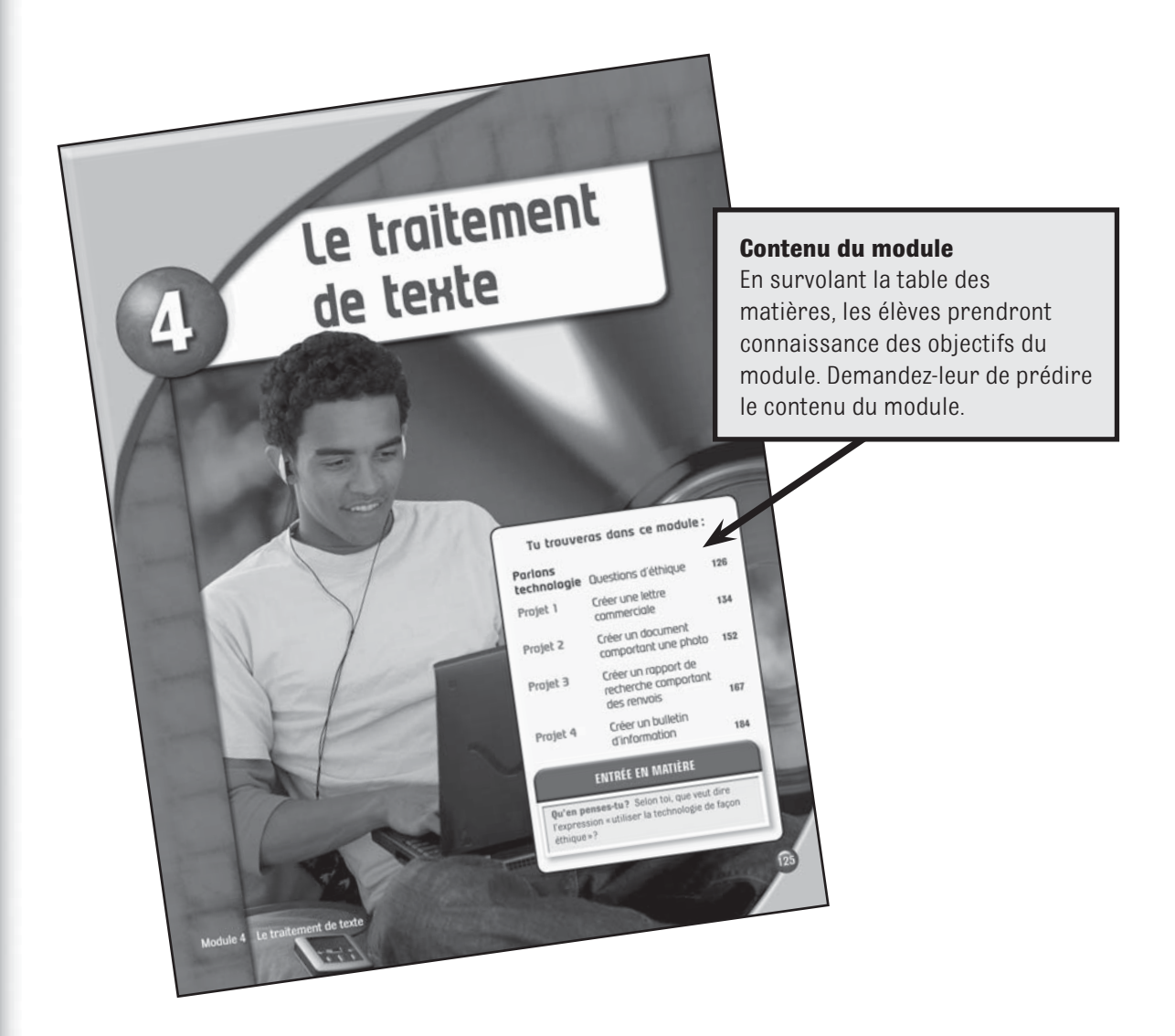

## **Rubrique Parlons technologie**

La rubrique Parlons technologie, au début de chaque module, initie les élèves à des concepts technologiques. Invitez d'abord les élèves à lire chacune ou quelques-unes de ces rubriques avant de commencer un projet. Si le nombre d'ordinateurs est limité, invitez un premier groupe à lire cette rubrique, et un second, à travailler sur son projet.

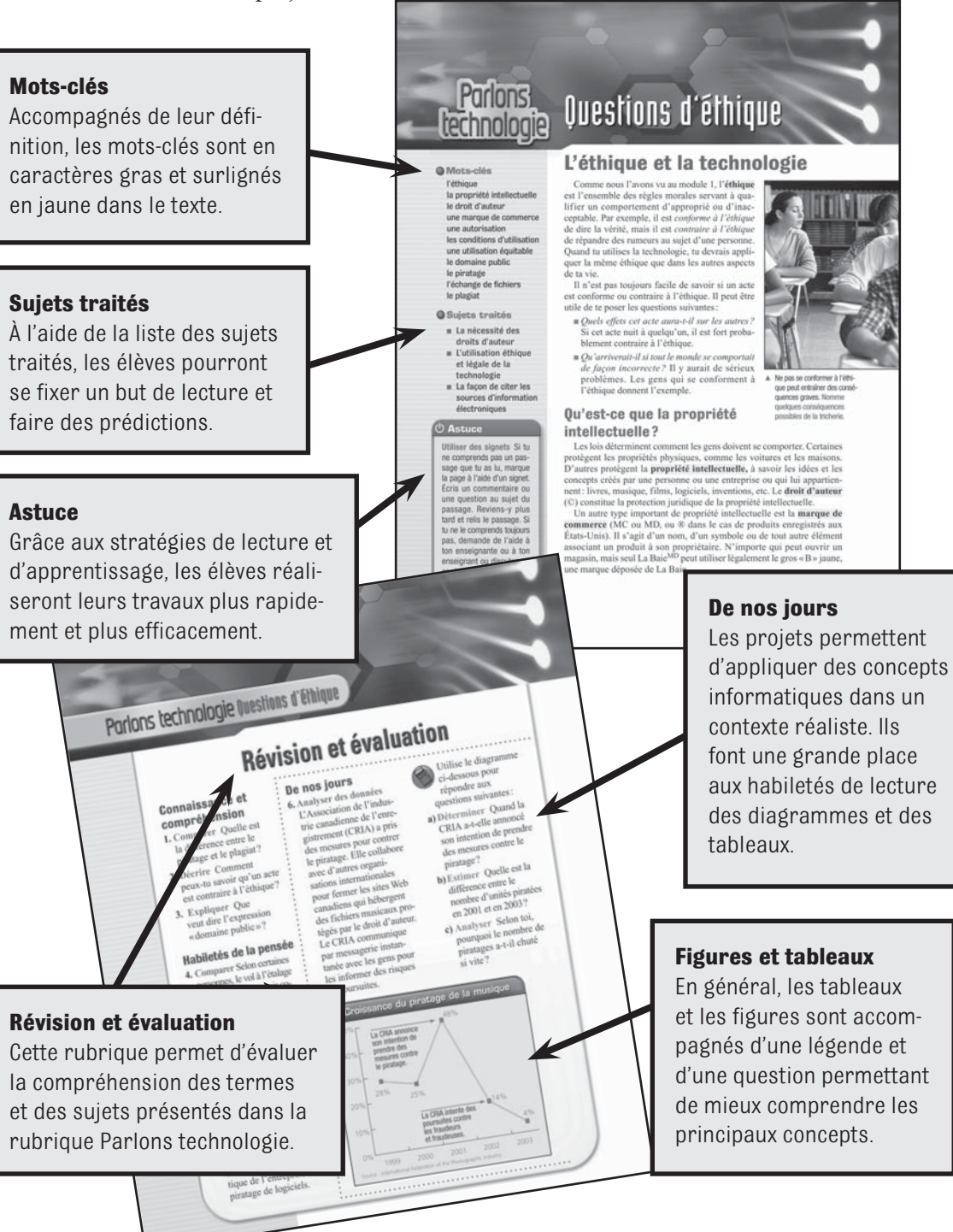

## **Les projets**

Les projets offrent la possibilité d'acquérir de nouvelles habiletés et d'approfondir les sujets présentés dans la rubrique Parlons technologie.

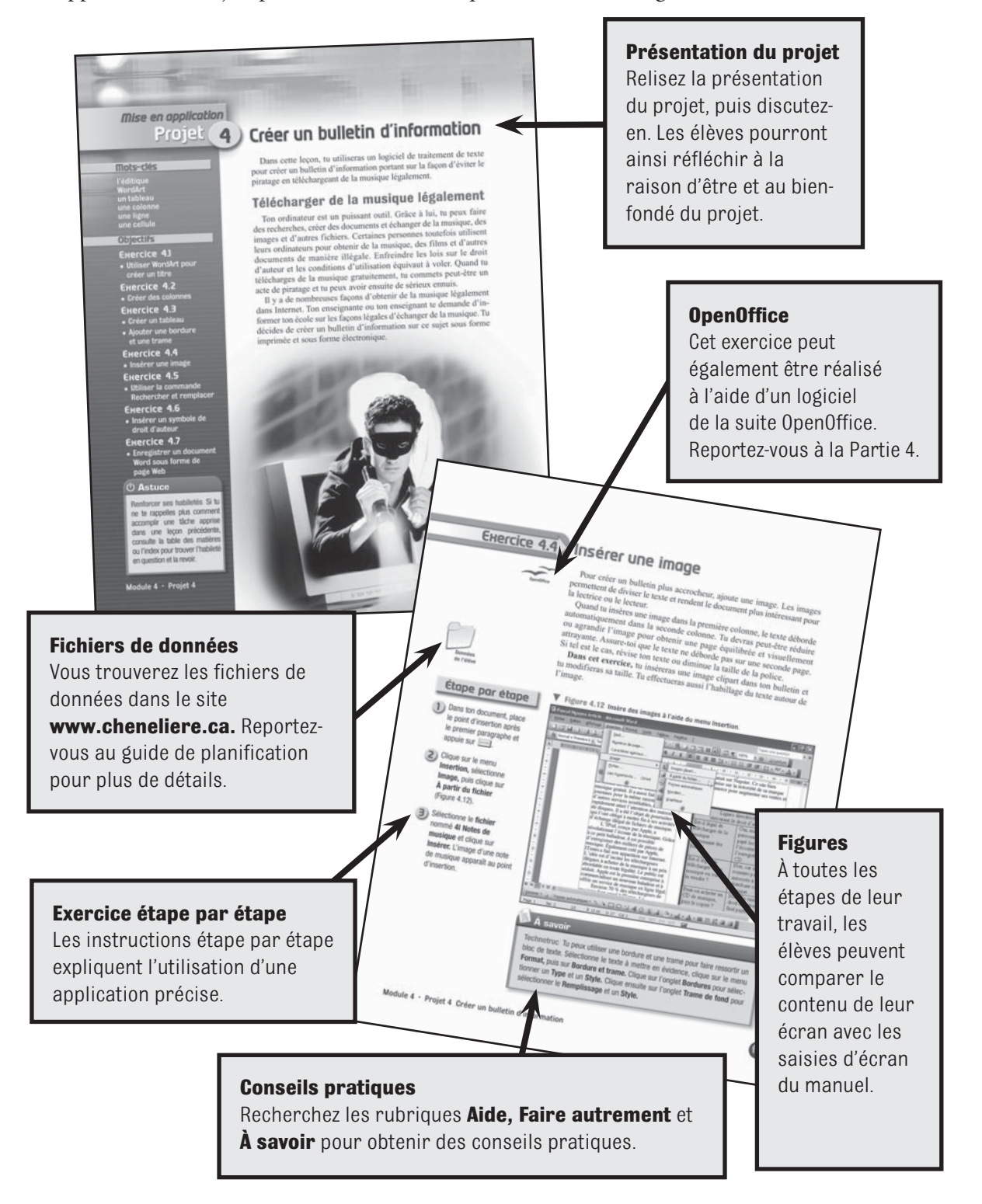

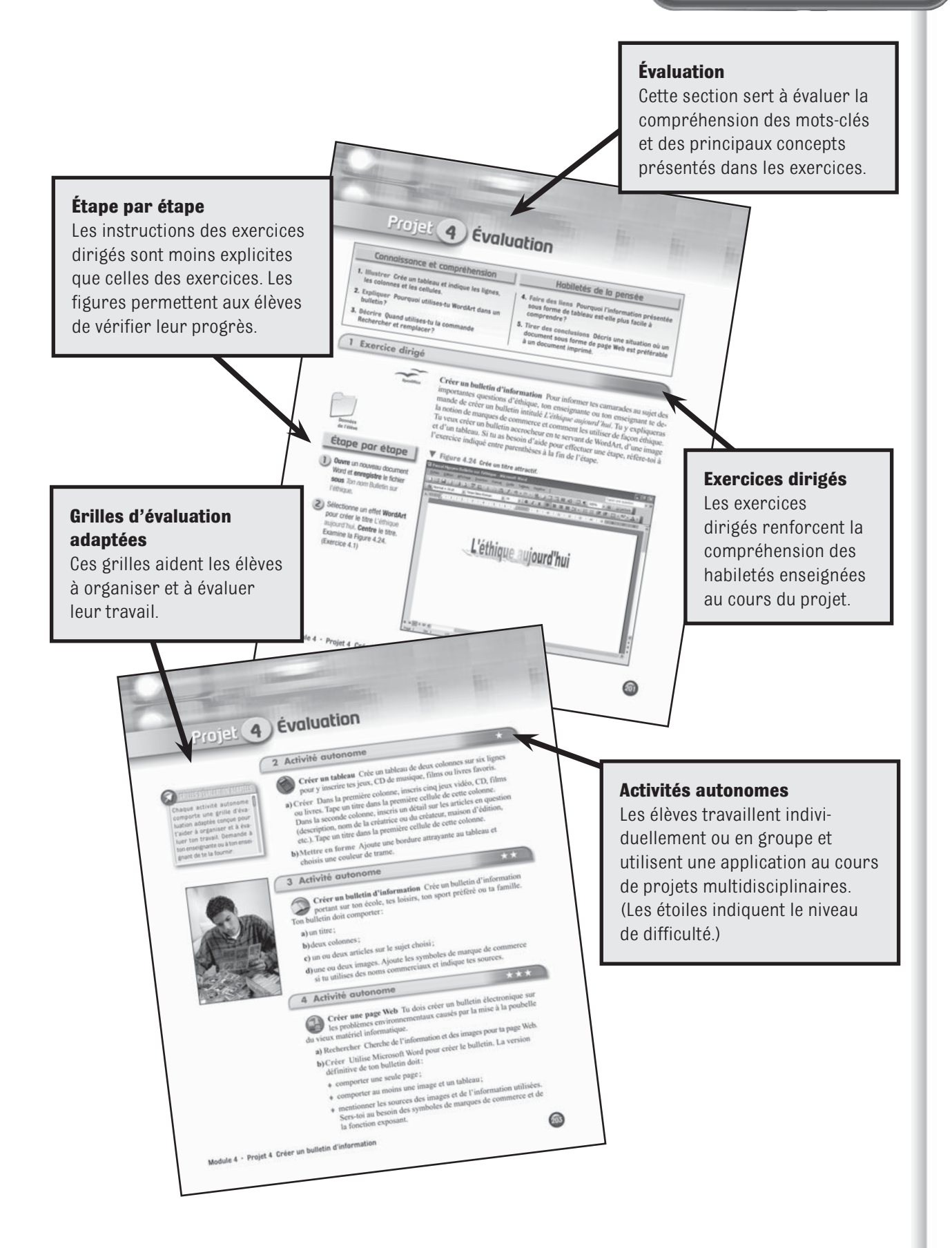

## **La révision du module**

Les projets de fin de module servent à évaluer les connaissances et les habiletés acquises tout au long du module.

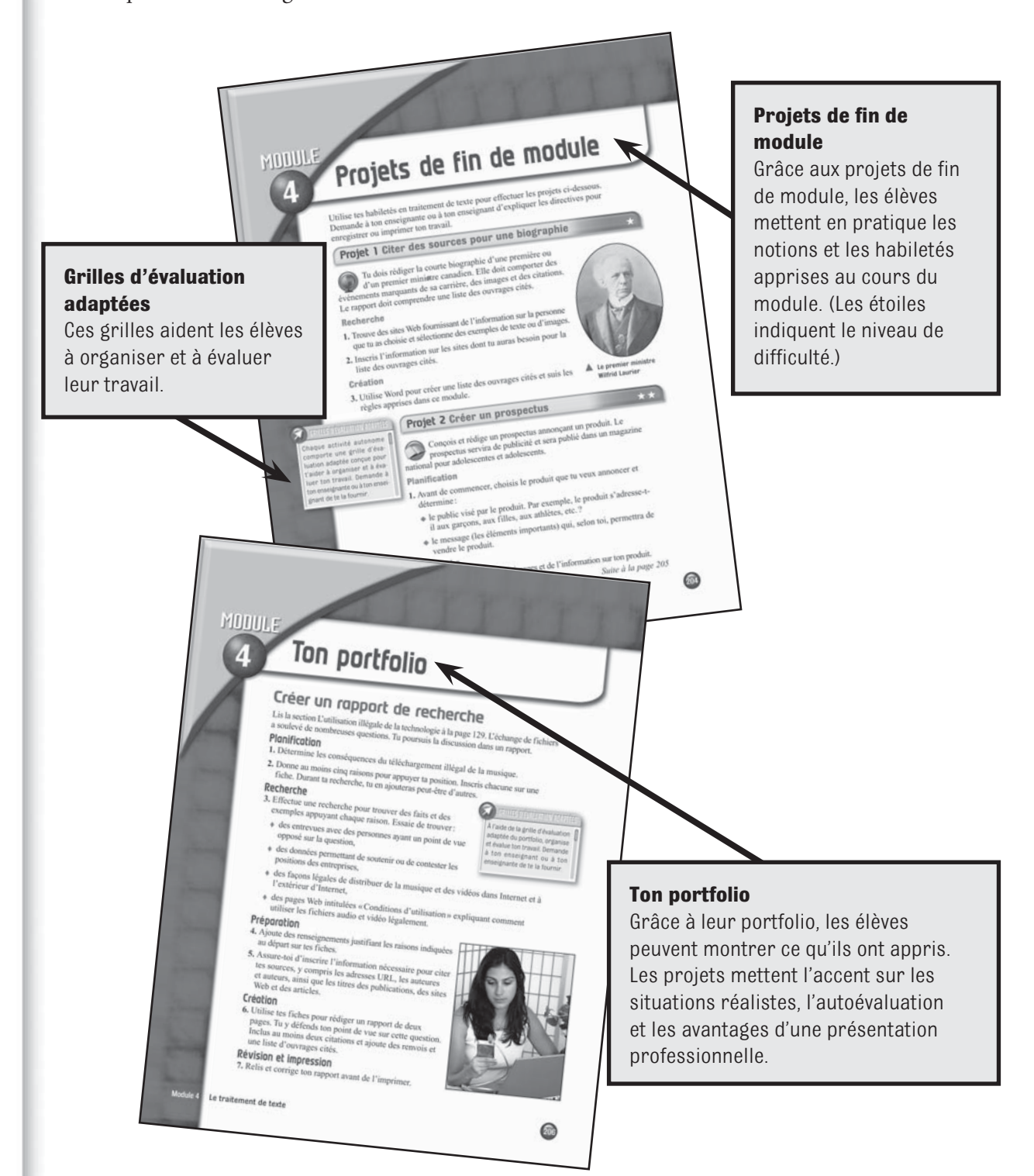

# **LE GUIDE D'ENSEIGNEMENT**

# **Les plans de leçon et les réponses**

La Partie 2 de ce guide apporte des suggestions sur l'enseignement de chaque module. Elle comprend aussi les réponses aux activités et aux exercices du manuel. Chaque plan de leçon est divisé en quatre grandes sections : Présenter, Enseigner, Évaluer et Conclure.

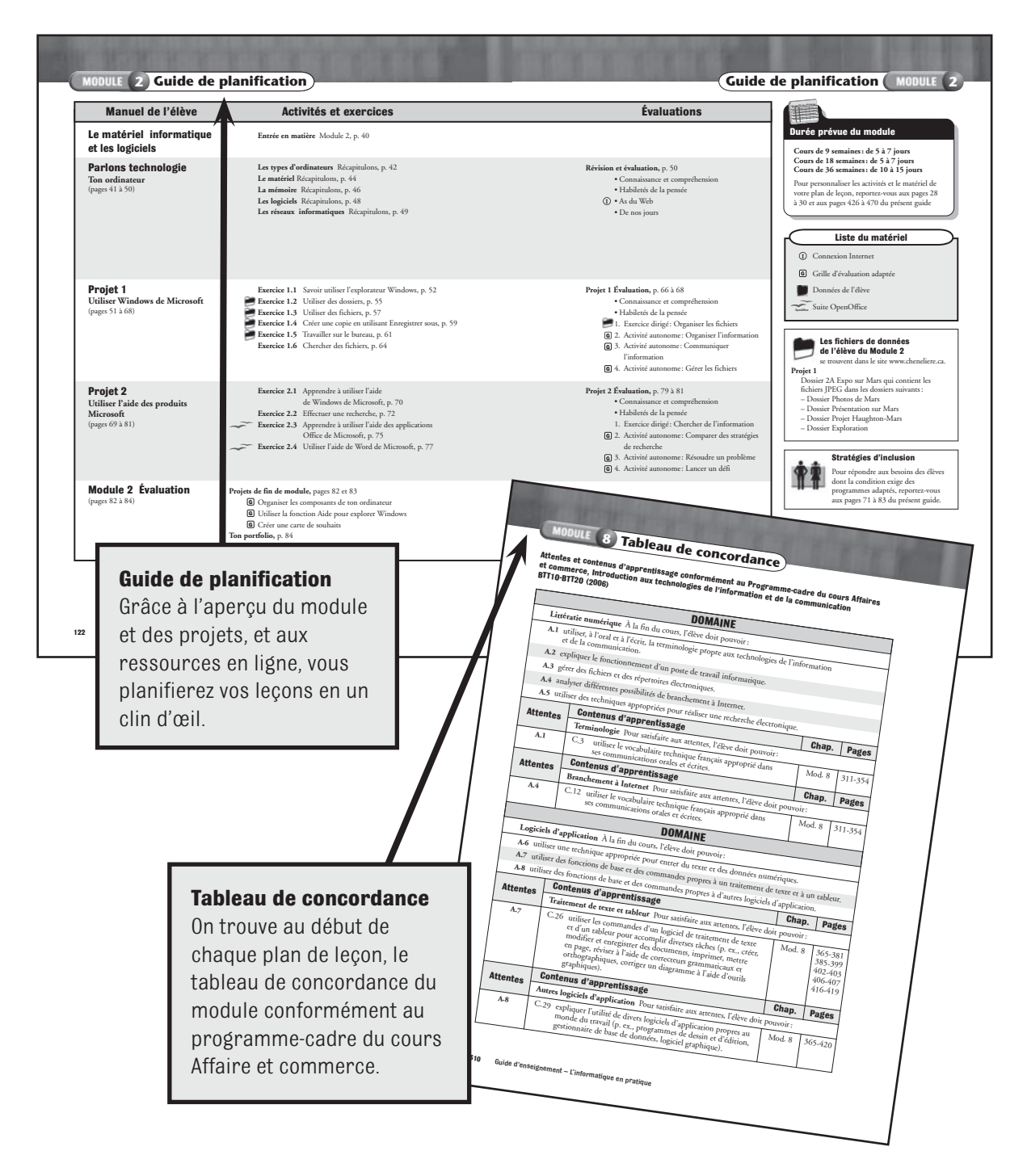

#### **ORGANISATION ET CONTENU**

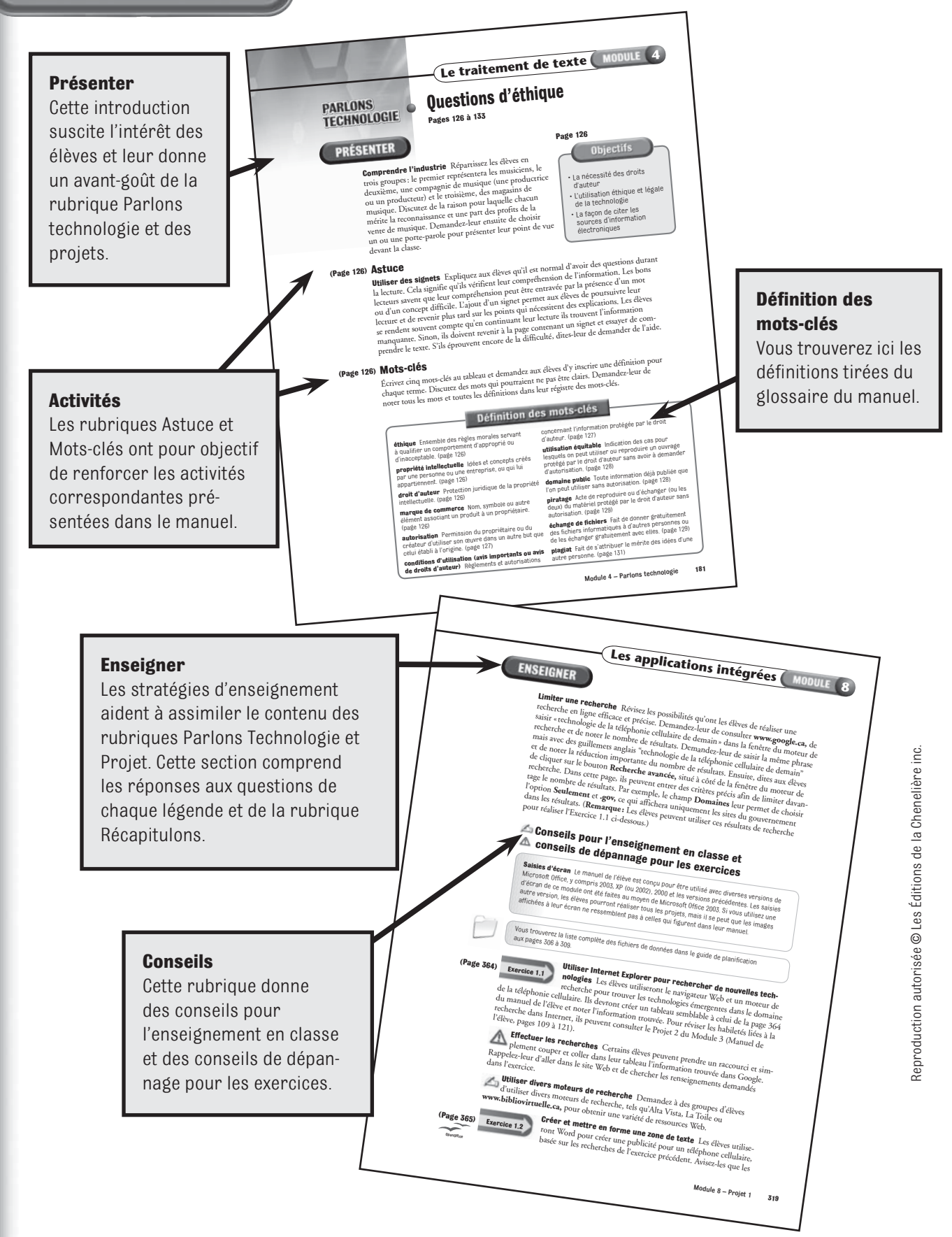

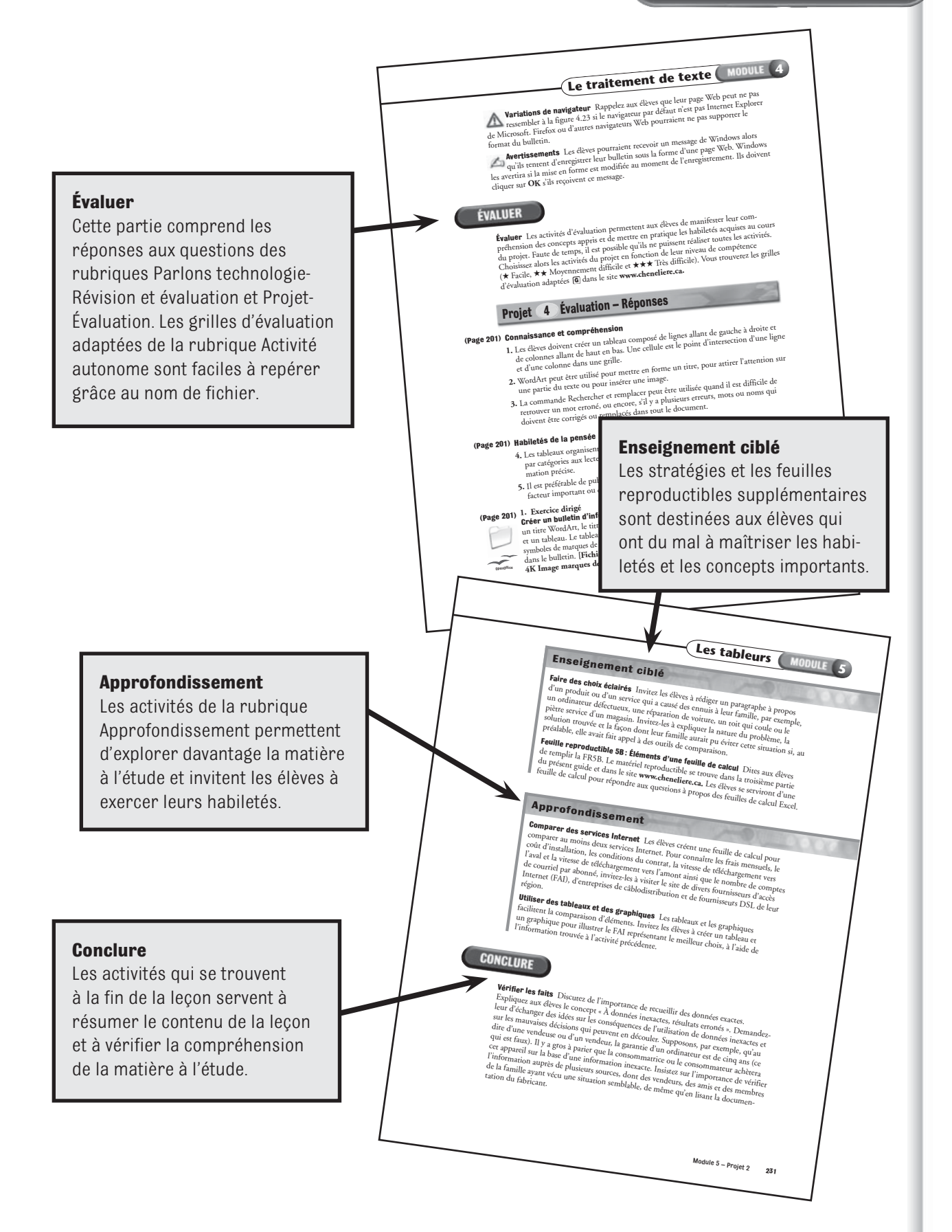

# **L'APPRENTISSAGE COOPÉRATIF**

Selon des études, les élèves apprennent plus vite et retiennent davantage d'information lorsqu'ils s'engagent dans le processus d'apprentissage. L'enseignement entre pairs leur permet d'acquérir davantage de connaissances sur le sujet à l'étude, comparativement aux discussions et à l'enseignement traditionnel. L'apprentissage coopératif est donc à privilégier.

Grâce à l'apprentissage coopératif, les élèves développent les capacités d'interaction exigées dans les entreprises. Le travail en équipe est tellement important dans les entreprises que de nombreux employeurs soumettent leurs candidats à des évaluations pour déterminer leur capacité à travailler dans un contexte de coopération. Grâce à l'apprentissage coopératif, l'enseignante ou l'enseignant peut mettre l'accent sur les habiletés de collaboration, l'esprit d'équipe, l'importance des décisions prises en équipe et sur les aptitudes sociales – comment écouter, répondre, se montrer d'accord ou en désaccord, tirer au clair, encourager et évaluer.

# **Les éléments de base de l'apprentissage coopératif**

Dans le contexte de l'enseignement traditionnel, les élèves travaillent individuellement la plupart du temps et rivalisent les uns avec les autres. Dans un environnement d'apprentissage coopératif, ils travaillent en équipe et contribuent à l'apprentissage de leurs coéquipiers. Cette méthode interactive est conçue pour l'apprentissage en petits groupes. Elle comble les besoins fondamentaux des relations interpersonnelles, du développement individuel et des activités de perfectionnement. Chaque membre du groupe bénéficie des efforts, du bagage, de la formation, des expériences et des points de vue de ses coéquipiers. L'apprentissage coopératif a un effet tonifiant sur la dynamique de la classe. Il accroît le respect envers la diversité, encourage l'écoute active, l'art oratoire, le leadership, la prise de décisions et la résolution de conflits.

L'apprentissage coopératif implique la formation de petits groupes dont les membres travaillent ensemble dans un contexte d'enseignement en classe. Cette structure est très efficace pour les tâches les plus difficiles, comme la résolution de problèmes, la pensée critique et l'apprentissage conceptuel. Complémentaire aux approches traditionnelles, l'apprentissage coopératif nécessite un cadre qui, centré sur l'élève, exclut la compétition. Il comprend aussi des cours magistraux.

Les groupes d'apprentissage coopératif se concentrent sur :

- ◆ l'atteinte de buts communs plutôt que sur les compétitions et les honneurs individuels ;
- ◆ l'accomplissement de tâches structurées auxquelles participe chaque membre de l'équipe ;
- ◆ le partage des responsabilités pour atteindre les buts du groupe;
- ◆ l'apprentissage des aptitudes sociales;
- ◆ l'échange de rôles interdépendants (intervenants, secrétaires, observateurs, écoutants et interlocuteurs) ;
- ◆ la participation pleine et entière;
- ◆ la responsabilité individuelle.

## **Les avantages des groupes d'apprentissage coopératif**

L'apprentissage coopératif offre plusieurs avantages :

- ◆ Les élèves se voient proposer des situations d'apprentissage nécessitant la participation de tous et une ouverture aux commentaires.
- ◆ Les élèves apprennent à travailler avec des personnes de tous les genres. En général, les écoles multiraciales ou multiethniques permettent d'améliorer les rapports interraciaux et multiculturels.
- ◆ Les élèves améliorent leur aptitude à communiquer.
- ◆ Les élèves apprennent à résoudre des problèmes et des conflits.

## **La préparation à l'apprentissage coopératif**

Voici quelques conseils pour mettre en œuvre une activité d'apprentissage coopératif :

- ◆ **L'aménagement de la classe** Déplacez les pupitres de façon à faire asseoir les élèves les uns en face des autres.
- ◆ **La taille des groupes** Les groupes comptent de deux à cinq membres.
- ◆ **La formation des groupes** Divisez la classe en groupes. Chaque groupe comprend des garçons et des filles d'origines et d'ethnies diverses de différents milieux, selon les capacités intellectuelles de chacun.
- ◆ La formation de nouveaux groupes Formez de nouveaux groupes toutes les quatre à six semaines, chaque trimestre ou chaque semestre, ou encore au début d'un module ou d'une nouvelle partie.
- ◆ La préparation des élèves Préparez les élèves à travailler ensemble pour atteindre un but commun. Chaque élève sera cependant responsable de son apprentissage.
- ◆ **Les premières activités** Commencez par des activités simples. Il est inutile d'intégrer toutes les caractéristiques de l'apprentissage coopératif dès le départ. Certaines idées seront plus faciles à adapter, d'autres moins.
- ◆ Les rôles des groupes Expliquez les rôles des groupes un à la fois, pour amener les élèves à les distinguer. Les élèves doivent apprendre les habiletés coopératives propres à chaque rôle avant de commencer les activités.

**CRÉER UN ENVIRONNEMENT CENTRÉ SUR L'APPRENTISSAGE**

## **Former des groupes hétérogènes**

Au premier ou au deuxième cours, formez des groupes hétérogènes de quatre ou cinq élèves selon :

- ◆ les habiletés d'apprentissage;
- ◆ le sexe :
- $\blacklozenge$  la culture :
- ◆ l'ethnie.

Les élèves évaluent l'efficacité de leur groupe respectif, tout comme l'enseignante ou l'enseignant. De plus, ils réfléchissent au processus d'apprentissage et aux résultats obtenus. Le groupe est-il efficace ? Chaque membre apporte-t-il sa contribution ? Comment améliorer l'efficacité du groupe ?

L'enseignante ou l'enseignant établit le degré d'interaction entre les groupes en faisant faire un exercice du module chaque cours. En commençant le cours par un exercice, vous insistez sur l'importance d'acquérir des habiletés. Les élèves ont l'occasion de se connaître un peu plus et d'échanger des idées.

# **Les responsabilités de l'enseignante ou de l'enseignant et des élèves**

Le succès des groupes d'apprentissage coopératif repose en grande partie sur la capacité de l'enseignante ou de l'enseignant à préparer chaque groupe et sur la capacité des élèves à travailler ensemble en petits groupes pour atteindre un but commun.

#### **L'enseignante ou l'enseignant :**

- ◆ crée l'environnement d'apprentissage ;
- ◆ structure et guide le processus d'apprentissage ;
- ◆ motive les élèves à apprendre ;
- ◆ détermine les buts des directives;
- ◆ enseigne les concepts fondamentaux ;
- ◆ supervise le travail de plusieurs groupes et interagit avec eux ;
- ◆ joue le rôle d'une personne-ressource ;
- ◆ surveille le comportement des élèves ;
- ◆ évalue le processus de groupe.

#### **L'élève :**

- ◆ s'engage à atteindre les buts de son groupe et comprend la responsabilité individuelle de chaque membre ;
- ◆ fait part de ses idées;
- ◆ est responsable de l'apprentissage de ses coéquipiers et de son propre apprentissage ;
- ◆ fait appel à sa créativité et aux forces de ses coéquipiers;
- ◆ communique de façon efficace ;
- ◆ reconnaît que la diversité de son groupe constitue une forme d'enrichissement.

## **Les résultats de l'apprentissage coopératif**

Dans la plupart des classes, seuls quelques élèves ont leur franc-parler, s'expriment bien et participent activement. Cependant, l'un des buts de l'apprentissage coopératif consiste à amener tous les membres de la classe à partager leurs idées, à exprimer leurs opinions et à participer à des exercices de groupe. Insistez sur la participation des élèves au franc-parler et sur leur responsabilité d'encourager les camarades moins bavards à exprimer leurs points de vue. Soulignez l'importance d'écouter et d'intervenir à tour de rôle.

# **LA DIVERSITÉ CULTURELLE**

Nos écoles sont de plus en plus diversifiées. La diversité se définit par le sexe, la race, l'âge, l'orientation sexuelle, l'ethnie, les habiletés physiques, le milieu socioéconomique et la religion.

## **La classe diversifiée**

Votre classe peut se composer d'élèves présentant des troubles d'apprentissage, d'élèves obsédés par leur rendement scolaire, d'élèves transférés, d'élèves à l'essai, d'élèves de race, de culture et de religion différentes, d'élèves ayant une déficience physique et d'élèves athlètes. Chacun de ces types d'élèves aura ses propres problèmes. Plus vous connaîtrez chacun des types, plus vous ferez appel à une variété de stratégies, d'exemples, de méthodes d'apprentissage et d'approches pour répondre adéquatement aux besoins.

Soulignez que nous pouvons tous apprendre les uns des autres, à condition d'être ouverts et de partager des vues, des valeurs, des idées et des buts différents. Invitez les élèves à connaître des gens de races, de cultures, de religions et de milieux différents. Demandez-leur d'examiner leurs hypothèses, leurs jugements, leurs préjugés et leurs stéréotypes. Discutez de quelle façon la pensée critique pourrait faire changer les croyances et les mentalités.

Examinez maintenant vos propres préoccupations, vos peurs, vos préjugés et vos hypothèses. Évitez les généralisations. Vos cours doivent tenir compte des besoins et des vues de l'ensemble des élèves. Soyez un modèle de tolérance et d'ouverture. Sensibilisez-vous davantage aux cultures étrangères et aux autres groupes ethniques.

**CRÉER UN ENVIRONNEMENT CENTRÉ SUR L'APPRENTISSAGE**

# **Promouvoir la diversité**

La population canadienne est de plus en plus diversifiée. Comme de nombreux élèves de divers milieux s'inscrivent maintenant dans nos institutions scolaires, il est clair que l'apprentissage repose avant tout sur la polyvalence.

L'époque des cours donnés à des élèves passifs et inexpérimentés est maintenant révolue. Pour établir des liens entre leurs cours et le monde du travail, les élèves font maintenant appel à plusieurs méthodes d'apprentissage et participent aux échanges dans la salle de classe.

Aidez les élèves à travailler avec des membres des communautés culturelles. Invitezles à discuter de situations dans lesquelles ils se sont sentis différents en raison de leur différence d'âge, de religion ou de culture.

Explorez les ressources de l'école et de la collectivité par rapport à la diversité. Utilisez des affiches pour diffuser les noms de conférenciers réputés et les événements importants invitant les gens à se sensibiliser davantage à la diversité et à mieux comprendre les membres des communautés culturelles. Encouragez la participation des élèves de diverses cultures. Invitez-les à faire preuve de leadership.

## **Des conseils à l'intention de la classe diversifiée**

Voici quelques conseils pour valoriser et faire comprendre la diversité :

- ◆ **Soyez affable.** Les élèves doivent éprouver un sentiment d'appartenance. Faites de votre classe et de votre bureau des endroits accueillants. Soyez aimable, apprenez à connaître vos élèves et invitez-les à votre bureau. Demandez-leur de quelle façon ils s'adaptent et affichez votre intérêt.
- ◆ Invitez des conférenciers étrangers. Faites appel à des conférenciers d'origines culturelles diverses.
- ◆ **Recourez à des animateurs recrutés parmi les pairs.** Faites appel à des animateurs recrutés parmi les pairs d'origines culturelles diverses.
- ◆ **Planifiez des événements à l'extérieur de l'école.** Explorez les ressources de l'école et de la collectivité. Invitez les élèves à assister à divers événements culturels ou organisez une excursion scolaire.
- ◆ **Discutez des ressources.** Dressez une liste des ressources qui s'adressent à diverses communautés culturelles.
- ◆ **Favorisez la discussion.** Encouragez les élèves à discuter de leurs points de vue sur une question. Faites-leur remarquer la diversité des opinions et des points de vue. Comprendre et respecter les différences permet de tisser des liens.
- ◆ **Encouragez la créativité et la souplesse.** Soulignez que les gens parlent et agissent de façon différente selon le contexte. La créativité et la souplesse dans les rapports humains, que ce soit à la maison, à l'école ou dans la communauté, facilitent les relations et permettent de tisser des liens. Les rapports avec la diversité culturelle ne signifient pas un rejet de sa propre culture, mais une ouverture encore plus grande à la communication et aux relations humaines.

# **Des conseils pour travailler avec divers types d'élèves**

#### **Les élèves à risque**

Les élèves à risque présentent un haut risque de décrochage. Insistez sur l'idée que nous présentons tous certains facteurs de risque. Expliquez aux élèves que, plus ils évalueront leurs forces et leurs faiblesses, meilleures seront leurs chances de demander de l'aide, puis d'obtenir du succès. Les élèves doivent assumer leur développement et leur avenir.

#### **Les élèves transférés**

En général, les élèves transférés sont préoccupés par la reconnaissance des crédits de cours d'un établissement par un autre. Invitez-les à consulter une conseillère ou un conseiller pour établir leur nouveau programme d'études. Ces élèves croient parfois connaître les règlements. Faites-leur toutefois comprendre que chaque école est unique, tout comme le sont les règlements en vigueur.

#### **Les élèves athlètes**

Les élèves athlètes font face aux mêmes problèmes que leurs camarades, à la différence qu'ils consacrent beaucoup de temps à la pratique des sports, qu'ils subissent le stress de la compétition, qu'ils présentent un risque de blessures et qu'ils doivent demeurer concentrés sur la victoire.

Voici quelques conseils pour enseigner aux élèves athlètes :

- ◆ **Précisez vos attentes.** Insistez sur l'importance d'assister et de participer à tous les cours. Les élèves athlètes doivent avoir pour priorité les études, et non les sports.
- ◆ Aidez les élèves à préciser leurs objectifs. Discutez des objectifs scolaires et des objectifs de carrière avec les élèves athlètes. Que désirent-ils faire après leurs études ? Comment ce cours peut-il les aider à atteindre leurs objectifs ? Quelles habiletés et qualités personnelles la pratique des sports leur a-t-elle permis d'acquérir ?
- ◆ Insistez sur la planification Soulignez l'importance de la planification et de la gestion du temps. Invitez les élèves à tenir un registre du temps pour établir leurs priorités et respecter leurs engagements.

#### **Les élèves sous admission conditionnelle**

De nombreux élèves ne se rendent pas compte à quel point il est facile de prendre du retard et de se retrouver sous admission conditionnelle. Discutez de la signification des mots « admission conditionnelle » et « inhabile » avec la directrice, le directeur ou d'autres administrateurs de l'école. Discutez aussi des moyens qui permettraient aux élèves de continuer à bien se classer. Certaines écoles imposent une admission conditionnelle à tout élève affichant une moyenne générale inférieure à C.

Voici quelques conseils qui vous aideront à enseigner aux élèves sous admission conditionnelle :

- ◆ **Enseignez un plus petit nombre de modules.** Les élèves sous admission conditionnelle ne doivent pas étudier plus de 12 modules.
- ◆ **Montrez comment calculer la moyenne pondérée cumulative (MPC).** Expliquez aux élèves comment calculer leur MPC.
- ◆ **Insistez sur l'importance de s'entretenir avec les enseignants.** Soulignez aux élèves l'importance pour eux de rencontrer chaque enseignante ou enseignant et d'obtenir régulièrement des rapports d'étape ou des notes.
- ◆ **Encouragez les rencontres avec les conseillers scolaires.** Les élèves sous admission conditionnelle ont besoin de beaucoup d'attention. Soulignezleur l'importance de rencontrer leur conseillère ou conseiller scolaire.

#### **Les élèves étrangers**

Plusieurs écoles comptent un nombre croissant d'élèves étrangers. L'adaptation à une nouvelle culture, à une nouvelle langue et à un nouveau climat est intense.

Voici quelques conseils pour enseigner aux élèves étrangers :

- ◆ **Soulignez l'importance de la participation.** Encouragez les élèves à bâtir des relations solides avec diverses personnes en les invitant à participer à des activités scolaires ou communautaires.
- ◆ **Explorez les ressources.** Renseignez-vous sur les ressources scolaires et communautaires destinées aux élèves étrangers :
- ◆ **Encouragez le mentorat.** De nombreuses écoles offrent un programme de mentorat. Jumelez les élèves étrangers à des élèves inscrits à votre école depuis au moins un an.
- ◆ **Exprimez-vous avec clarté.** Parlez clairement et lentement lorsque le français n'est pas la langue maternelle de l'élève. Évitez tout jargon et expliquez les expressions et les phrases courantes.
- ◆ **Précisez vos attentes.** Assurez-vous que les élèves comprennent vos attentes. Notez l'information importante par écrit. Ne parlez pas avec condescendance, car cette attitude pourrait créer un malaise chez les élèves.
- ◆ **Soyez affable et aimable.**Il faut toujours accueillir les élèves, quelle que soit leur origine ethnique, avec une attitude amicale.
- ◆ Intégrez divers styles d'apprentissage. Comme tout autre élève, les élèves étrangers ont avantage à voir, à écouter, à gérer et à utiliser de l'information.
- ◆ **Renseignez-vous sur les cultures étrangères.** En ce qui concerne le langage corporel, les attitudes, le jargon et les contacts visuels, les différences sont parfois très grandes d'une culture à l'autre. Posez des questions et faites preuve de respect.
- ◆ **Encouragez les élèves étrangers à parler d'eux-mêmes.** Les élèves ont tous avantage à s'ouvrir aux expériences de leurs camarades étrangers. Invitez ces derniers à parler de leurs coutumes, de leur pays d'origine et de leur bagage.

# **RÉPONDRE À DES BESOINS PARTICULIERS**

Les types d'élèves qui composent votre classe ont des habiletés, des perceptions et des besoins qui leur sont propres. Pour répondre aux besoins particuliers des élèves qui présentent une déficience physique ou des troubles d'apprentissage, faites appel à plus d'une méthode d'enseignement. L'élève qui présente une déficience auditive, visuelle ou physique peut avoir du mal à apprendre au même rythme que les autres, même si ses objectifs scolaires, sociaux, émotionnels et professionnels sont identiques à ceux de ses camarades. Les stratégies d'apprentissage proposées vous encourageront à souscrire au principe selon lequel les élèves sont habités par un profond désir d'apprendre.

## **Les élèves ayant des besoins particuliers**

Il existe plusieurs définitions en ce qui concerne les troubles d'apprentissage. Faites comprendre aux élèves que nous avons tous des déficiences et des forces. L'objectif est de les amener à évaluer leurs forces et à rechercher de l'aide pour faire face à leur déficience.

Les déficiences et les besoins particuliers sont tantôt apparents, tantôt imperceptibles. En général, les élèves qui présentent une déficience dans un domaine précis suivent des cours de rattrapage. Les élèves qui présentent des troubles d'apprentissage éprouvent de la difficulté à traiter l'information. Leur déficience les gêne parfois lorsque vient le temps de faire des tests, d'écrire, de lire, de résoudre des problèmes mathématiques ou de comprendre l'information. Et il y a aussi les élèves ayant une déficience physique ou éprouvant des problèmes de santé.

Selon la Commission canadienne des droits de la personne et l'article 26 de la Déclaration universelle des droits de l'homme, l'enseignement public est un service auquel toute personne a droit. Les élèves ayant une quelconque incapacité doivent se renseigner sur les ressources scolaires mises à leur disposition. De nombreuses écoles disposent d'un bureau des services de soutien. Les écoles pu bliques facilitent l'accès aux salles de classe, aux laboratoires et à la bibliothèque.

# **Les besoins individuels et les styles d'apprentissage**

Un de vos plus grands défis est d'offrir un environnement d'apprentissage qui convient à tous les élèves. Chaque élève étant unique, les styles d'apprentissage et les habiletés physiques seront très variés.

Vos méthodes d'enseignement s'amélioreront si vous comprenez les méthodes d'apprentissage des élèves et si vous privilégiez divers styles d'apprentissage. Les élèves, de leur côté, amélioreront leur apprentissage et exerceront un plus grand pouvoir sur celui-ci s'ils réussissent à déterminer les façons dont ils apprennent le mieux.

L'expérience d'apprentissage doit être positive pour tous les élèves. C'est pourquoi le manuel propose une variété d'activités qui susciteront l'intérêt des élèves, les motiveront à apprendre et faciliteront leur compréhension.

# **Enseigner à des élèves ayant des besoins particuliers**

Un dérèglement orthopédique, une déficience auditive ou visuelle et des troubles d'apprentissage ou de comportement sont susceptibles de gêner l'apprentissage. Les styles d'apprentissage varient selon les élèves. Ainsi, certains élèves sont visuels, alors que d'autres préfèrent les activités pratiques. D'autres encore travaillent mieux individuellement qu'en équipe. Les antécédents culturels sont tout aussi variés, et certains élèves proviennent du programme de français langue seconde.

Après avoir cerné les besoins particuliers des élèves, déterminez les parties du programme d'études pouvant faire obstacle à leur apprentissage. Pour remédier à cette situation, modifiez vos méthodes d'enseignement.

# **Se préparer à enseigner à des élèves ayant des besoins particuliers**

Vous enseignerez à des élèves ayant des besoins particuliers. Reportez-vous aux pages 74 à 79 du présent guide pour en savoir davantage sur ces besoins et sur les ressources disponibles. Vous y trouverez aussi des conseils pour modifier votre style d'enseignement et pour répondre à ces besoins particuliers.

Les pages 78 à 81 de ce guide pourront vous aider à déterminer les styles d'apprentissage de vos élèves. Vous y trouverez une description des différents types d'apprenants, des exemples de chacun d'eux, les domaines dans lesquels ils excellent, les façons dont ils apprennent le mieux et des exemples d'apprenants célèbres.

Voici quelques conseils pour enseigner à des élèves ayant des besoins particuliers :

- ◆ Cernez les besoins particuliers des élèves.
- ◆ Déterminez les parties du programme d'études pouvant faire obstacle à l'apprentissage de certains élèves.
- ◆ Trouvez des façons de surmonter tout obstacle.
- ◆ Modifiez vos méthodes d'enseignement pour répondre aux besoins des élèves.
- ◆ Consultez les professionnels de l'école à propos des besoins particuliers.

### **Modifier son style d'enseignement**

L'apprentissage se fait de différentes façons et à divers rythmes. Pour enrichir l'expérience d'apprentissage des élèves, déterminez les façons dont ils apprennent le mieux. Répondez à leurs besoins à l'aide d'activités, de ressources et d'expériences qui facilitent leur apprentissage. Les élèves seront ainsi moins frustrés, se concentreront sur leurs forces et comprendront les concepts à l'étude.

Présentez la matière de diverses façons pour faire appel à tous les styles d'enseignement. Si, traditionnellement, vous avez toujours opté pour le cours magistral et la période de questions, présentez un plus grand nombre d'aides visuelles. Au lieu de vous limiter à expliquer un concept verbalement, utilisez des transparents, des documents de cours et des représentations graphiques.

- ◆ **Pour les apprenants visuels :** utilisez des aides visuelles telles qu'un tableau, des présentations PowerPoint et des feuilles reproductibles sur transparent.
- ◆ **Pour les apprenants auditifs :** donnez des cours, formez de petits groupes de discussion et répétez la matière importante.
- ◆ **Pour les apprenants kinesthésiques :** proposez des excursions scolaires, des présentations, des jeux de rôle, des études de cas et des activités.

Planifiez diverses activités. Faites appel aux porte-parole des élèves pour créer un intérêt supplémentaire et partager l'information. Si vous faites des modifications au profit des élèves ayant des besoins particuliers, évitez d'attirer l'attention sur ces modifications. Grâce à de bons rapports, vous pourrez relever le défi que présentent les élèves ayant des besoins particuliers et les encourager.

Un autre défi consiste à déterminer la façon d'évaluer ces élèves. Pour être juste envers tout le monde, modifiez vos méthodes d'évaluation. Ainsi, invitez l'élève ayant du mal à écrire à se soumettre à un test oral ou à utiliser un ordinateur. L'élève ayant une déficience physique peut ne pas être en mesure de participer à certaines activités de groupe. Dans ce cas, faites-lui réaliser un projet conçu expressément pour lui.

Encouragez les élèves ayant des besoins particuliers à devenir des leaders, à l'exemple de leurs camarades. Expliquez-leur qu'ils présentent des habiletés, des talents et des perspectives uniques pour les activités et les concepts à l'étude et invitez-les à les manifester.

## **Des conseils pour enseigner aux élèves ayant des besoins particuliers**

Voici quelques conseils qui vous aideront à enseigner aux élèves ayant des besoins particuliers :

◆ **Soyez sensible aux besoins physiques.** Si un élève en fauteuil roulant doit écrire au tableau ou sur un tableau pour crayon feutre effaçable, baissez le tableau ou utilisez un rétroprojecteur. Si un élève présente une déficience visuelle, demandez-lui de répondre aux questions oralement.

- ◆ **Responsabilisez l'élève.** Il incombe à l'élève de décrire sa déficience de façon détaillée, et de demander des mesures de soutien et de l'assistance. Encouragez-le à vous faire part de ses besoins et à être responsable de son apprentissage. Invitez-le à trouver des ressources, à l'école et dans la collectivité.
- ◆ **Renseignez-vous sur les troubles d'apprentissage et les incapacités physiques.** Prenez des informations sur les ressources destinées aux élèves ayant une déficience et sur les lignes directrices qui sous-tendent ces ressources.
- ◆ **Voyez l'élève comme un tout.** Faites abstraction de la déficience de l'élève pour éviter de mal percevoir les talents et les habiletés de ce dernier.
- ◆ **Faites appel à divers types d'apprentissage.** Utilisez du matériel didactique audiovisuel et des méthodes d'apprentissage pratiques. Invitez les élèves à découvrir les façons dont ils apprennent le mieux et à tisser des liens. Dites-leur que cette démarche sera utile à leur réussite scolaire et professionnelle. Invitez-les à faire appel à divers styles d'apprentissage.
- ◆ **Donnez des conseils et des stratégies pour réussir.** Afin d'aider les élèves à réussir, proposez-leur les stratégies suivantes : étudier en groupe, survoler des modules, s'asseoir à l'avant de la classe, assister à tous les cours, prendre part aux échanges en classe, participer à son propre apprentissage, enregistrer des cours, faire son horaire chaque jour et faire preuve d'organisation.
- ◆ **Encouragez les élèves à rencontrer tous leurs enseignants et conseillers.** Il s'agit là de l'un des meilleurs conseils que vous puissiez leur donner. Invitez-les à revoir les attentes du cours, à établir un plan d'études et à obtenir des impressions et des réactions.
- ◆ Incitez les élèves à faire appel aux ressources disponibles. Invitez-les à explorer les ressources de l'école. Plusieurs écoles disposent d'enseignantstuteurs et d'un centre d'apprentissage. Certaines offrent même des ateliers gratuits et des guides d'étude. Encouragez les élèves à faire appel à des enseignants-tuteurs. Invitez-les à rencontrer leurs enseignants pour leur demander de l'aide supplémentaire, un plus grand nombre de discussions et d'explications, plus de temps pour faire les tests, diverses méthodes pour mener à bien différents projets et compléter différents tests. Dites-leur que, lorsqu'ils expriment leurs besoins, ils doivent être directs, parler avec calme, concision et courtoisie.
- ◆ **Ayez recours à des projets individuels.** Les élèves affectés à un projet individuel travaillent à leur propre rythme. Invitez-les à employer un didacticiel.

# **À propos des besoins particuliers et des ressources disponibles**

Le tableau suivant sera fort utile aux enseignants et aux enseignantes dont certains élèves ont des besoins particuliers. D'ailleurs, les enseignants devraient toujours consulter les professionnels de leur école lorsqu'ils travaillent avec ces élèves.

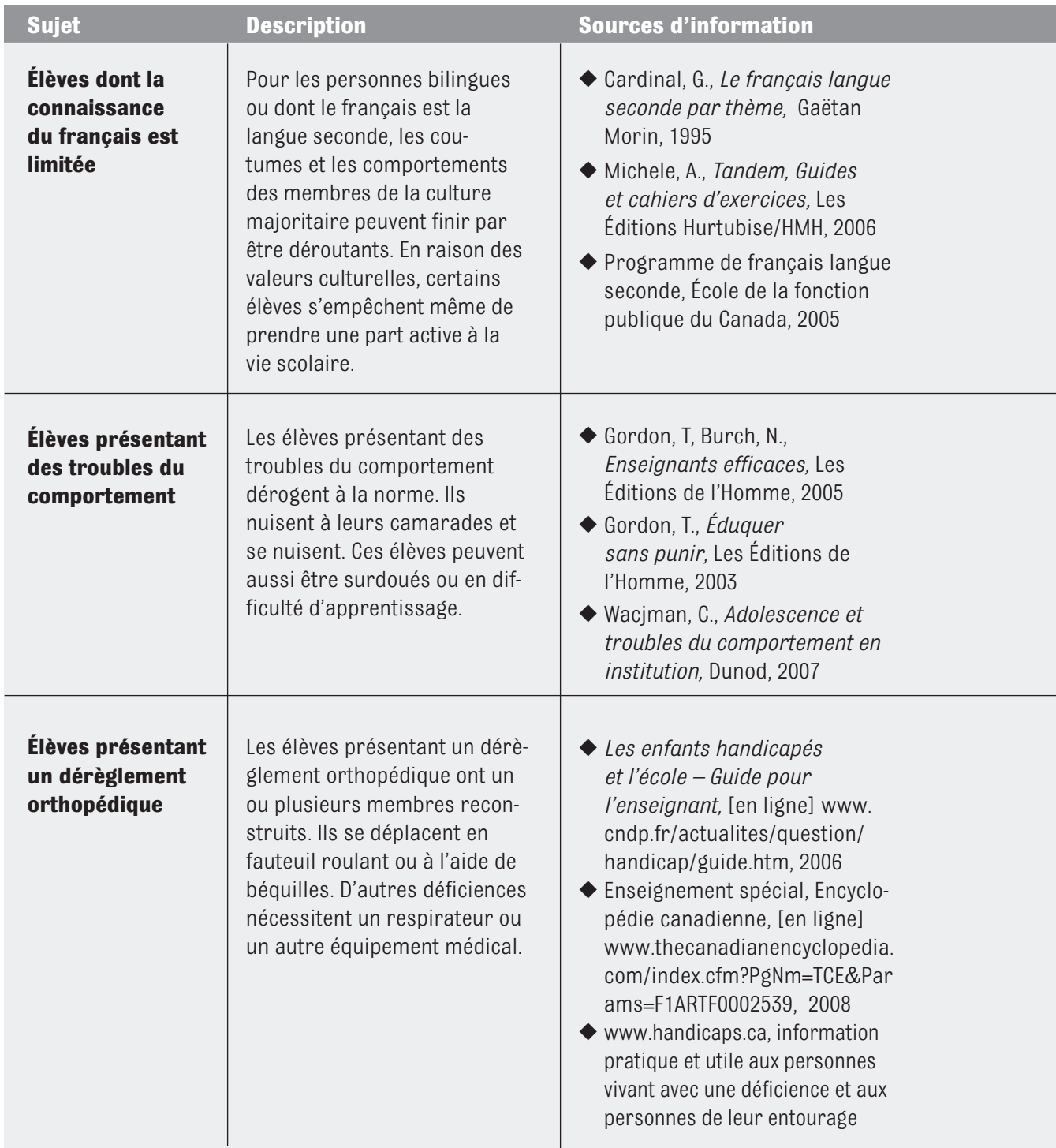

#### **Conseils**

- ◆ Gardez à l'esprit que la langue étrangère parlée ne reflète pas l'aptitude aux études.
- ◆ Mettez en commun des expériences culturelles au cours des leçons. La présence d'une aide bilingue peut porter ses fruits.
- ◆ Incluez à votre programme des renseignements sur diverses cultures. Vos élèves pourront ainsi se bâtir une image de soi.
- ◆ Évitez les stéréotypes culturels.
- ◆ Encouragez les élèves à partager leur culture.
- ◆ Présentez un environnement structuré. Prêtez attention à l'horaire des cours, aux règles, à la disposition des pupitres et à la sécurité dans la classe.
- ◆ Définissez clairement les objectifs et les moyens qui permettront de les atteindre.
- ◆ Misez sur une amélioration à long terme ; ne vous attendez pas à un succès immédiat.
- ◆ Encouragez les élèves à adopter et à promouvoir les comportements appropriés.
- ◆ Adaptez les besoins du groupe aux besoins de chaque élève.
- ◆ Discutez du moment où vous devez aider vos élèves.

- ◆ Discutez du moment où vous devez aider vos élèves.
- ◆ Expliquez la nature d'un dérèglement orthopédique aux élèves et aux membres du personnel.
- ◆ Invitez les élèves à participer aux activités, dont des excursions scolaires, des événements spéciaux et des projets.
- ◆ Renseignez-vous sur les appareils orthopédiques et sur leurs consignes de sécurité.

(*suite à la page suivante*)

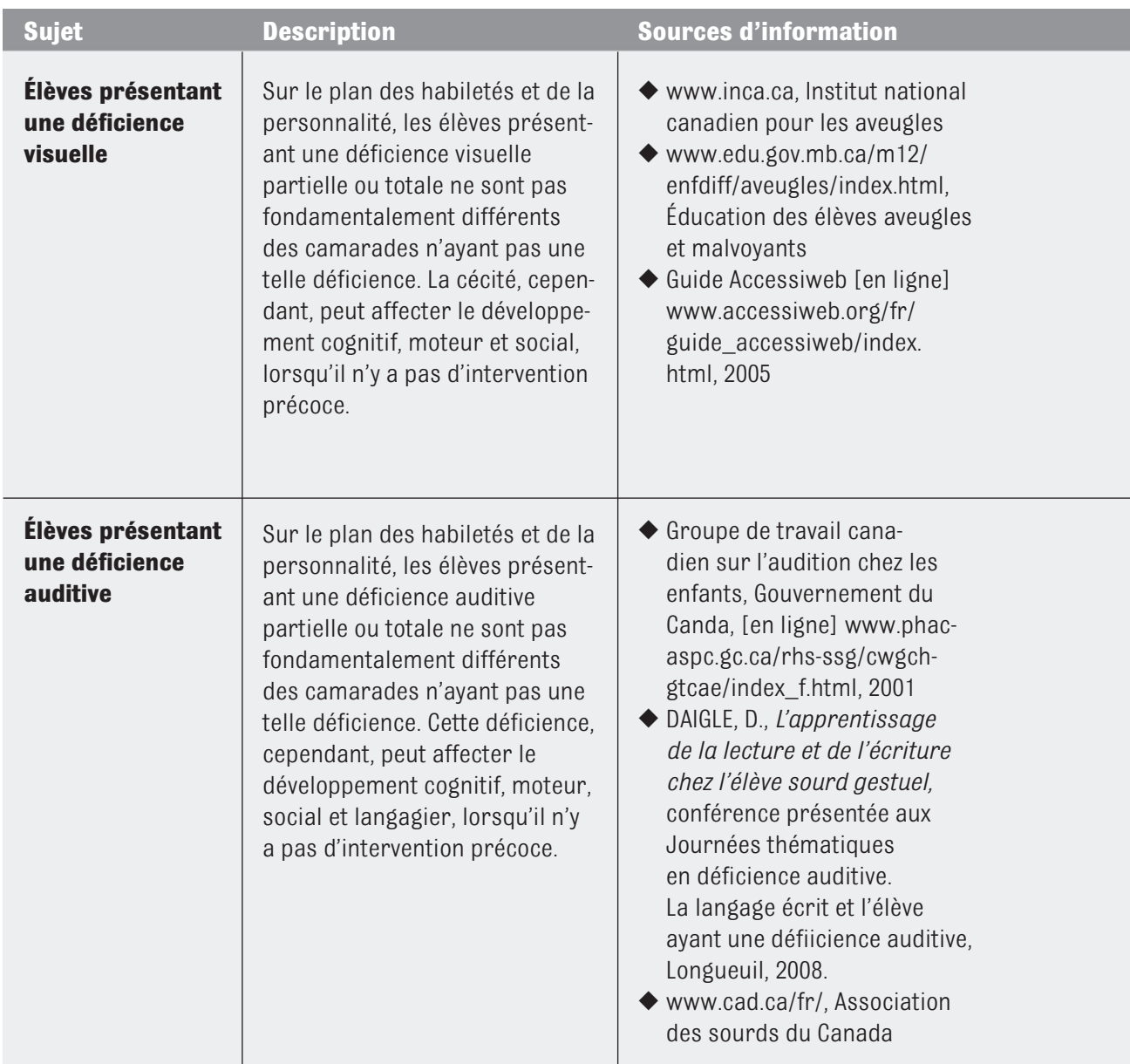

**CRÉER UN ENVIRONNEMENT CENTRÉ SUR L'APPRENTISSAGE**

#### **Conseils**

- ◆ Encouragez les élèves à devenir autonomes. Proposez-leur d'autres travaux, au besoin.
- ◆ Fournissez des modèles tactiles, lorsque c'est possible.
- ◆ Formez des équipes comptant aussi des membres présentant une déficience visuelle.
- ◆ Apprenez aux élèves à servir de guides.
- ◆ Enregistrez les exposés et les lectures obligatoires.
- ◆ Montrez aux élèves à se servir des outils d'accessibité de Windows.

- ◆ Faites asseoir les élèves assez près de vous pour qu'ils voient le mouvement de vos lèvres.
- ◆ Évitez les consignes orales.
- ◆ Évitez d'être dos à une fenêtre ou près d'une source lumineuse.
- ◆ Utilisez un rétroprojecteur pour capter l'attention des élèves lorsque vous écrirez.
- ◆ Écrivez tous les devoirs au tableau ou dressez une liste de consignes sur papier.
- ◆ Montrez aux élèves à se servir des outils d'accessibité de Windows.

(*suite à la page suivante*)

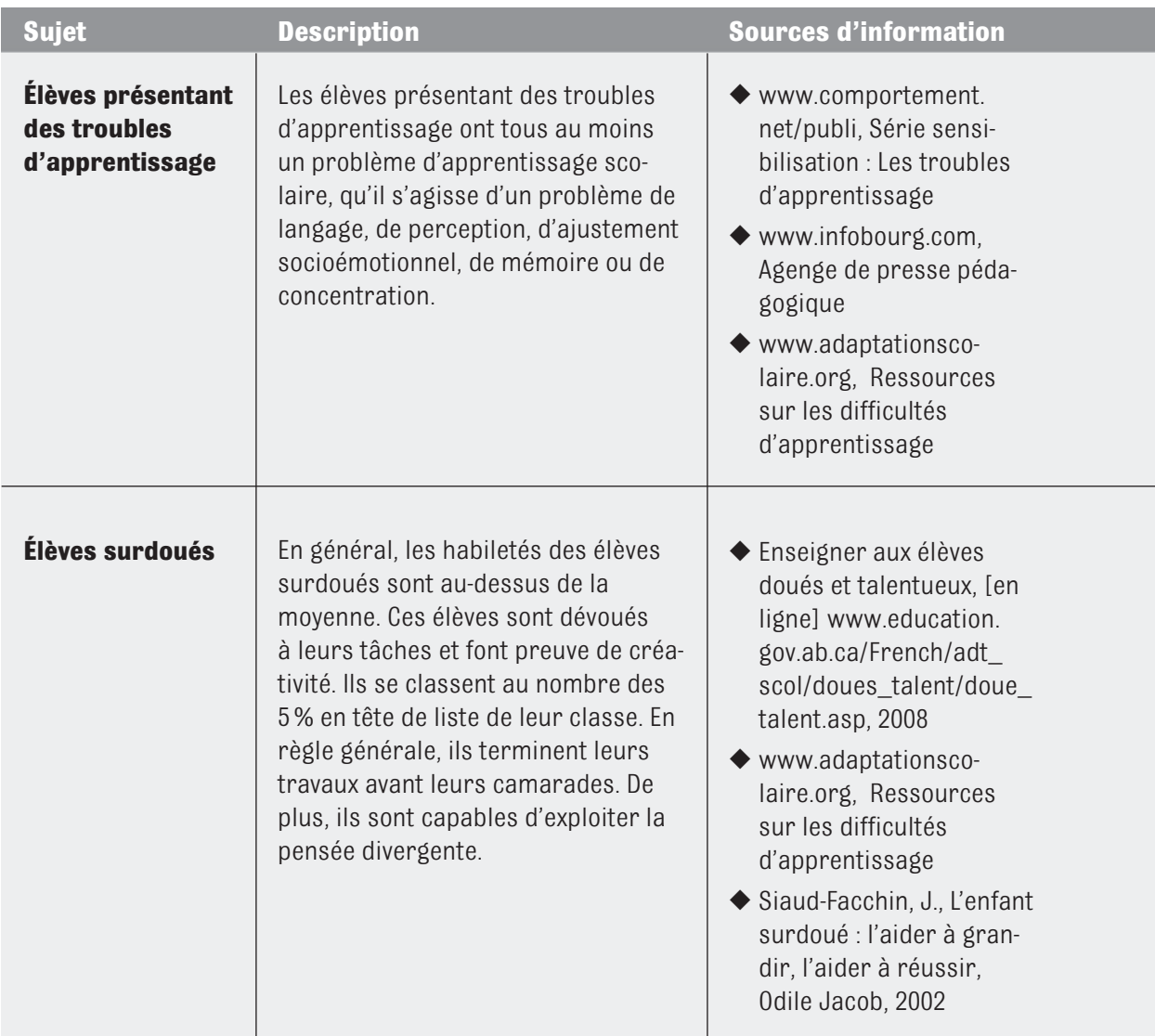

#### **Conseils**

- ◆ Créez une ambiance propice au succès.
- ◆ Donnez des lignes directrices ; établissez clairement les règles à respecter en classe et les devoirs.
- ◆ Encouragez l'interaction; faites appel à des élèves pour vous aider.
- ◆ Invitez les élèves à exercer leurs habiletés souvent.
- ◆ Faites appel à des jeux et à des exercices pour maintenir l'intérêt.
- ◆ Permettez aux élèves d'enregistrer leurs réponses sur cassette ; accordez-leur plus de temps pour terminer leurs tests et leurs devoirs.

- ◆ Mettez l'accent sur les concepts, les théories, les liens, les idées et les généralisations.
- ◆ Laissez les élèves recourir à divers modes d'expression, y compris le dessin, la création littéraire et le jeu.
- ◆ Faites travailler les élèves à des projets autonomes.
- ◆ Faites passer les élèves aux sujets sélectionnés plus tôt.
- ◆ Faites appel aux ressources et aux services publics, comme les organismes fournissant du matériel peu coûteux et gratuit, aux services et aux programmes communautaires, ainsi qu'aux membres de la communauté possédant une expertise précise.
- ◆ Suggérez aux élèves d'aider leurs camarades qui éprouvent des difficultés.

# **Divers styles d'apprentissage**

En général, les élèves préconisent divers styles d'apprentissage. Lorsque vous connaissez le style d'apprentissage d'une ou d'un élève en particulier, vous êtes plus en mesure de le guider sur le chemin de la réussite scolaire.

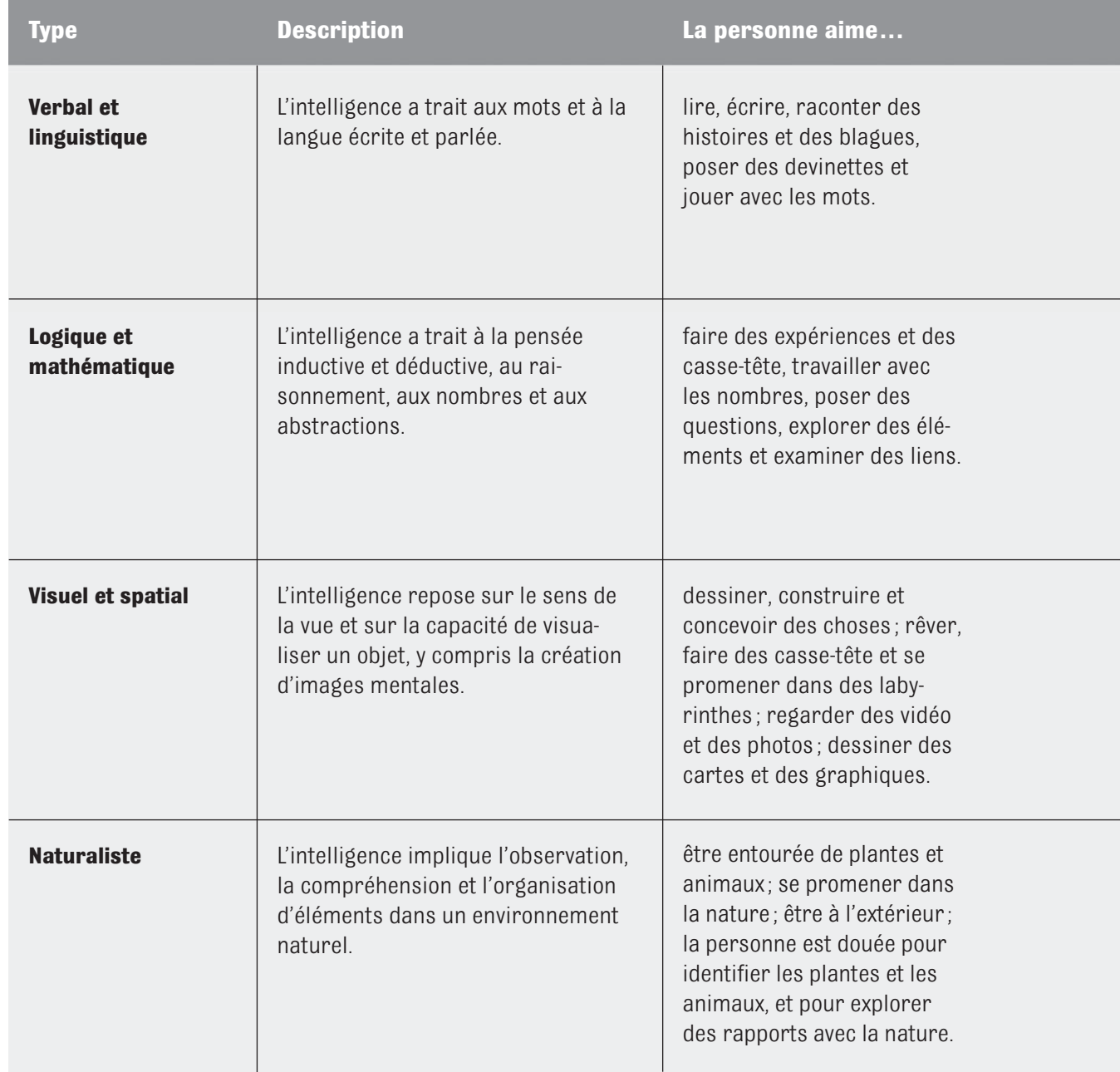

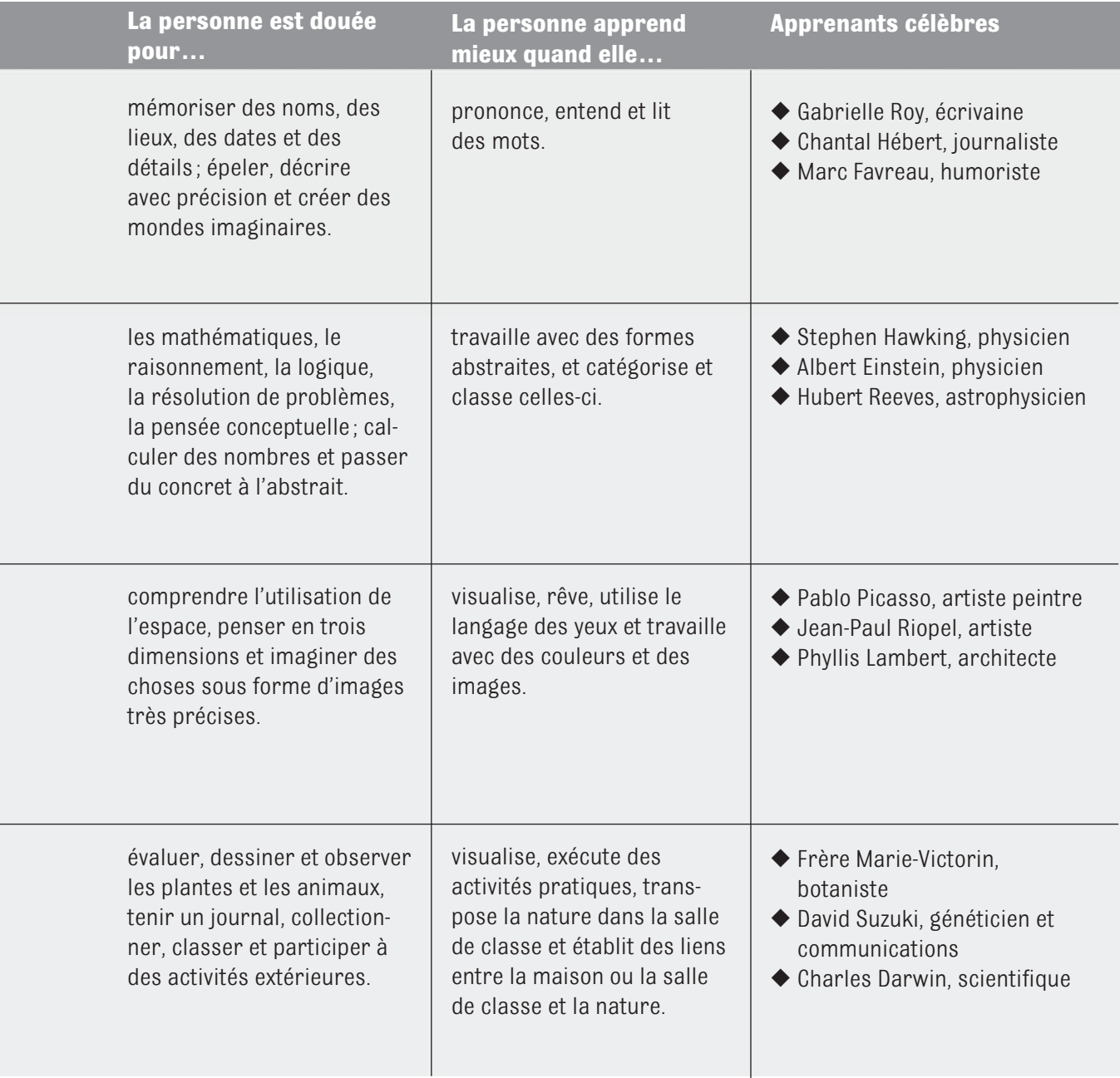

(*suite à la page suivante*)
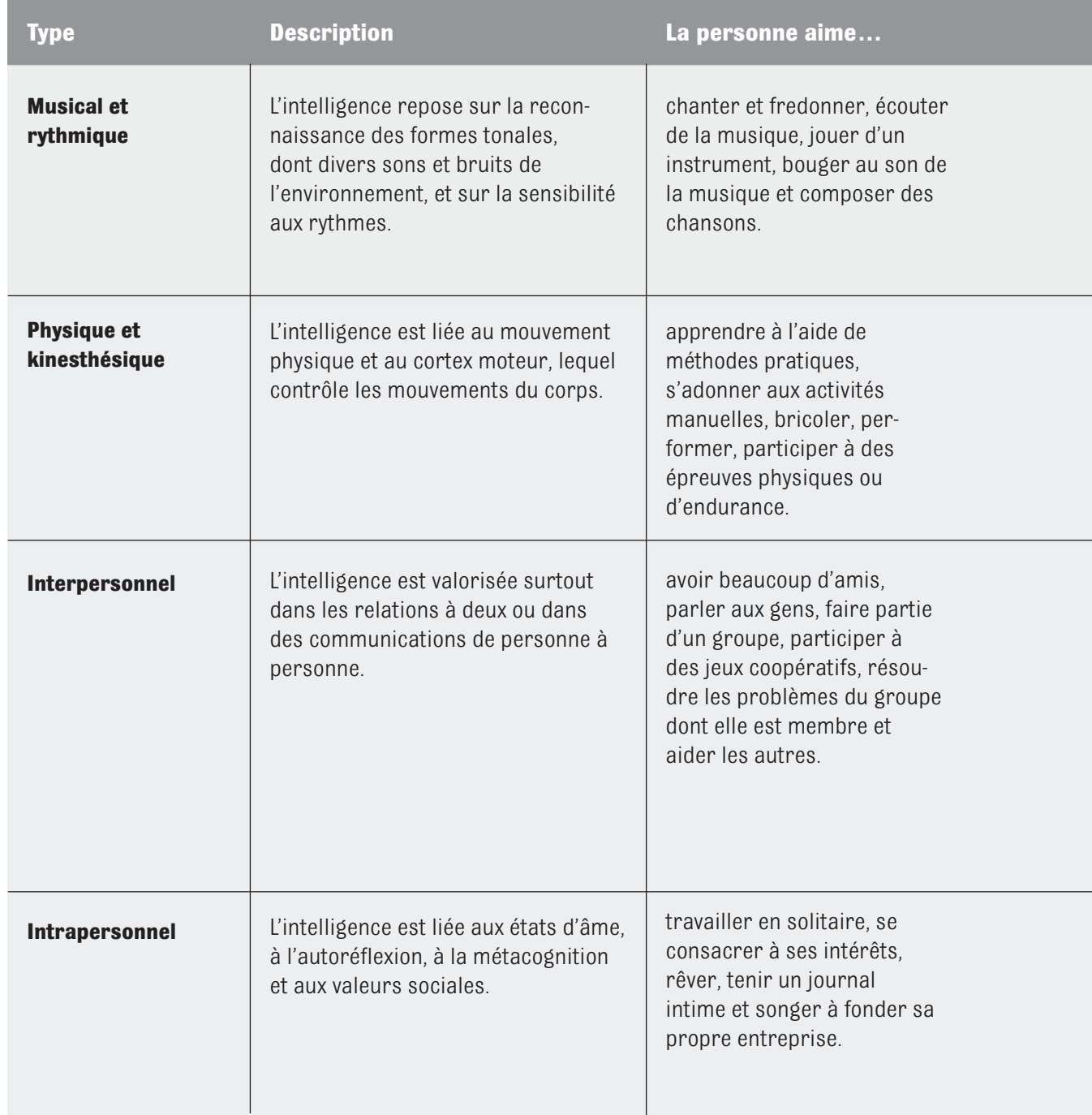

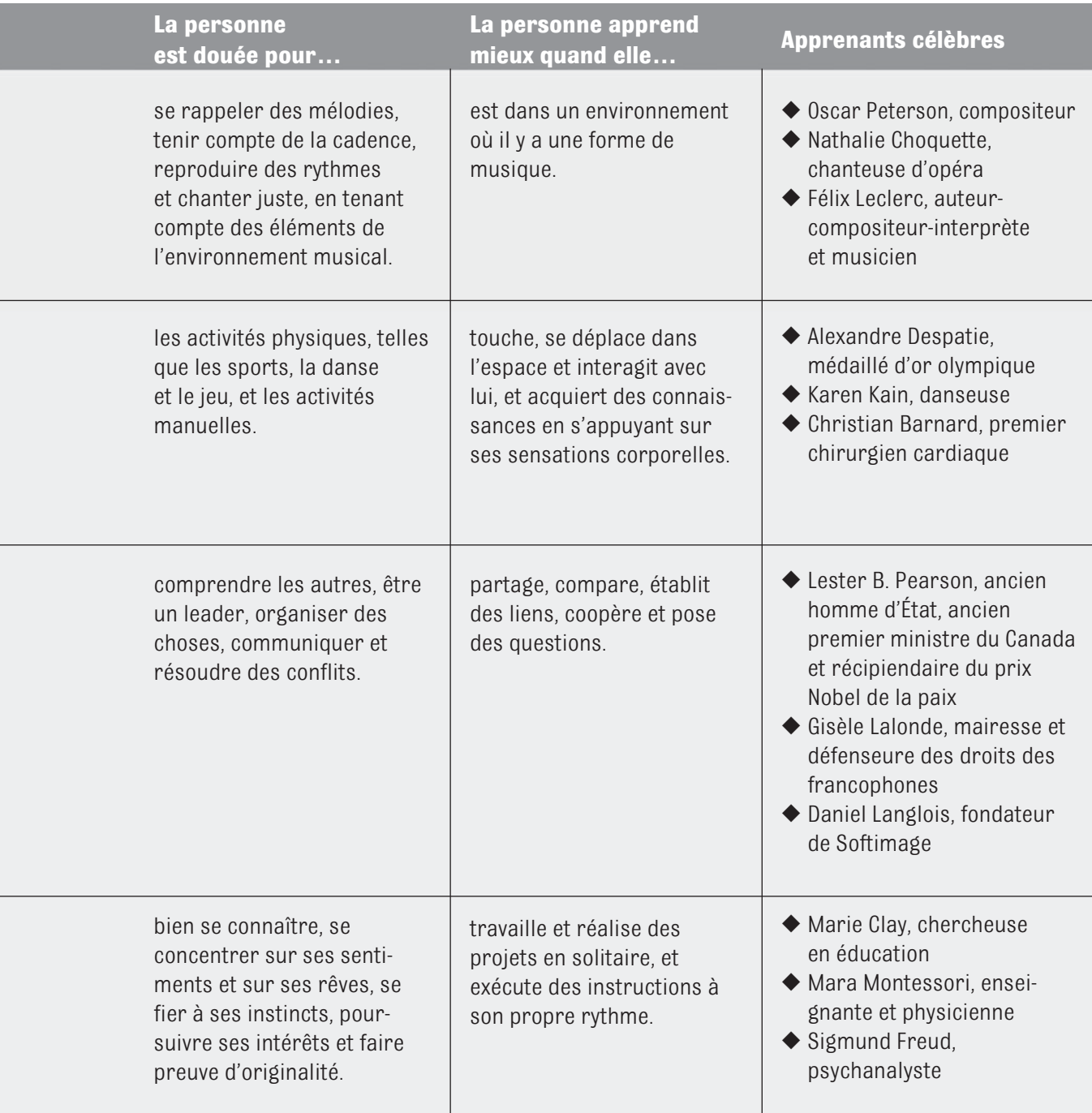

# **ÉVALUATION DU RENDEMENT DE L'ÉLÈVE**

L'évaluation des connaissances acquises est une exigence administrative. Elle est aussi une source de motivation pour l'élève. Lorsque vous notez des travaux, ayez une attitude positive. Les notes devraient constituer un agent de renforcement positif de votre évaluation du rendement de l'élève. Elles éveillent et fortifient la fierté des élèves pour leurs réalisations et les encouragent à améliorer leur rendement général.

Appliquez divers critères de notation selon le but et la durée de l'exercice. Au début du cours, par exemple, faites preuve d'indulgence. Vous stimulerez ainsi l'estime de soi et la confiance de vos élèves. Plus tard, lorsque vos exigences seront plus élevées, montrez-vous plus sévère.

Notez et classez les interrogations et les tests – la notation n'est cependant pas obligatoire. Le pourcentage des notes est parfois trompeur, voire déroutant. Depuis que de nombreuses interrogations et quelques tests, notamment les tests ne portant que sur quelques notions, ne peuvent plus être notés sur 100, un grand nombre d'enseignantes et d'enseignants ont opté pour un dossier de notes et ils évitent d'associer ces dernières avec les notes graphiques et les pourcentages.

Au moment de déterminer la note finale de l'élève, considérez d'autres éléments qu'une moyenne mathématique. Tenez compte de la qualité générale des travaux, de la participation qualitative et quantitative, de l'amélioration des habiletés, des connaissances, des habitudes et des attitudes de l'élève. Réfléchissez au but de l'évaluation :

- ◆ Que désirez-vous évaluer et pourquoi?
- ◆ Quels sont les buts de votre cours ?
- ◆ Comment atteignez-vous vos buts et vos objectifs?

# **Stratégies d'évaluation**

Divers outils d'évaluation pourraient être nécessaires pour déterminer les con nais sances des élèves. Le test écrit traditionnel, qui est un rappel des matières étudiées, est une façon d'évaluer le progrès de l'élève. Il est aussi possible d'évaluer les connaissances de l'élève à la fin d'une partie ou à la fin d'un module

# **Évaluation du rendement**

Ne vous limitez pas à évaluer uniquement l'apprentissage par mémorisation. Une évaluation du rendement permet de vérifier le sens de l'analyse et le sens de l'organisation dans divers contextes d'apprentissage. Le test papier-crayon traditionnel ne permet pas d'évaluer ces habiletés.

Le processus d'évaluation de ce cours est multidimensionnel. Les nombreux projets, activités et mises en situation fournissent autant d'occasions d'évaluer le rendement. Grâce à l'apprentissage coopératif, aux périodes d'échange et aux projets de recherche, les élèves exerceront les habiletés qu'ils ont nouvellement acquises et feront appel à leurs connaissances au cours d'activités pratiques.

# **Développement des compétences**

Le développement des compétences consiste dans l'application de l'apprentissage. L'amélioration de l'apprentissage repose ici sur l'enseignement et sur l'application des habiletés. Selon les hypothèses sous-jacentes au développement des compétences, les élèves :

- ◆ sont responsables de leur apprentissage, de leurs comportements et de leurs actions ;
- ◆ doivent participer activement au processus d'apprentissage ;
- ◆ doivent participer à l'apprentissage coopératif et à l'apprentissage expérientiel ;
- ◆ doivent être ouverts et disposés à apprendre et à faire l'expérience de nouvelles idées, de faits nouveaux et de nouvelles habiletés.

À la fin d'un module ou d'une semaine, demandez aux élèves de répondre aux questions suivantes :

- ◆ Quelle est la chose la plus importante que j'ai apprise en classe cette semaine ?
- ◆ Comment puis-je appliquer mes connaissances dans d'autres cours ?
- ◆ Comment puis-je appliquer mes connaissances au travail?

# **Grille d'évaluation de projet**

La grille qui figure à la page suivante permet d'évaluer un projet, un travail de recherche ou une présentation. Pour établir des objectifs plus précis encore et évaluer le travail à l'aide de ces objectifs, vous souhaiterez peut-être travailler avec une ou un élève à la fois. La grille d'évaluation permet un maximum de 20 points. Les notes peuvent être représentées comme suit :

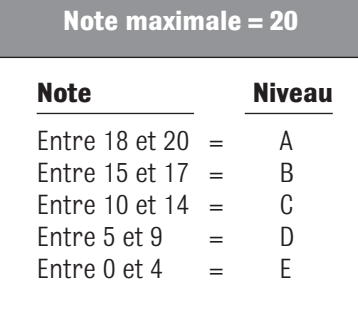

# **Grille d'évaluation de projet**

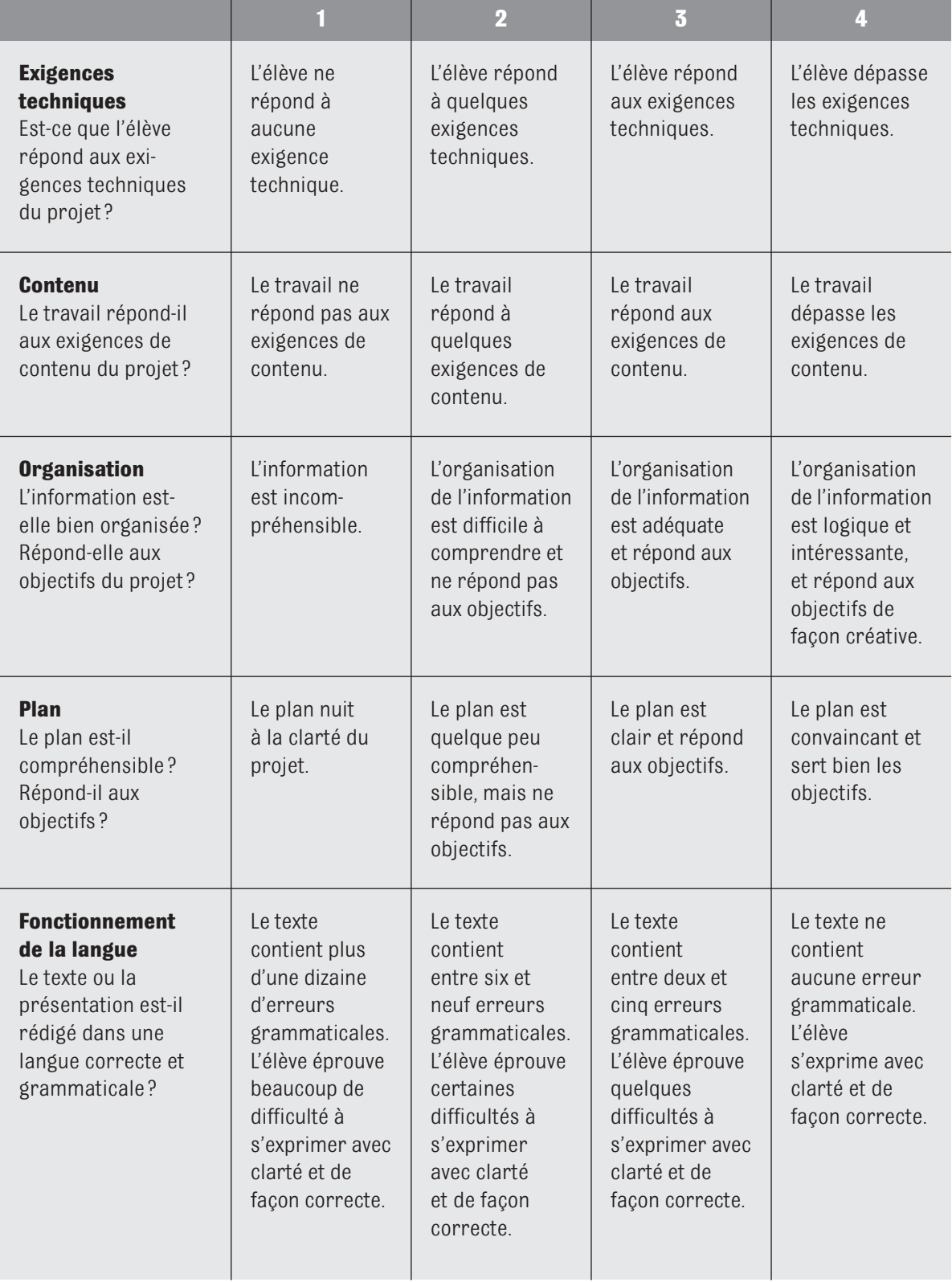

# **L'évaluation du portfolio**

Le portfolio se prête bien à l'évaluation du travail. Invitez les élèves à inclure dans leur portfolio :

- ◆ un travail reflétant l'évolution de leurs habiletés de la pensée;
- ◆ un travail montrant qu'ils sont très doués pour les présentations ;
- ◆ un travail contenant des raisonnements interdisciplinaires;
- ◆ quelque chose montrant l'évolution de leur comportement professionnel;
- ◆ quelque chose montrant des raisonnements logiques ;
- ◆ quelque chose montrant des raisonnements scientifiques ;
- ◆ un travail montrant qu'ils sont doués pour les communications ;
- ◆ quelque chose montrant une analyse esthétique ou une analyse artistique;
- ◆ quelque chose provenant d'une activité parascolaire et reflétant leur épanouissement personnel ou professionnel ou leur compréhension.

# **DÉTERMINER LES STRATÉGIES D'ÉVALUATION**

Le tableau suivant vous aidera à déterminer les meilleures stratégies d'évaluation :

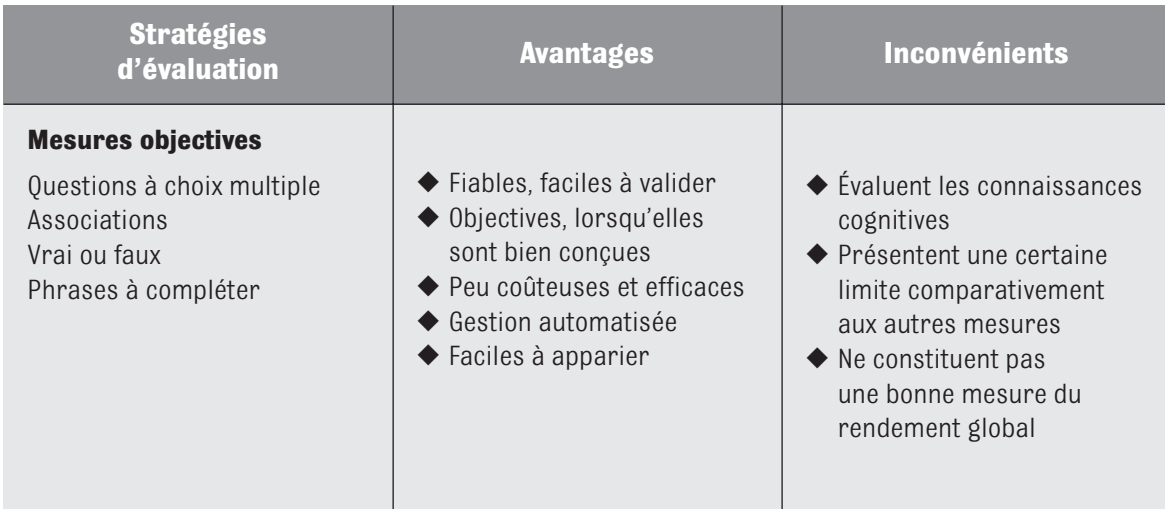

(*suite à la page suivante*)

**ÉVALUATION**

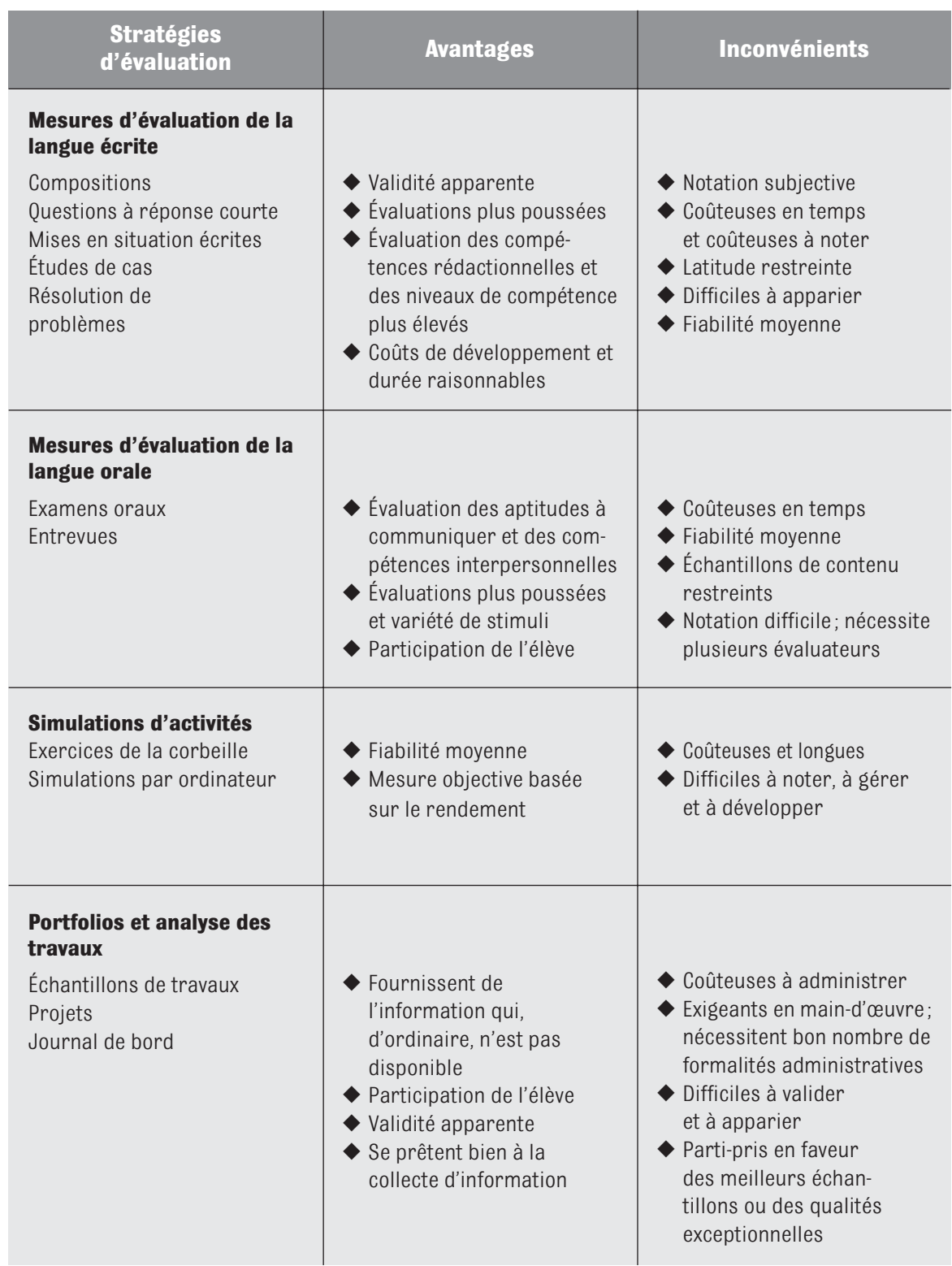

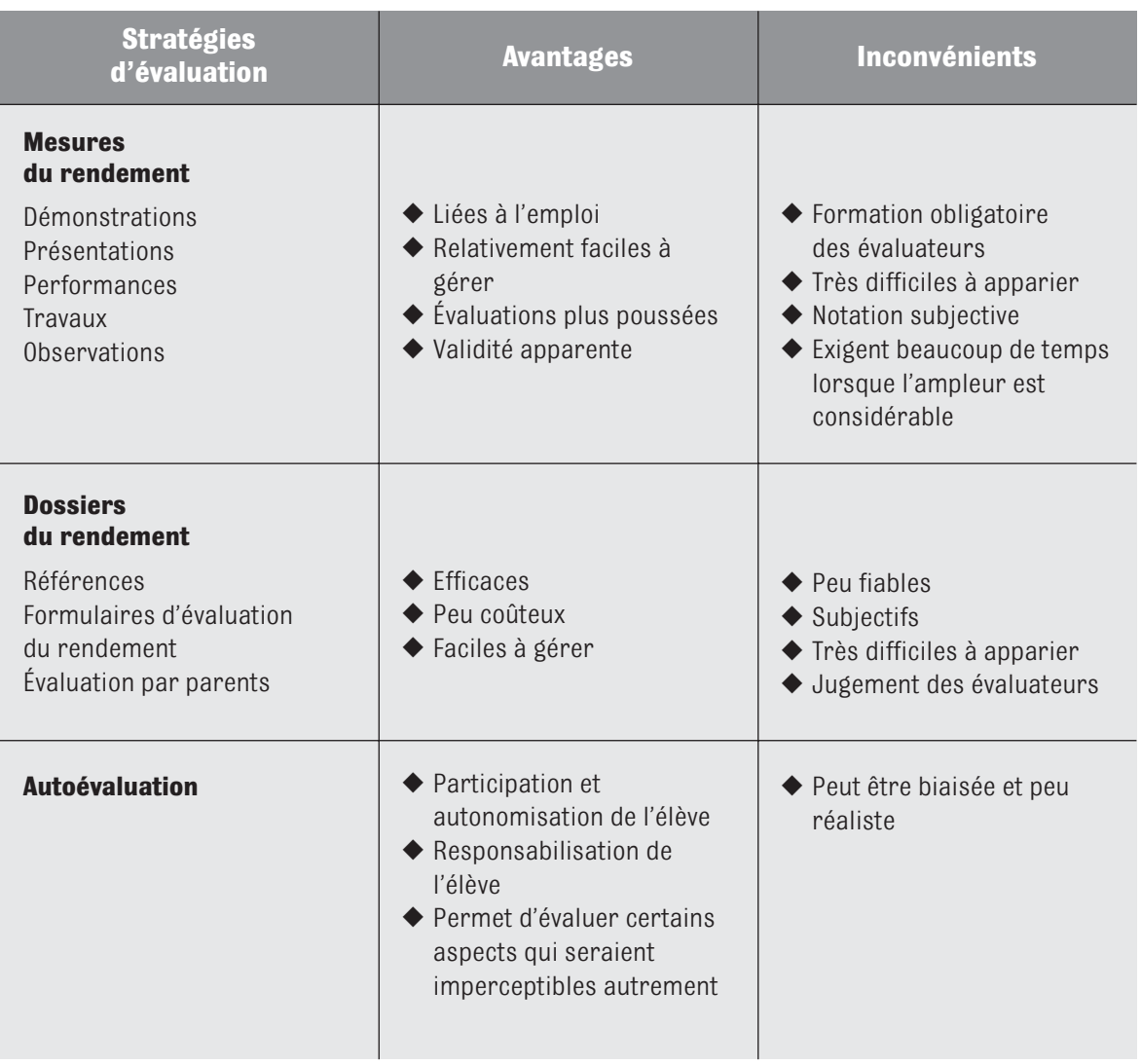

# **ÉVALUATION DU COURS**

Commencez le processus d'évaluation par un examen des buts et des objectifs en fonction des résultats.

# **L'évaluation des enseignantes et des enseignants**

L'évaluation des enseignants a pour objectif d'obtenir des commentaires des élèves sur la qualité des cours et de l'enseignement. À cette fin, les élèves peuvent utiliser les formulaires habituels, puis vous faire part de leurs suggestions verbalement ou par écrit.

#### **L'autoévaluation de l'enseignante ou de l'enseignant**

Commencez par réexaminer vos buts. Réfléchissez à ce que vous souhaitez accomplir. Votre liste sera longue ! Relisez-la avec soin. Ne retenez que les buts les plus importants à vos yeux.

- ◆ Quels étaient les buts et les objectifs du cours ?
- ◆ Ces buts et ces objectifs ont-ils été atteints?
- ◆ Les élèves ont-ils établi des liens avec les autres cours?
- ◆ Les élèves ont-ils fait des liens avec le marché du travail?
- ◆ Les élèves ont-ils fait appel à leurs habiletés de la pensée ? Ont-ils fait appel à leur créativité lors de la résolution de problèmes ?
- ◆ Les élèves ont-ils appris à apprendre?
- ◆ Les cours combinaient-ils divers styles d'apprentissage ?
- ◆ Les élèves ont-ils compris l'importance de l'apprentissage coopératif ?
- ◆ Comment pourriez-vous enrichir davantage l'expérience de ce cours ? Comment pourriez-vous stimuler encore plus la participation des élèves ?
- ◆ Les personnes invitées au cours ont-elles rempli leur mission ?
- ◆ Quels sujets ont intéressé le plus les élèves ?

### **L'évaluation du cours de la part des élèves**

Comme solution de rechange, les élèves évaluent le cours à l'aide des questions énumérées précédemment ou d'un formulaire prévu à cette fin. Les questions du formulaire devraient se concentrer sur des sujets en particulier et sur certaines de vos préoccupations.

# **L'évaluation des résultats**

Vous pouvez recueillir les données nécessaires et travailler de concert avec des membres du service de la recherche et développement de votre entreprise, ou du service de l'orientation dans les écoles, pour évaluer les résultats. Comparez les élèves qui ont suivi le cours avec ceux qui ne l'ont pas suivi. Examinez :

- ◆ le taux de rétention scolaire sur une période de plusieurs années;
- ◆ la moyenne pondérée cumulative (MPC);
- ◆ le taux d'obtention de diplôme.

Vous pouvez aussi examiner d'autres facteurs contribuant au succès de votre classe. Voici quelques exemples :

- ◆ nombre d'élèves limité à 25;
- ◆ cours donné par des enseignants expérimentés;
- ◆ cours privilégiant l'enseignement mutuel;
- ◆ nouveau manuel;
- ◆ cours offert dans un délai raisonnable;
- ◆ formation et soutien offerts aux enseignants.

# **Le comité consultatif d'élèves**

Proposez la création d'un comité consultatif d'élèves pour recueillir des données, établir des buts et des objectifs, et évaluer le succès du programme. Ce comité pourrait être composé d'enseignantes et d'enseignants et de gestionnaires pour qui la rétention et le succès scolaire sont très importants. Insistez sur le fait que les données recueillies ne seraient pas utilisées pour punir les élèves. Soulignez aussi que diverses mesures devraient être mises de l'avant. Ces données pourraient servir de base à des conversations continues. Le comité voudrait peut-être :

- ◆ mettre sur pied une base de données historique;
- ◆ établir des buts et des objectifs ;
- ◆ surveiller les résultats ;
- ◆ rencontrer des employeurs;
- ◆ analyser le rendement des élèves ;
- ◆ intégrer les données et les buts à une planification stratégique et à des modalités budgétaires ;
- ◆ recueillir des données pour la révision et l'accréditation du programme.

# PARTIE

 $\sqrt{2}$ 

# **Plans de leçon et réponses**

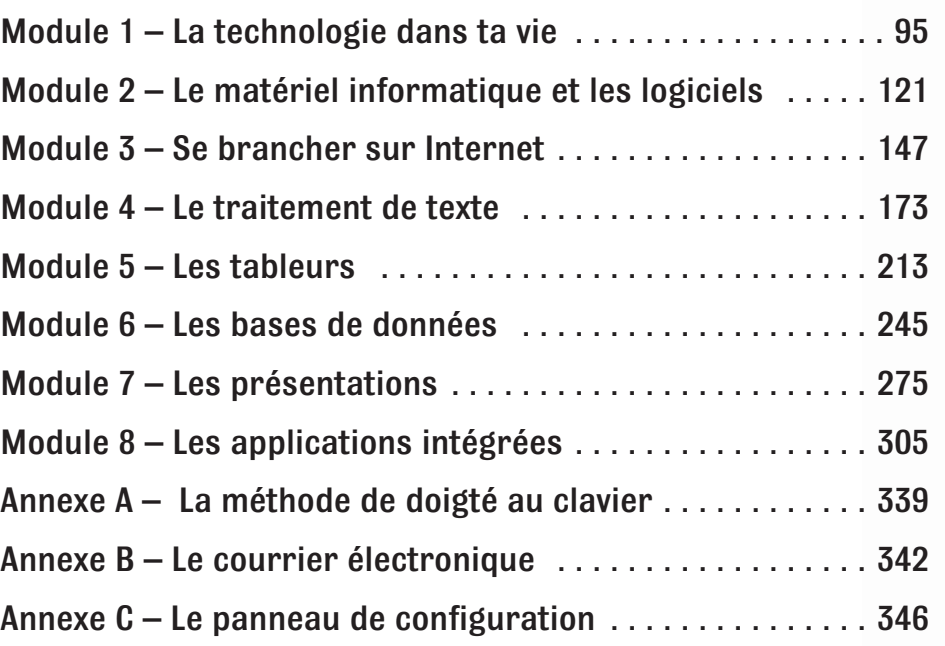

# **MODULE**

# La technologie dans ta vie

# Pour commencer

**À propos du module** De nos jours, les élèves sont mieux placés pour réussir lorsqu'ils comprennent à quel point la technologie influence leur vie. Dans la rubrique **Parlons technologie** de ce module, les élèves définiront la technologie et en exploreront les nombreuses applications de façon éthique. Dans le **Projet 1,** ils apprendront comment utiliser un ordinateur de façon sécuritaire et responsable. Dans le **Projet 2,** ils apprendront à faire fonctionner les ordinateurs du laboratoire.

**Remarque :** Présentez le manuel de l'élève et le site web de Chenelière au **www.cheneliere.ca.**

**Activité d'écriture** Demandez aux élèves de noter tous les appareils qui font partie de leur vie quotidienne. Discutez de l'importance grandissante de la technologie. Voici quelques exemples : fours à micro-ondes, téléphones cellulaires, chaînes stéréo, magnétoscopes, lecteurs DVD, lecteurs MP3, télévision interactive, caisses enregistreuses électroniques, cybercommerce, films et pièces musicales créés à l'aide de logiciels spécialisés et d'ordinateurs.

# **MODULE 1 Guide de planification**

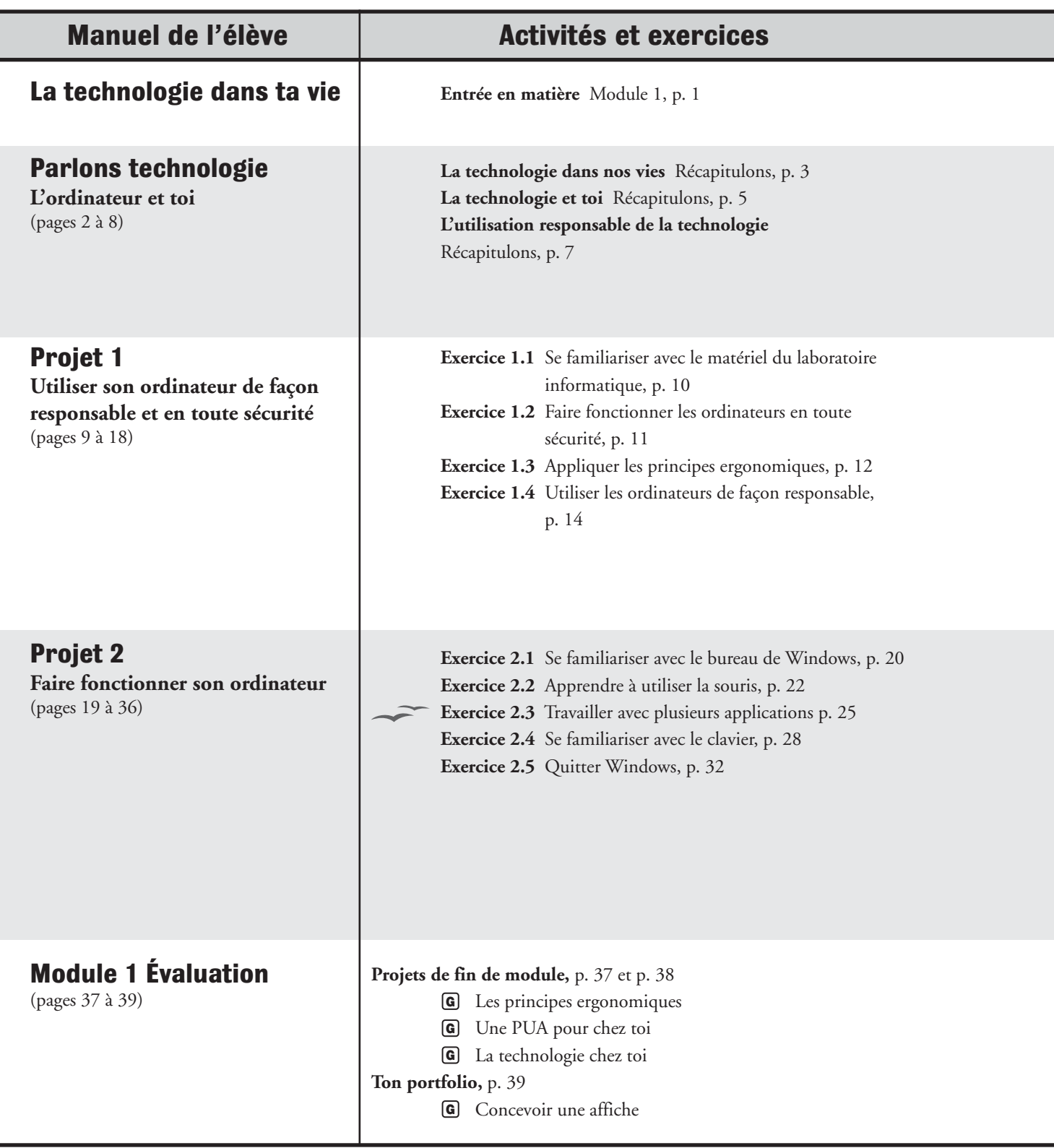

# **Guide de planification MODULE** 1

# **Évaluations**

#### **Révision et évaluation,** p. 8

- Connaissance et compréhension
- Habiletés de la pensée
- **<sup>I</sup>** As du Web
	- De nos jours

#### **Projet 1 Évaluation,** p. 16 à 18

- Connaissance et compréhension
- Habiletés de la pensée
- 1. Exercice dirigé : Se familiariser avec le matériel du laboratoire informatique
- **<sup>G</sup>** 2. Activité autonome : Déterminer les règles de sécurité
- **<sup>G</sup>** 3. Activité autonome : Prévoir l'achat d'un ordinateur familial
- **<sup>G</sup>** 4. Activité autonome : Élaborer une politique d'utilisation acceptable de l'ordinateur

#### **Projet 2 Évaluation,** p. 34 à 36

- Connaissance et compréhension
- Habiletés de la pensée
- 1. Exercice dirigé : Travailler avec plusieurs programmes simultanément
- **<sup>G</sup>** 2. Activité autonome : Explorer le menu Démarrer
- **<sup>G</sup>** 3. Activité autonome : Rédiger des directives
- **G** 4. Activité autonome: Se renseigner sur les interfaces utilisateurs graphiques (IUG)

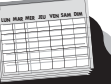

#### **Durée prévue du module**

**Cours de 9 semaines : de 5 à 7 jours Cours de 18 semaines : de 5 à 7 jours Cours de 36 semaines : de 10 à 15 jours**

Pour personnaliser les activités et le matériel de votre plan de leçon, reportez-vous aux pages 28 à 30 et aux pages 426 à 470 du présent guide.

# **Liste du matériel**

- **<sup>I</sup>** Connexion Internet
- **<sup>G</sup>** Grille d'évaluation adaptée
	- Données de l'élève
- OpenOffice Suite OpenOffice

### **Données de l'élève**

Il n'y a aucun fichier de données au Module 1

#### **Stratégies d'inclusion**

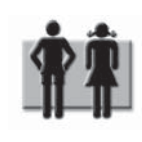

Pour répondre aux besoins des élèves dont la condition exige des programmes adaptés, reportez-vous aux pages 71 à 83 du présent guide.

# **Tableau de concordance 1**

**Attentes et contenus d'apprentissage conformément au Programme-cadre du cours Affaires et commerce, Introduction aux technologies de l'information et de la communication BTT1O-BTT2O (2006)**

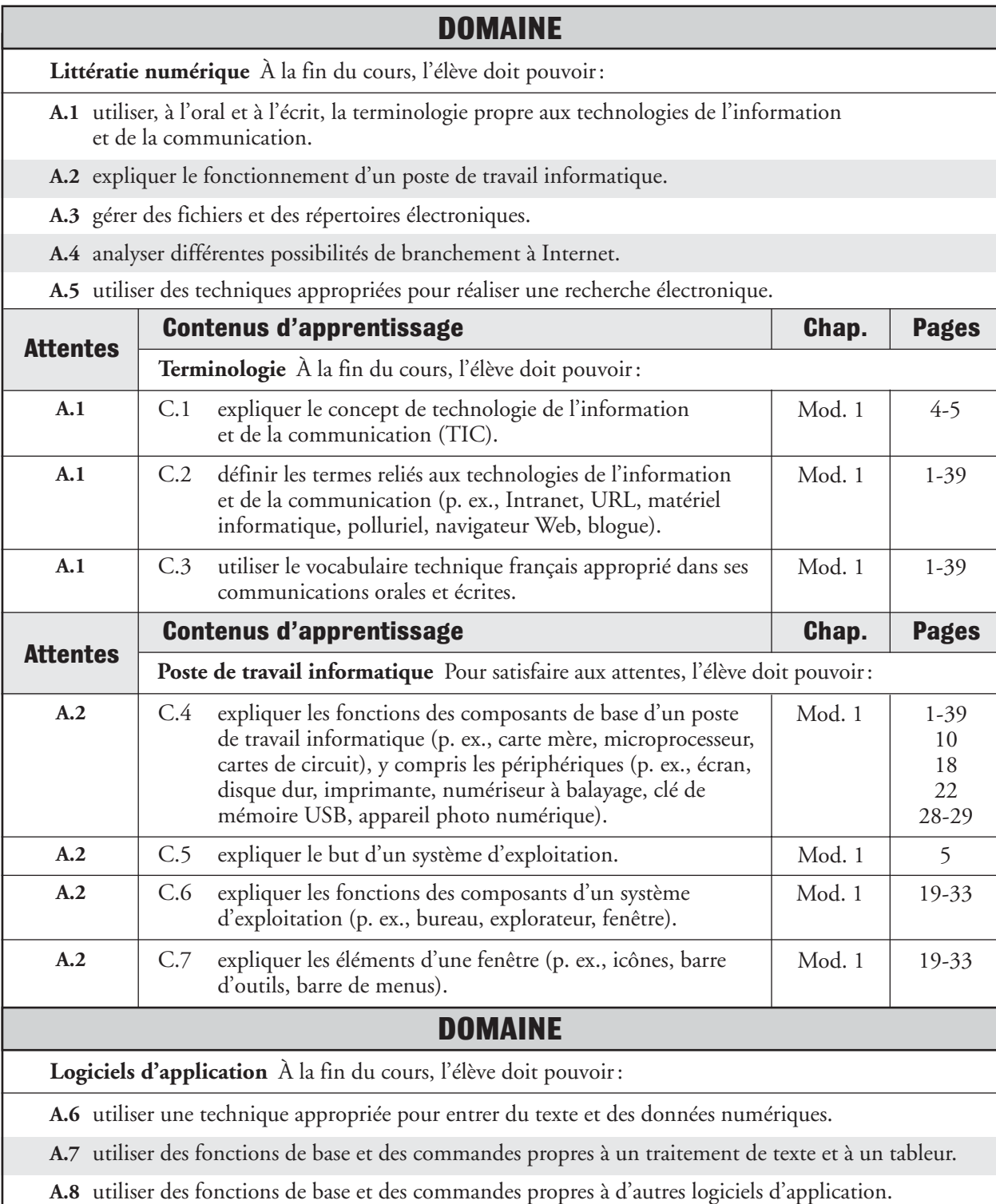

# **Tableau de concordance 1**

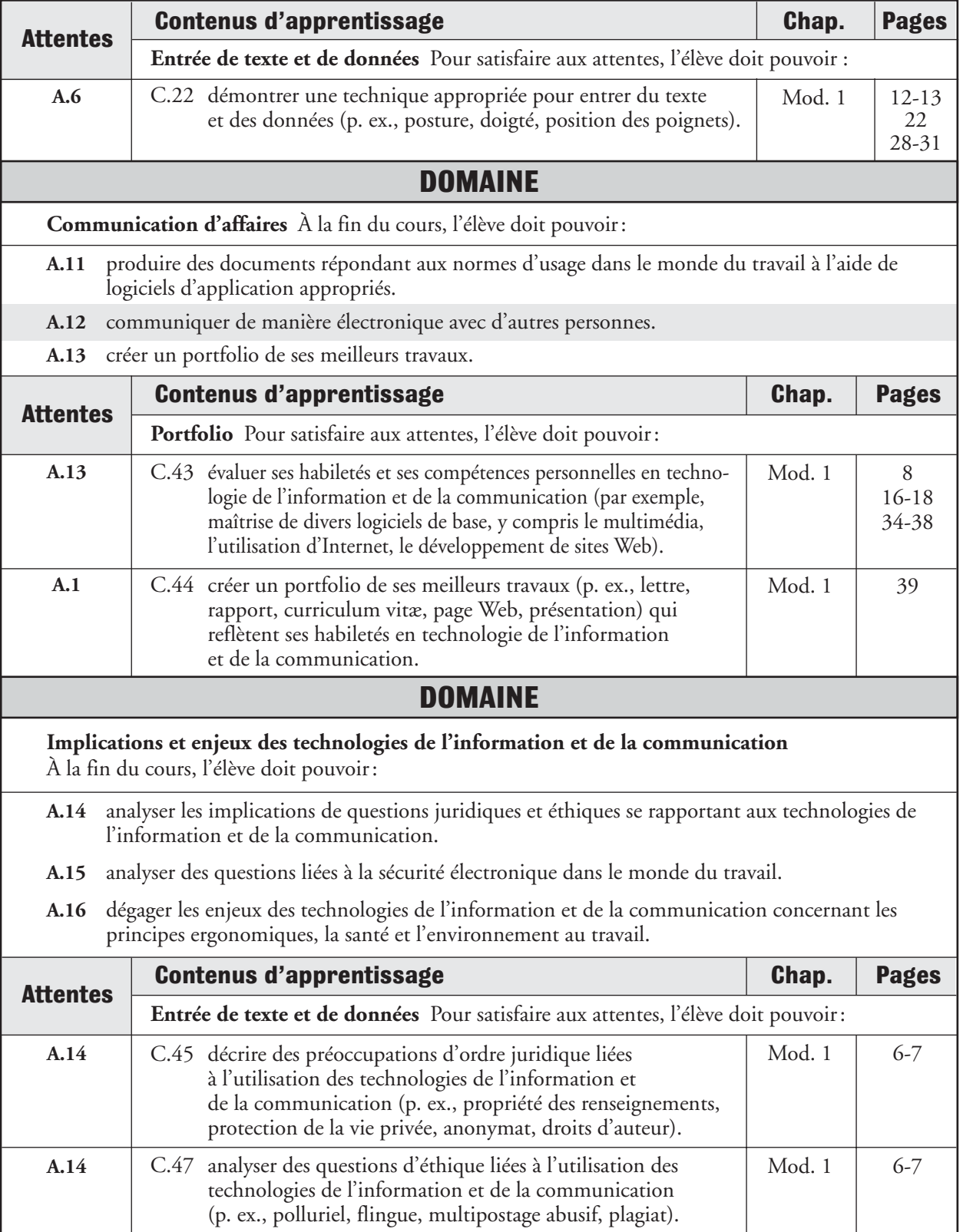

# **MODULE 1 Guide de planification**

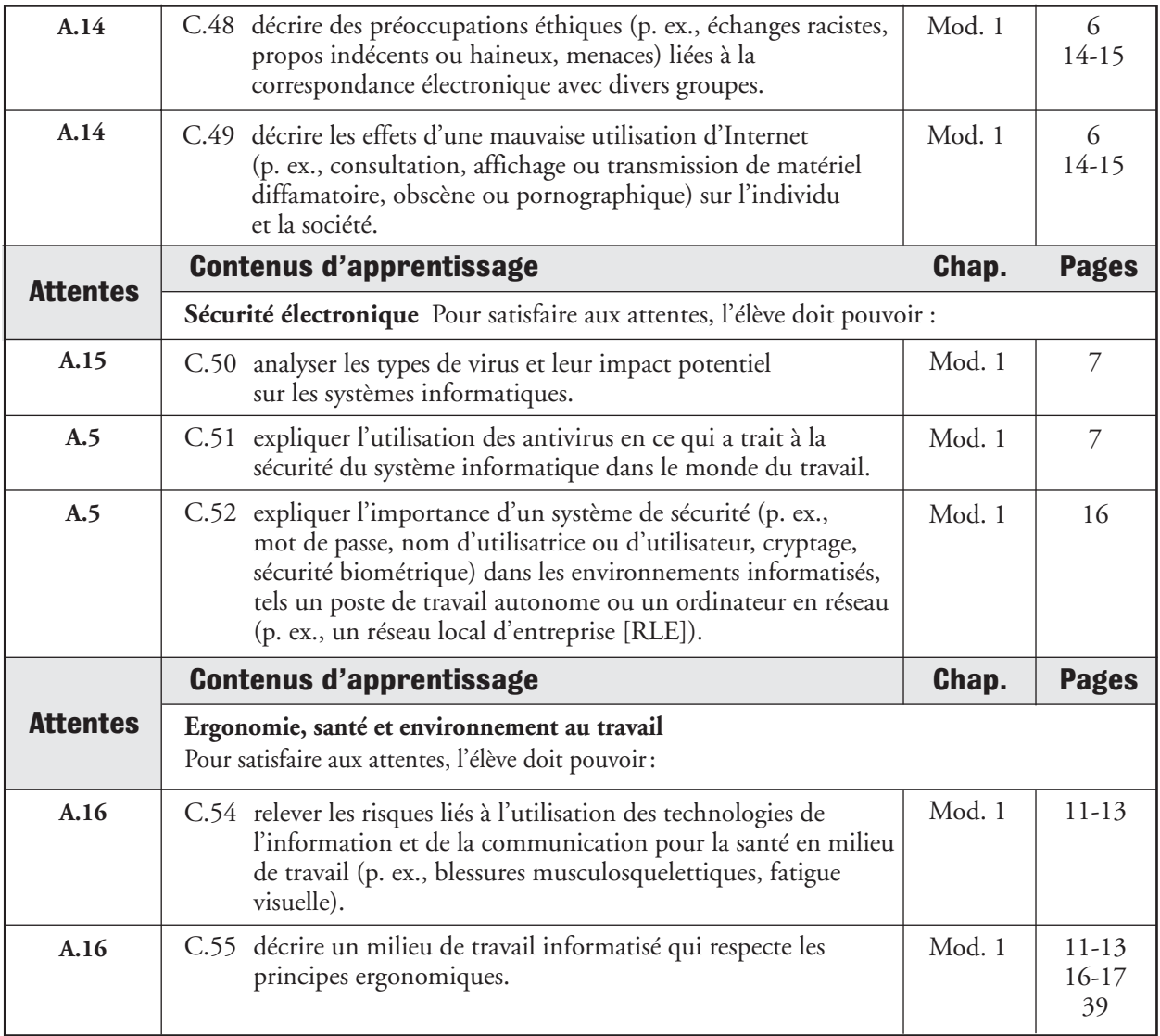

# **La technologie dans ta vie MODULE**

# **PARLONS**<br>TECHNOLOGIE • L'ordinateur et toi

 **Pages 2 à 8**

# **PRÉSENTER**

**La technologie à l'école** Invitez les élèves à faire un remue-méninges sur l'influence de la technologie à l'école. Dites-leur que les fiches d'inscription, les bulletins, les comptoirs de sortie de la bibliothèque et du centre de documentation, les achats réalisés à la cafétéria et au magasin de l'école, ainsi que les systèmes de sécurité ont beaucoup évolué grâce à la technologie. Invitez une ou un élève à venir inscrire les réponses au tableau. Ensuite, discutez des réponses avec la classe.

### **Page 2**

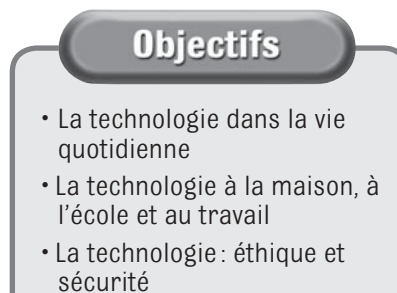

# **(Page 2) Astuce**

**Un registre des mots-clés** Invitez les élèves à concevoir un registre des mots-clés accompagnés de leur définition dans une section à part de leur cahier de notes ou sur des feuilles distinctes. Dites-leur de se servir de ce registre pour réaliser les activités d'apprentissage. En guise de préparation à la prochaine activité, invitez-les à diviser une feuille en quatre colonnes qu'ils nommeront *Mots-clés, Signification, Ressemblance*  et *Exemples.* Cette activité leur permettra de se rappeler et de comprendre la signification des mots et des concepts appris dans le module.

# **(Page 2) Mots-clés**

Dites aux élèves de noter chaque mot-clé dans leur registre des mots-clés et de remplir chaque colonne avant de commencer leur lecture du module. Invitez-les à vérifier leurs réponses au fil de leur lecture et à chercher les définitions des mots-clés qu'ils ne connaissent pas. Notez les réponses des élèves au tableau avant qu'ils commencent leur lecture. Ensuite, vérifiez s'ils peuvent fournir quelques réponses qu'ils ne connaissaient pas avant de lire la présente partie.

# Définition des mots-clés

**technologie** Utilisation de la science pour résoudre de nombreux problèmes pratiques. (page 2) de conduite morale. (page 6)

**microprocesseur** Puce minuscule recevant et exécutant des instructions. (page 3)

**télétravail** Activité professionnelle consistant à travailler de la maison ou d'un autre lieu au moyen d'un téléphone cellulaire, d'un télécopieur et d'Internet. (page 5)

**éthique** Ensemble des principes et des normes

**virus informatique** Programme créé dans le but d'endommager les logiciels ou le matériel informatique. (page 7)

**pirate informatique** Personne cherchant à accéder illégalement à des systèmes informatiques pour obtenir de l'information ou causer des dommages. (page 7)

#### **1 La technologie dans ta vieMODUL**

# **ENSEIGNER**

**Comprendre l'évolution des changements technologiques** Invitez les élèves à interroger une personne plus âgée qu'eux au sujet des technologies qu'elle utilisait lorsqu'elle était adolescente. Cela leur fera comprendre à quel point la technologie a changé la vie des gens au cours des 25 dernières années. Invitez-les ensuite à nommer certaines technologies (téléphone cellulaire, four à micro-ondes, ordinateur, magnétoscope, communication par satellite, etc.). Demandez-leur si les personnes interrogées perçoivent ces avancées d'un bon ou d'un mauvais œil. Dites-leur de rédiger un texte sur ce sujet sous forme de questions et réponses.

# **Légendes et activités de la partie Parlons technologie – Réponses**

### **Légendes**

**(Page 2)** Les réponses varieront et seront empreintes de créativité. Voici trois exemples : des voitures volantes contrôlées par ordinateur, des vêtements munis d'un téléphone cellulaire et une technologie favorisant les programmes d'enseignement à domicile.

**(Page 3)** Les réponses peuvent comprendre les technologies suivantes : lecteur de codes à barres, appareil servant au contrôle des stocks, caisse enregistreuse, carte de présence, carte d'escompte client, système d'affichage vidéo, commande du système de climatisation, système téléphonique, système de surveillance par télévision et alarme contre le vol.

> **Conseil pour l'enseignement en classe : présenter quelques rubriques du manuel de l'élève** Les rubriques *Aide, Le savais-tu ?, À savoir* et *Faire autrement* du manuel de l'élève sont toutes aussi intéressantes les unes que les autres. On y présente des faits, des trucs et d'autres approches au matériel proposé.

# **(Page 3)**

# **Récapitulons**

- **1.** Les réponses varieront. Voici quelques exemples : téléphone cellulaire, ordinateur, guichet automatique, calculatrice, lecteur numérique, graveur et appareil photo numérique.
- **2.** Les réponses varieront. Sans la technologie, il serait plus difficile, par exemple, de communiquer avec ses amis et les membres de sa famille ; il faudrait faire ses recherches à la bibliothèque ; dans les commerces, les files d'attente aux caisses seraient plus longues.

# **Légendes**

**(Page 4)** Les élèves pourraient s'échanger de l'information au moyen du courrier électronique ; ceux qui étaient absents à un cours pourraient recevoir et expédier leurs devoirs par courriel ; les enseignants pourraient recevoir les travaux de leurs élèves par courriel aussi.

# **La technologie dans ta vie MODUL**

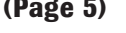

**(Page 5)** La photo montre un homme qui se sert d'un ordinateur et d'un casque d'écoute.

# **(Page 5)**

**Récapitulons 1.** Il faut apprendre à utiliser la technologie notamment pour décrocher un meilleur emploi, pour bénéficier de certains avantages de la vie moderne (régler ses factures par Internet, obtenir rapidement de l'information, etc.) et

pour améliorer la vie en général. **2.** Les élèves ayant peu de connaissances en informatique n'auront pas beaucoup de chances de décrocher un bon emploi après avoir obtenu leur diplôme. De nombreuses professions dans la vente au détail, le monde des affaires, l'industrie manufacturière, l'industrie automobile et la construction exigent des connaissances de base de la technologie.

# **Légendes**

- **(Page 6)** (haut de la page) La technologie et les ordinateurs permettent de gérer l'information, d'accéder à des réseaux de données du monde entier, de trouver rapidement l'information recherchée et de communiquer partout dans le monde instantanément. Par contre, la technologie et les ordinateurs peuvent causer d'importants préjudices. Les utilisateurs et les utilisatrices doivent éviter de tenir des propos blessants et d'endommager le matériel. Ils doivent également se servir du matériel et de l'information d'une manière responsable et conforme à l'éthique.
	- (bas de la page) Les élèves peuvent répondre qu'il ne faut jamais détruire les travaux de ses camarades, endommager le matériel ni se servir de la technologie pour espionner ou encore voler des propos ou des idées appartenant à autrui.
- 

**(Page 7)** Les messages issus d'une messagerie instantanée ne doivent contenir ni jurons, ni commentaires mesquins ou offensants, ni renseignements personnels, que ce soit à ton sujet ou au sujet d'une autre personne, susceptibles de causer du tort à quelqu'un. Il faut aussi éviter de divulguer toute information confidentielle.

# **(Page 7)**

# **Récapitulons**

- **1.** L'éthique désigne les principes et les normes de conduite morale. Les gens s'attendent généralement à ce que les autres se comportent envers eux d'une manière conforme à l'éthique.
- **2.** L'information transmise par Internet n'est généralement ni protégée ni confidentielle. Certains internautes peuvent lire tes courriels sans que tu le saches, connaître les sites que tu visites régulièrement et utiliser cette information contre toi. Certains d'entre eux peuvent même prendre le contrôle de ton ordinateur et enregistrer ce que tu tapes au clavier, par exemple, tes mots de passe ou des informations bancaires.

#### **1 La technologie dans ta vie**MODULI

# ÉVALUER

**Évaluer** Les questions de la partie Révision et évaluation de la rubrique **Parlons technologie** permettent aux élèves de manifester leur compréhension des concepts appris. Faute de temps, il est possible qu'ils ne puissent réaliser toutes les activités suggérées. Choisissez alors les activités appropriées à votre classe et à vos ressources.

# **(Page 8) Révision et évaluation – Réponses**

### **Connaissance et compréhension**

- **1.** Les réponses varieront. Les élèves devraient préciser à tout le moins que la technologie résout de nombreux problèmes pratiques.
- **2.** Les réponses varieront. Voici quelques exemples : les guichets automatiques, les points de vérification des caisses de sortie dans les commerces, les feux de circulation contrôlés par ordinateur, les pompes à essence et les réseaux téléphoniques.
- **3.** Les réponses varieront. Voici quelques exemples : les ordinateurs de la bibliothèque et du centre de documentation assurant un suivi du matériel, les ordinateurs affectés à l'administration des dossiers scolaires ; les registres du magasin scolaire et de la cafétéria ; les puces d'ordinateur qui contrôlent les lumières, le système de climatisation, les horloges et les cloches.

### **Habiletés de la pensée**

**4.** Les réponses varieront. Les élèves savent qu'il est mal de voler et de profiter du travail d'autrui. Ils devraient aussi comprendre qu'ils n'apprennent rien en agissant ainsi, qu'une telle pratique peut nuire à leurs études, et que les enseignants et les enseignantes peuvent découvrir leur stratagème et les dénoncer. Le plagiat devrait donner mauvaise conscience aux tricheurs.

# **As du Web**

**5.** Les réponses varieront. Les élèves rédigent un court texte sur la technologie qu'ils ont retenue, en décrivent les avantages et les inconvénients, puis indiquent les sites qui ont servi à leurs recherches. Vous trouverez des renseignements utiles qui vous aideront à guider les élèves sur lnternet, notamment sur le site **www.commentcamarche.net**.

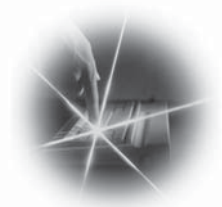

### **De nos jours**

- **6. a)** Il s'est écoulé 555 ans entre les deux inventions.
	- **b)** Les livres, le télégraphe, le téléphone et la radio

# **Enseignement ciblé**

**Dresser une liste d'appareils** Dites aux élèves de diviser une feuille de leur cahier de notes ou une feuille distincte en deux colonnes qu'ils nommeront « Heures » et « Appareils utilisés ». Invitez-les à y noter tous les appareils dont ils se servent à chaque heure du jour. (Les réponses peuvent comprendre les appareils suivants : réveille-matin, brosse à dents électrique, grille-pain, automobile, téléviseur, calculatrice, téléphone cellulaire, ordinateur, jeux vidéo.)

Pour la mise en œuvre de cette activité, invitez les élèves à réfléchir aux problèmes d'ordre éthique que peut poser l'utilisation des appareils énumérés précédemment. Invitez-les aussi à rédiger quelques lignes sur chacun de ces appareils pour déterminer si l'éthique est prise en considération. Par exemple, y a-t-il des responsabilités légales associées à la conduite automobile ? Est-il moralement acceptable que des élèves fassent un devoir à l'aide d'une calculatrice, alors qu'on leur avait interdit d'utiliser un tel appareil ? Est-il bien ou mal de regarder trop souvent la télévision ? Devrait-on permettre aux enfants de jouer à des jeux vidéo violents ?

**Feuille reproductible 1A : Activité sur l'éthique** Dites aux élèves de remplir la FR1A. Le matériel reproductible se trouve dans la troisième partie du présent guide et dans le site **www.cheneliere.ca**.

# **Approfondissement**

**La citoyenneté à l'ère numérique** La technologie est de plus en plus présente à l'école. Malheureusement, elle entraîne des abus. La « citoyenneté à l'ère numérique » est un ensemble de normes et de règles à l'intention des utilisateurs et des utilisatrices des technologies. Invitez les élèves à faire une recherche sur ce concept, en commençant par visiter le site Web Averti au **www.webaverti.ca**.

Passez d'abord le matériel en revue en compagnie des élèves. Invitez-les ensuite à énumérer les neuf thèmes de la citoyenneté à l'ère numérique dans leur cahier de notes ou sur une feuille distincte, puis à expliquer brièvement chaque thème dans leurs propres mots.

- 1. La nétiquette : règles de conduite ou marches à suivre à l'intention des internautes
- 2. La communication : échange électronique d'information
- 3. L'éducation : processus d'enseignement et d'apprentissage de la technologie
- 4. L'accès : participation pleine et entière à la société par voie électronique
- 5. Le commerce : achat et vente de biens par voie électronique
- 6. La responsabilité : prise en charge de ses faits et gestes dans un monde numérique
- 7. Les droits : libertés dont jouit chaque personne dans un monde numérique
- 8. La sûreté : bien-être physique dans un monde numérique
- 9. La sécurité (se protéger soi-même) : mesures visant à écarter les menaces

(*suite à la page suivante*)

#### **1 La technologie dans ta vieMODULE**

# **CONCLURE**

**Une personne ou une machine?** Tenez une discussion sur le pour et le contre d'interagir avec une personne ou une machine. Demandez aux élèves s'ils préfèrent effectuer leurs transactions à un guichet automatique ou à un comptoir bancaire. Faites-leur comprendre qu'il pourrait être plus rapide d'utiliser un tel guichet, mais qu'une caissière ou un caissier pourrait leur être très utile quand une question complexe se présente. Demandez aux élèves s'ils préfèrent effectuer leurs achats en ligne, de manière anonyme, ou s'en remettre à une vendeuse ou à un vendeur qui répondra à leurs questions concernant l'achat. Rappelez-leur que les ordinateurs ont révolutionné nos façons de faire, mais qu'ils ne pourront jamais nous remplacer !

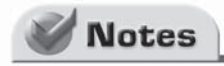

# **La technologie dans ta vie MODULE**

# **Projet 1 Utiliser son ordinateur de façon responsable et en toute sécurité**

 **Pages 9 à 18**

# **PRÉSENTER**

**Bien connaître son ordinateur** Invitez les élèves à énumérer au moins cinq périphériques sur une feuille distincte. Les réponses peuvent comprendre les éléments suivants : boîtier, moniteur, clavier, souris, casque d'écoute, haut-parleurs, imprimante ou numériseur à balayage. À l'aide des réponses obtenues, dressez une liste de matériel informatique au tableau.

# **(Page 9) Astuce**

**Effectue d'abord un survol** Invitez les élèves à lire les titres et les légendes, à examiner les figures et les représentations graphiques, puis à prendre connaissance des questions du projet et des activités. Ensuite, demandez-leur de rédiger un court texte, que ce soit dans leur cahier de notes ou sur une feuille distincte, pour décrire les habiletés et les concepts importants qu'ils s'attendent à étudier dans ce projet.

**Page 9**

# **Exercice 1.1**

• Se familiariser avec le matériel du laboratoire informatique

**Objectifs** 

# **Exercice 1.2**

• Faire fonctionner les ordinateurs en toute sécurité

### **Exercice 1.3**

• Appliquer les principes ergonomiques

### **Exercice 1.4**

• Utiliser les ordinateurs de façon responsable

# **(Page 9) Mots-clés**

Écrivez les deux mots-clés au tableau accompagnés de leur définition respective. Tenez une discussion pour déterminer les connaissances que les élèves ont acquises sur ces concepts importants.

# Définition des mots-clés

**ergonomie** Étude scientifique des principes qui guident la conception d'équipements et de systèmes adaptés aux besoins des utilisateurs et des utilisatrices. (page 12)

**Politique d'utilisation acceptable (PUA)** Règles qui ont pour objectif de protéger les élèves et le personnel scolaire des dangers liés à l'utilisation d'un ordinateur. (page 14)

#### **1 La technologie dans ta vieMODUL**

# **ENSEIGNER**

**Évaluer les dangers liés à l'utilisation d'un ordinateur** Dites aux élèves de faire un remue-méninges sur les dangers associés à l'utilisation d'un ordinateur. Invitez l'un d'eux à venir noter les réponses au tableau. Tenez compte de l'ordinateur luimême, des connexions, du bureau ou de la table, de la chaise, de l'ameublement et du matériel dans la pièce. Les réponses varieront, mais elles pourront comprendre les éléments suivants : un trop grand nombre de dispositifs branchés dans la même prise électrique ; un câble relâché qui pourrait causer des chutes ; un bureau ou un moni teur instable qui pourrait tomber et blesser un enfant ou un animal de compagnie ; un environnement de travail peu confortable qui pourrait fatiguer les yeux ou causer des maux de dos.

# **Conseils pour l'enseignement et conseils de dépannage pour les exercices**

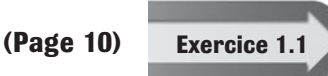

**Se familiariser avec le matériel du laboratoire informatique** Les élèves nommeront et repéreront le matériel du laboratoire informatique. Discutez de l'utilité de chaque com-

posant. Les élèves devraient savoir ce qu'est une souris ou un moniteur. Ils pourraient cependant ne rien connaître des numériseurs à balayage, des parasurtenseurs et des concentrateurs.

**Explorer le laboratoire informatique** Les élèves peuvent explorer le laboratoire avant de dessiner leur carte. Invitez-les à former des groupes de deux. Pour maintenir l'ordre et la discipline dans la classe, faites circuler un groupe à la fois.

**Dessiner une carte** Dessinez une carte du laboratoire informatique avant le Cours. Les élèves auront ainsi plus de facilité à nommer et à repérer le matériel informatique. Par exemple, dessinez une carte situant l'imprimante, le numériseur à balayage, votre ordinateur et le concentrateur.

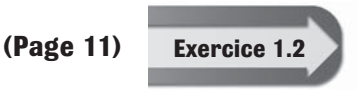

**Faire fonctionner les ordinateurs en toute sécurité** Les élèves appliqueront les règles de sécurité dans le laboratoire informatique afin d'éviter les accidents. Assurez-vous au préalable que le labora-

toire est propre et que les élèves pourront y travailler en toute sécurité.

**Adopter une approche proactive** Après leur lecture, les élèves désireront vérifier la solidité des tables, effectuer certains réglages ou tirer sur les câbles. Avant le début de l'exercice, dites-leur que le matériel ne nécessite ni vérification ni réglage. Vous éviterez ainsi bien des ennuis.

**Afficher les règles de sécurité** Rappelez aux élèves qu'ils doivent entrer calmement dans le laboratoire informatique, déposer leurs livres et leur sac à dos à l'endroit indiqué et se diriger vers leur poste de travail respectif. Passez en revue les règles de sécurité en vigueur dans le laboratoire. Affichez ces règles pour qu'elles soient bien visibles.

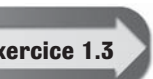

**(Page 12) Exercice 1.3 Appliquer les principes ergonomiques** Les élèves apprendront à s'asseoir à leur poste correctement et en toute sécurité.

# **La technologie dans ta vie MODUL**

**Des postes de travail confortables et efficaces** Les chaises et les tables du laboratoire informatique ne sont pas toutes réglables. Assurez-vous néanmoins que les élèves tirent le maximum de confort et d'efficacité de leur poste de travail.

**Inciter les élèves à prendre des pauses fréquentes** Rappelez aux élèves de prendre une pause chaque fois qu'ils tapent plus d'une vingtaine de minutes. Invitez-les à s'étirer et à bouger lentement les yeux, les poignets et les bras. Affichez quelques photocopies de la photo de la page 13 du manuel de l'élève.

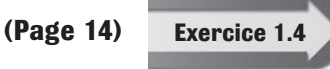

**Utiliser les ordinateurs de façon responsable** Les élèves évalueront quelques règles de diverses PUA. Si votre école dispose d'une telle politique, tenez une discussion sur les règles à observer,

puis invitez les élèves à les comprendre et à les appliquer.

**Afficher la PUA de l'école** Affichez quelques photocopies de la PUA de votre école dans le laboratoire. Dites aux élèves que cette politique se compare aux règles de la route que doit respecter l'ensemble des conducteurs automobile.

**Préparer une trousse d'information** À plusieurs reprises, au cours de l'année, vous hériterez de nouveaux élèves. Préparez une trousse d'information à leur intention, qui comprendra entre autres la PUA, que vous leur ferez lire et signer. Ainsi, les élèves ne pourront pas se plaindre qu'ils ne connaissent pas les règles à suivre.

# **ÉVALUER**

**Évaluer** Les activités d'évaluation permettent aux élèves de manifester leur compréhension des concepts appris et de mettre en pratique les habiletés acquises au cours du projet. Faute de temps, il est possible qu'ils ne puissent réaliser toutes les activités. Choisissez alors les activités du projet en fonction de leur niveau de compétence (★ Facile, ★★ Moyennement difficile et ★★★ Très difficile). Vous trouverez les grilles d'évaluation adaptées **G** dans le site **www.cheneliere.ca**.

# **Projet 1 Évaluation – Réponses**

# **(Page 16) Connaissance et compréhension**

- **1.** Un poste informatique se compose habituellement d'un ordinateur, d'un clavier, d'un moniteur, d'une souris, d'une imprimante et d'un microphone.
- **2.** Le mobilier est solide et stable. Le plancher et les passages sont dégagés en tout temps. Le matériel (clavier, souris, écran, etc.) est propre. Les câbles d'ordinateur et les fils d'alimentation sont correctement branchés et ne posent aucun risque. Il n'y a pas de boissons ni d'aliments dans le laboratoire. Les feuilles et les fournitures scolaires sont rangées soigneusement. L'éclairage est réglé de manière à éviter les reflets et les ombres. La pièce est gardée à une température et à une humidité constantes et convenables. Il y a un extincteur et des gicleurs dans le laboratoire.
- **3.** L'ergonomie se définit comme l'étude scientifique des principes qui guident la conception d'équipements et de systèmes adaptés aux besoins des utilisatrices et des utilisateurs.
- **4.** La PUA a pour objectif de protéger les élèves et le personnel scolaire des dangers liés à l'utilisation d'un ordinateur. De plus, elle prévoit les sanctions à être infligées aux contrevenants.

#### **1 La technologie dans ta vieMODULE**

### **(Page 16) Habiletés de la pensée**

- **5.** Les câbles d'ordinateur mal disposés pourraient être débranchés involontairement ou causer des chutes et des blessures. Comme les fils s'emmêlent facilement sous les chaises et les bureaux, ils pourraient s'endommager et présenter un risque d'incendie ou d'électrocution.
- **6.** Le partage d'imprimante est plus économique, exige un moins grand nombre de cartouches d'encre et de pièces de rechange, et nécessite moins d'espace. L'école pourrait se procurer une imprimante de meilleure qualité que partageraient plusieurs postes plutôt que doter chaque poste d'une imprimante peu performante.
- **7.** Les parents doivent signer la PUA de l'école pour comprendre les dangers liés à l'utilisation d'un ordinateur et pour bien connaître les règles d'utilisation de l'ordinateur à l'école ou à la maison.

### **(Page 16) 1. Exercice dirigé**

**Se familiariser avec le matériel du laboratoire informatique** Les élèves dressent diverses listes et décrivent quelques-unes de leurs responsabilités lorsqu'ils sont dans le laboratoire. Les réponses varieront. Si les élèves ont besoin d'aide pour effectuer une étape, référez-les à l'exercice indiqué entre parenthèses à la fin de l'étape. Les élèves peuvent explorer le matériel du laboratoire avant de recueillir l'information. Pour maintenir l'ordre et la discipline dans la classe, faites circuler un seul groupe de deux ou trois élèves à la fois.

#### **(Page 18) 2. Activité autonome** ★

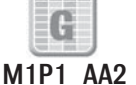

**Déterminer les règles de sécurité** Les élèves décrivent brièvement les problèmes qui pourraient survenir dans chacune des situations suivantes : certains élèves sont très agités ; d'autres déposent leur sac à dos au sol derrière leur chaise ; d'autres encore tentent de régler un problème concernant l'ordinateur sans l'aide de leur enseignante ou de leur enseignant ; et certains débranchent un ordinateur. Invitez les élèves à expliquer comment ils pourraient éviter les situations décrites précédemment. Par exemple, ils pourraient déposer leur sac à dos sous leur bureau ou dans leur casier.

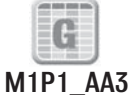

#### **3. Activité autonome** ★★

**Prévoir l'achat d'un ordinateur familial** Les élèves rédigent deux paragraphes pour aider leur famille à faire le bon choix d'ordinateur. Au préalable, dites-leur de déterminer les composants qu'ils souhaitent se procurer (limitez le nombre de composants à 10). Dans le premier paragraphe, les élèves décrivent le matériel à acheter. Dans le second, ils énumèrent les étapes à suivre pour installer l'ordinateur tout en suivant les conseils qu'ils ont reçus.

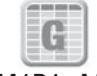

#### **4. Activité autonome** ★★★

### **Élaborer une politique d'utilisation acceptable de l'ordinateur** Les élèves

M1P1\_AA4 répondent à des questions sur les dangers liés à l'utilisation d'un ordinateur à l'aide des connaissances qu'ils ont acquises au cours du projet. Dans la première et la deuxième parties de la réponse, ils devraient traiter de l'installation adéquate d'un ordinateur, des principes ergonomiques à suivre, du matériel Internet qui pourrait être obscène ou diffamatoire, d'une certaine pratique qui consiste à endommager ou à détruire des logiciels ou des fichiers d'autres utilisateurs, et du plagiat. Dans la troisième partie de la réponse, les élèves devraient tenir compte de la pièce où sera installé l'ordinateur, du nombre d'utilisateurs et de la présence d'enfants ou d'animaux de compagnie qui pourrait représenter un risque supplémentaire.

### **Enseignement ciblé**

**L'ergonomie** Invitez l'enseignante ou l'enseignant spécialisé dans le domaine de la santé, la professeure ou le professeur d'éducation physique, l'infirmière ou l'infirmier de l'école à venir faire une présentation sur l'ergonomie et sur les secrets d'une bonne posture. Dites aux élèves de noter 10 points importants sur papier ou dans leur cahier de notes.

Demandez aux élèves de faire appel à leurs camarades pour vérifier leurs habitudes de travail sur le plan ergonomique. Rappelez-leur de vérifier la hauteur de leur chaise, leur posture, l'emplacement de leur clavier et de leur moniteur, la position de leurs bras, de leurs mains, de leurs poignets et de leurs pieds, et de revoir leurs habitudes de repos.

**Feuille reproductible 1B : Périphérique d'entrée ou périphérique de sortie ?** Dites aux élèves de remplir la FR1B. Le matériel reproductible se trouve dans la troisième partie du présent guide et dans le site **www.cheneliere.ca**.

# **Approfondissement**

**Évaluer la PUA de l'école** Invitez les élèves à réfléchir à la PUA du laboratoire informatique. Dites-leur de noter chacune des règles (ou celles que vous aurez retenues si elles sont trop nombreuses) sur papier, puis de rédiger un court texte sur chacune. Les élèves devraient être en mesure de justifier l'existence de chaque règle et de préciser ce qu'elle protège. Invitez-les à apposer une étoile à côté de chaque règle qu'ils souhaiteraient voir appliquer à leur ordinateur domestique.

# **CONCLURE**

**L'entretien d'un ordinateur** Cherchez à savoir si les élèves connaissent les facteurs qui pourraient endommager un ordinateur. Expliquez-leur que certains problèmes de fonctionnement sont attribuables à une température ou à un taux d'humidité trop élevé, à l'exposition à des champs magnétiques ou électriques, ou encore à un mauvais entretien du matériel (y compris les imprimantes, les périphériques d'entrée et les câbles). Dites aux élèves de nettoyer souvent leur système informatique. Dites-leur aussi qu'un mauvais entretien finit par encrasser l'écran, par gêner les mouvements du pointeur de la souris et par coincer certaines touches. Expliquez-leur que des câbles mal branchés sont à l'origine d'un dérèglement des couleurs du moniteur et qu'une imprimante couverte de poussière donne des documents de piètre qualité. S'il y a lieu, montrez aux élèves comment entretenir leur ordinateur.

# **MODULE 1 La technologie dans ta vie**

# **Projet 2 Faire fonctionner son ordinateur**

 **Pages 19 à 36**

# **PRÉSENTER**

**Explorer diverses versions de Windows** Tenez une discussion sur les versions de Microsoft Windows (95, 98, 2000, ME, XP et Vista). Expliquez que les dernières versions et les mises à jour de ce système d'exploitation sont conçues pour répondre aux besoins et aux demandes des utilisatrices et des utilisateurs, et pour contrer les menaces à la sécurité et les nouveaux virus informatiques. Pour en savoir plus sur les versions de Windows, rendez-vous dans le site **www.microsoft.com/fr/ca**.

# **(Page 19) Astuce**

**Le menu Démarrer** Dites aux élèves de noter et de décrire brièvement les commandes et les outils du menu Démarrer. Expliquez-leur les options du menu qu'ils ne comprennent pas.

# **(Page 19) Mots-clés**

# Invitez les élèves à concevoir des mots croisés à partir des mots-clés, puis à fournir une définition de chaque mot. Dites-leur de s'échanger leur grille et de trouver les mots qui correspondent à la liste de définitions. Faites travailler les élèves sur du papier quadrillé.

# Définition des mots-clés

**bureau** Premier écran à s'afficher dans Windows. (page 20)

**icône** Petite image représentant un programme, un fichier, un hyperlien ou un autre élément. (page 20)

**ouverture d'une session** Procédure permettant d'accéder à un réseau, généralement à l'aide d'un nom d'utilisateur et d'un mot de passe. (page 20)

**programme** Ensemble ordonné d'instructions indiquant à l'ordinateur la façon de traiter les données. (page 25)

**application** Programme permettant d'accomplir des tâches précises, comme organiser des données, rédiger des rapports et imprimer des photos. (page 25)

**fenêtre** Partie de l'écran qui permet de voir une application et d'y accéder. (page 25)

**barre des tâches** Élément au bas de l'écran contenant les boutons des applications actives. (page 25)

**point d'insertion** Symbole indiquant la position de saisie du texte ou des données. (page 28)

**raccourci clavier** Combinaison de touches permettant d'exécuter une commande sans l'aide de la souris. (page 28)

# **Objectifs**

#### **Exercice 2.1**

- Démarrer l'ordinateur
- Ouvrir une session Windows
- Afficher le menu Démarrer

#### **Exercice 2.2**

• Apprendre à utiliser la souris

#### **Exercice 2.3**

- Ouvrir et fermer une application
- Ouvrir plusieurs applications

#### **Exercice 2.4**

• Utiliser le clavier

#### **Exercice 2.5**

- Quitter Windows
- Éteindre l'ordinateur

# **ENSEIGNER**

**Expliquer les périphériques d'entrée** Dites aux élèves que le clavier demeure le meilleur périphérique d'entrée. Invitez-les à dresser une liste des touches de leur clavier (touches alphanumériques, touches du clavier numérique, touches de fonction, commandes Internet, commandes multimédias, etc.). La souris constitue le second périphérique principal de l'ordinateur. Elle sert notamment à sélectionner des objets à l'écran. Il est souvent possible d'exécuter la même commande à l'aide de la souris ou du clavier. Plusieurs personnes emploient tour à tour les deux périphériques.

# **Conseils pour l'enseignement et conseils de dépannage pour les exercices**

**Saisies d'écran** Le manuel de l'élève est conçu pour être utilisé avec diverses versions de Microsoft Office, y compris 2003, XP (ou 2002), 2000 et les versions précédentes. Les saisies d'écran de ce module ont été faites au moyen de Microsoft Office 2003. Si vous utilisez une autre version, les élèves pourront réaliser tous les projets, mais il se peut que les images affichées à leur écran ne ressemblent pas à celles qui figurent dans leur manuel.

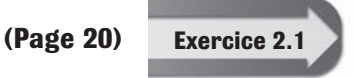

**Se familiariser avec le bureau de Windows** Les élèves allumeront leur ordinateur et utiliseront Windows selon vos directives. Invitezles à repérer les éléments du bureau. (**Remarque :** Pour cet exercice, les élèves devront connaître les fonctions de base de la souris et du clavier.)

**Diverses versions de Windows** L'apparence du bureau dépend de la version de Windows installée et de la configuration du réseau. Rappelez aux élèves que le contenu affiché à l'écran pourra différer quelque peu des saisies d'écran de leur manuel.

**Cliquer doucement** Rappelez aux élèves qu'il est inutile de cliquer plusieurs fois sur un bouton de la souris, comme il est inutile d'appuyer plusieurs fois sur la touche Entrée. Cette façon de faire pourrait causer des problèmes, et le temps de réponse de l'ordinateur ne sera pas plus rapide.

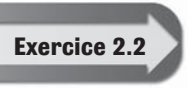

**(Page 22) Exercice 2.2 Apprendre à utiliser la souris** Les élèves se serviront du bureau et du menu Démarrer pour apprendre à utiliser la souris.

> **Inverser les boutons de la souris** Pour que le bouton droit devienne le bouton principal de la souris, reportez-vous à la page 492 du manuel de l'élève.

**Pour mieux déplacer la souris** Aidez les élèves qui ont du mal à se déplacer dans un document à l'aide de la souris. Pointez votre crayon laser ou votre crayon sur l'écran de l'élève. Demandez à l'élève de déplacer le pointeur de la souris vis-à-vis du point rouge ou de la pointe du crayon. Plusieurs sites web offrent des jeux en ligne gratuits qui peuvent améliorer l'utilisation de la souris chez l'élève, par exemple, **www.radio-canada.ca/jeunesse.** 

#### **1 La technologie dans ta vieMODULE**

OpenOffice

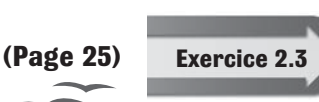

**Travailler avec plusieurs applications** Les élèves apprendront à réduire et à agrandir une fenêtre, et à passer d'une application à une autre.

**Le bouton Niveau inférieur** Le bouton Niveau inférieur réduit la taille de la fenêtre. Il se peut que la taille de la fenêtre à l'écran semble plus petite que celle de la saisie d'écran. Expliquez aux élèves que le bouton Niveau inférieur apparaît à la place du bouton Agrandir, et vice versa, selon l'état de la fenêtre.

**Le bouton droit et le bouton gauche de la souris** Rappelez aux élèves que le bouton gauche de la souris sert à lancer des programmes et que le bouton droit sert à afficher des commandes. Vous souhaiterez peut-être expliquer ces notions à l'aide d'un rétroprojecteur.

#### **(Page 28) Exercice 2.4**

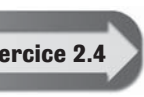

**Se familiariser avec le clavier** Les élèves se déplaceront dans un document Word à l'aide du clavier et de la souris, et feront défiler du texte verticalement. Invitez les élèves qui souhaiteraient mettre

davantage en pratique ces apprentissages à passer en revue les exercices de l'Annexe A du manuel de l'élève, aux pages 420 à 466.

**Les touches de verrouillage** Rappelez aux élèves la fonction des touches Verrouillage des majuscules et Verrouillage numérique. Montrez-leur qu'un voyant vert du clavier s'allume ou s'éteint lorsqu'une de ces touches est activée ou désactivée, puis expliquez-leur en quoi consiste une touche à bascule. (Remarque : Pour cet exercice, assurez-vous que la touche Verrouillage numérique est désactivée.)

**Le réglage du clavier** Dites aux élèves de s'assurer que le câble de leur clavier Le reglage uu Gavier Dices aux comment régler les pattes du clavier pour obtenir une inclinaison qui procure le maximum de confort.

**(Page 32) Exercice 2.5**

**Quitter Windows** Les élèves utiliseront quelques options de fermeture de session de Windows et apprendront à faire la différence entre fermer une session, arrêter le système et redémarrer.

**La boîte de dialogue Arrêt de Windows** La saisie d'écran de la boîte de dialogue Arrêt de Windows illustrée dans le manuel de l'élève peut différer de celle affichée à l'écran. Certaines versions de Windows affichent la commande « Arrêter l'ordinateur » au lieu de « Quitter », et la commande « Mettre en veille » au lieu de « Mettre en veille prolongée ».

**Les commandes Fermer la session et Arrêter l'ordinateur** Expliquez aux élèves la différence entre ouvrir ou fermer une session et allumer ou arrêter l'ordinateur. Les commandes Ouvrir une session et Fermer une session permettent respectivement d'accéder à un réseau et à certains paramètres utilisateurs ou de mettre fin à une session sur ce réseau, tout en laissant l'ordinateur allumé. Les commandes Démarrer et Arrêter l'ordinateur servent respectivement à allumer et à éteindre l'ordinateur.

# **ÉVALUER**

**Évaluer** Les activités d'évaluation permettent aux élèves de manifester leur compréhension des concepts appris et de mettre en pratique les habiletés acquises au cours du projet. Faute de temps, il est possible qu'ils ne puissent réaliser toutes les activités. Choisissez alors les activités du projet en fonction de leur niveau de compétence (★ Facile, ★★ Moyennement difficile et ★★★ Très difficile). Vous trouverez les grilles d'évaluation adaptées **G** dans le site **www.cheneliere.ca**.

# **Projet 2 Évaluation – Réponses**

# **(Page 34) Connaissance et compréhension**

- **1.** À partir du menu Démarrer, il est possible de lancer un programme, de modifier des paramètres, d'accéder aux rubriques d'aide, d'exécuter un programme à partir d'un autre lecteur, de consulter les documents récents, d'assurer la mise à jour de Windows et d'arrêter l'ordinateur.
- **2.** Le bureau regroupe la barre des tâches, des icônes, la corbeille, l'icône Poste de travail, la connexion Internet, des fichiers et des dossiers.
- **3.** Ne pas respecter la marche à suivre pour mettre l'ordinateur hors tension peut faire perdre des données, endommager l'ordinateur, corrompre les paramètres du système, supprimer les travaux en cours ou rendre l'ordinateur vulnérable aux surtensions.

# **(Page 34) Habiletés de la pensée**

- **4.** Les réponses varieront. Les élèves devraient créer des raccourcis pour les programmes, les dossiers et les fichiers qu'ils utilisent souvent, et pour accéder plus rapidement à Internet, à leur courrier électronique, aux lecteurs et à l'imprimante.
- **5.** On passe d'une application à une autre pour déplacer du texte ou des nombres, effectuer des opérations mathématiques dans une feuille de calcul ou incorporer dans un document de traitement de texte des notes tirées d'Internet.
- **6.** La fermeture de session enregistre les paramètres personnels et les fichiers de l'utilisatrice ou de l'utilisateur, et met fin à la session. Une autre personne peut alors utiliser l'ordinateur. La mise hors tension (éteindre l'ordinateur) enregistre les paramètres personnels de l'utilisatrice ou de l'utilisateur, déconnecte l'ordinateur du réseau, vide la mémoire vive et éteint l'ordinateur.

# **(Page 34) 1. Exercice dirigé**

**Travailler avec plusieurs programmes simultanément** Les élèves se serviront du bureau pour manipuler diverses fenêtres de programme. Pendant qu'ils travaillent, circulez dans le laboratoire. Assurez-vous qu'ils exécutent les étapes dans l'ordre indiqué. Rappelez-leur que leur version de Windows peut différer de celle du manuel.

#### **1 La technologie dans ta vieMODULE**

#### **(Page 36) 2. Activité autonome** ★

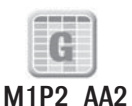

**Explorer le menu démarrer** Dans le menu Démarrer, les élèves repèrent divers programmes, dont le lecteur Windows Media. Si ce programme n'est pas installé dans les ordinateurs du laboratoire informatique, dites aux élèves d'utiliser Microsoft Paint (**Menu Démarrer > Programmes > Accessoires > Paint**).

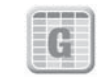

M1P2\_AA3

**3. Activité autonome** ★★

**Rédiger des directives** Les élèves dressent une liste de directives expliquant trois tâches différentes. Ils réalisent cette activité à l'aide de Microsoft Word ou sur papier. Les étapes devraient être numérotées et présentées dans un ordre logique pour être plus faciles à comprendre. Les élèves devraient vérifier l'orthographe, la grammaire et la ponctuation.

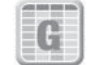

### **4. Activité autonome** ★★★

M1P2\_AA4 un texte sur un des trois sujets proposés. Pour ce faire, ils devront effectuer certaines **Se renseigner sur les interfaces utilisateurs graphiques (IUG)** Les élèves écrivent recherches. Fournissez-leur de la documentation sur DOS, MacOS et Linux ainsi que sur les futures innovations informatiques. Les élèves plus avancés pourront consulter des encyclopédies de la bibliothèque ou visiter certains sites Web tels que **www.thecanadianencyclopedia.com** qui est disponible en français et qui contient de nombreuses ressources en informatique.

# **Enseignement ciblé**

**Lancer des applications** Expliquez aux élèves qu'ils peuvent créer des raccourcis sur le bureau et dans la barre des tâches. Expliquez-leur aussi qu'il existe trois façons d'ouvrir une application Windows :

- 1. **Menu Démarrer > Programmes > Microsoft Word.** Si le sous-menu Programmes est réduit, dites aux élèves de cliquer sur la double flèche au bas de l'écran pour l'afficher entièrement.
- 2. Double-cliquer sur le raccourci Word du bureau.
- 3. Cliquer sur le bouton Word de la barre des tâches au bas de l'écran.

Au préalable, assurez-vous de la présence du bouton Word dans la barre des tâches des ordinateurs du laboratoire. Les élèves devront quitter Microsoft Word après chaque exercice.

**Feuille reproductible 1C : Les touches du clavier** Dites aux élèves de remplir la FR1C. Le matériel reproductible se trouve dans la troisième partie du présent guide et dans le site **www.cheneliere.ca**.

# **Approfondissement**

**Le clavier QWERTY** Invitez les élèves à faire une recherche dans Internet sur les origines et sur la conception du clavier QWERTY, puis à rédiger une page sur ces sujets. Dites-leur de se rendre dans le site **www.fr.wikipedia.org** et de taper « Qwerty » dans le champ de recherche.

**Une visite guidée** Comme seconde activité, invitez les élèves à faire une visite guidée du système d'exploitation du laboratoire. Cliquez sur le menu **Démarrer,** puis sur **Aide et support.** Sous **Choisir une rubrique d'aide,** cliquez sur **Nouveautés de Windows XP,** sur **Visite guidée ou didacticiel,** puis sur **Choisissez la visite guidée de Windows XP.** (**Remarque :** Les autres versions de Windows comprennent aussi des didacticiels. Pour y accéder, il suffit de cliquer sur Aide et support dans le menu Démarrer.)

# **CONCLURE**

**Inciter les élèves à observer l'ordre de mise hors tension** Invitez les élèves à dresser une liste de vérification des étapes, dans l'ordre prévu, qui serviront à enregistrer un fichier, à quitter plusieurs applications, à fermer la session, à quitter Windows et à éteindre le moniteur. Dites-leur d'appliquer à la lettre cette marche à suivre à la fin de chaque cours. Vous vous éviterez ainsi de vérifier si chaque poste de travail a été éteint correctement.

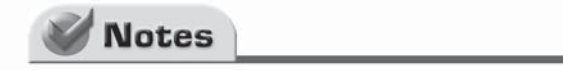
### **1 La technologie dans ta vieMODULE**

### **Révision du module – Réponses**

### **(Page 37) Projets de fin de module**

**Evaluer** Ces projets permettent aux élèves de manifester leur compréhension des concepts appris et de mettre en pratique les habiletés acquises au cours du module. Faute de temps, il est possible qu'ils ne puissent réaliser toutes les activités. Choisissez alors les activités du projet en fonction de leur niveau de compétence (★ Facile, ★★ Moyennement difficile et ★★★ Très difficile). Vous trouverez les grilles d'évaluation adaptées **G** dans le site **www.cheneliere.ca**.

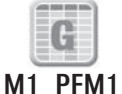

### **Projet 1 Les principes ergonomiques** ★

Les élèves évalueront l'ergonomie de leur poste de travail, puis proposeront des façons de l'améliorer. Pour ce faire, invitez-les d'abord à tracer un tableau semblable à celui illustré à la page 37 du manuel de l'élève, à l'aide de Word ou sur papier. Devraient-ils appliquer eux-mêmes leurs recommandations ou s'en remettre à vous ou à une personne adulte ? Invitez-les à réfléchir à cette question. Assurez-vous que les élèves ont obtenu votre autorisation avant de déplacer du matériel ou une partie de l'ameublement.

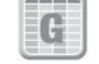

### **Projet 2 Une PUA pour chez toi** ★★

M1\_PFM2

Les élèves rédigeront une PUA pour l'ordinateur de la maison ou encore pour les ordinateurs d'un laboratoire informatique ou de la bibliothèque locale. Invitez-les à passer en revue la PUA de l'Exercice 1.4 ou celle du laboratoire informatique de l'école. Les élèves doivent tenir compte de l'ensemble des utilisateurs et des utilisatrices et des objectifs visés par l'emploi de l'ordinateur. Ils rédigent leur PUA sur papier ou à l'aide de Word.

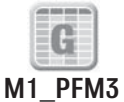

### **Projet 3 La technologie chez toi** ★★★

Les élèves décriront brièvement un appareil électronique et dresseront une liste des appareils électroniques qui se trouvent dans une pièce de leur maison. Ils rédigeront ensuite un court texte pour déterminer si ces appareils leur facilitent la vie. Donnezleur un exemple d'appareil électronique. Ce pourrait être un dispositif muni d'une puce, par exemple, un réveille-matin programmable, un four à micro-ondes, une calculatrice ou un magnétoscope. Ce pourrait être aussi un ordinateur, un jeu vidéo, une émission de télévision interactive ou un ANP. Si les élèves sont incapables de dresser la liste exigée, invitez-les à énumérer les appareils électroniques qui se trouvent dans la salle de classe, à la bibliothèque, dans un commerce ou au bureau de poste.

### **(Page 39) Ton portfolio**

À la fin du cours, les portfolios devraient contenir des travaux reflétant chaque étape du développement des connaissances des élèves. Expliquez aux élèves les formes sous lesquelles vous souhaiteriez qu'ils conservent certains exemples de leurs travaux : papier, dossier du disque dur, serveur du laboratoire informatique, disquette, cédérom, clé USB ou DVD. Faites-leur part de vos préférences.

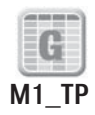

### **Concevoir une affiche**

Les élèves conçoivent une affiche sur un des sujets suivants : l'éthique informatique, l'utilisation d'un ordinateur en toute sécurité ou les principes ergonomiques appliqués aux postes informatiques. Ils doivent appuyer leur message sur de l'information tirée de leur manuel, d'autres livres ou de sources électroniques. Ils doivent aussi se reporter aux pages 493 à 506 de l'Annexe D de leur manuel pour voir comment citer une source. Les élèves peuvent concevoir leur affiche à la main ou à l'aide de Word. Chaque affiche doit comprendre au moins une image, une définition ou une description du sujet et au moins cinq règles applicables au sujet.

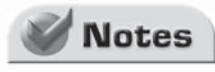

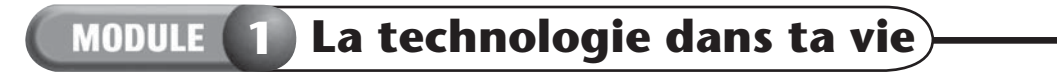

Notes

# PARTIE 3

# **Feuilles reproductibles**

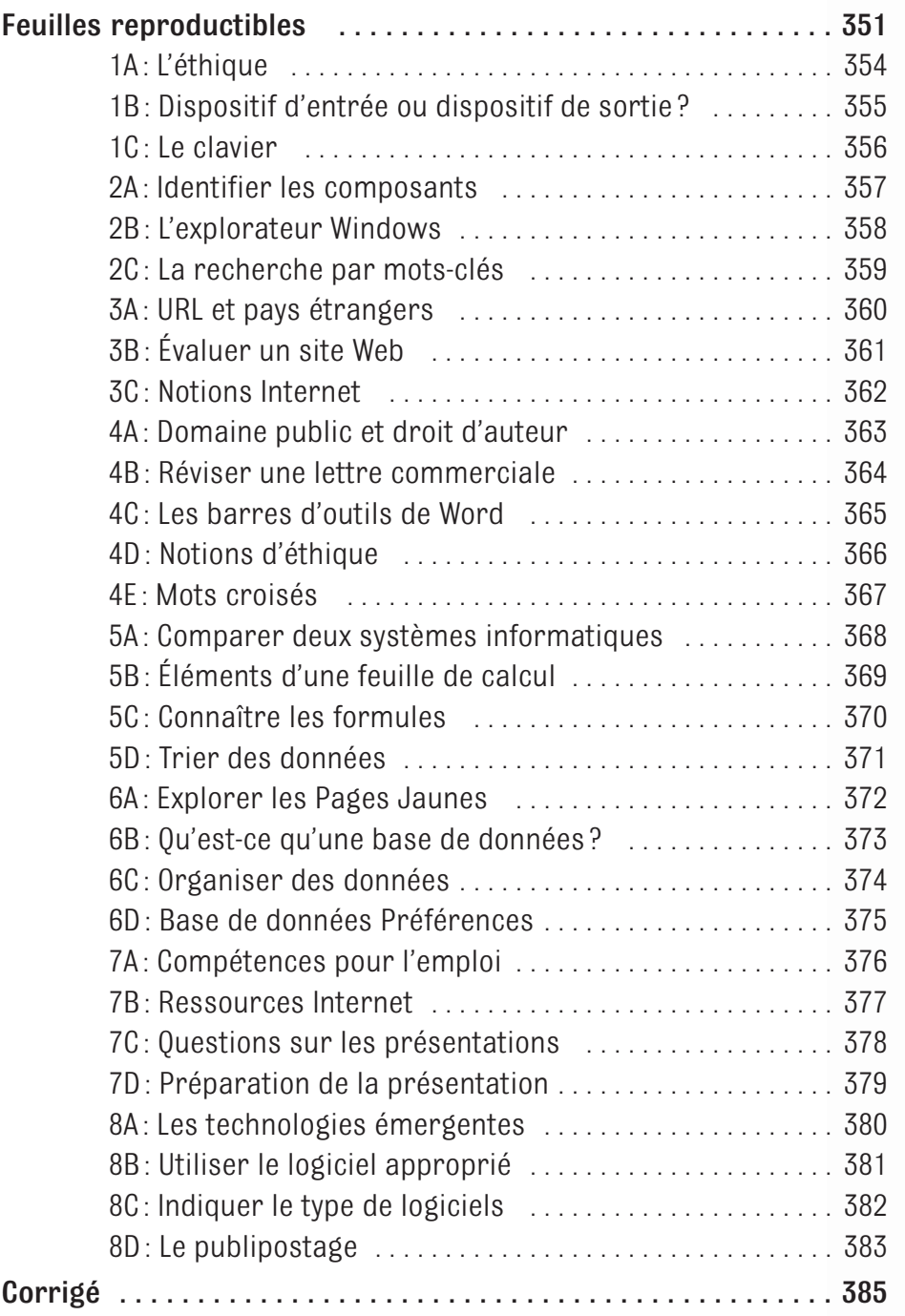

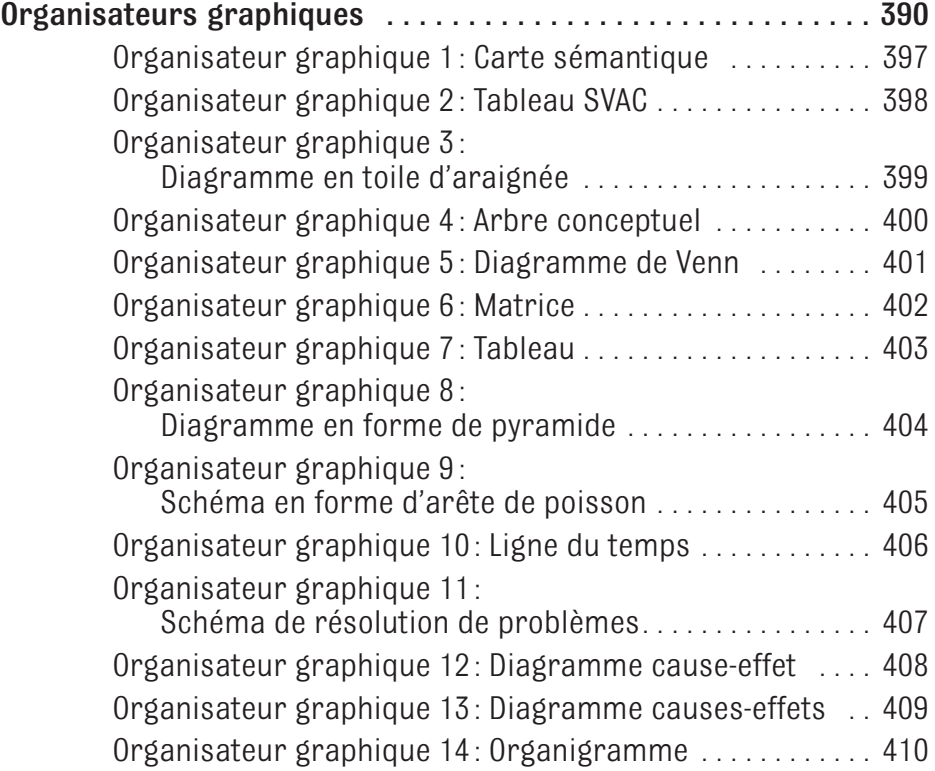

# **COMMENT UTILISER LES FEUILLES REPRODUCTIBLES**

Les feuilles reproductibles ont été conçues pour accompagner la rubrique Parlons technologie et les projets du manuel de l'élève. La partie 2 du présent guide vous indiquera à quel moment utiliser les feuilles reproductibles.

- Les élèves peuvent répondre individuellement aux questions des feuilles reproductibles pour revoir la matière d'un module.
- Les feuilles reproductibles peuvent être présentées sous forme d'activités d'enrichissement quand les élèves terminent un projet plus tôt que prévu.
- En groupe de deux, les élèves peuvent répondre aux questions des feuilles reproductibles et se corriger mutuellement.

Encouragez les élèves aux prises avec des difficultés à utiliser leur manuel et les applications informatiques au moment de remplir les feuilles reproductibles. Dites aux élèves les plus avancés de remplir ces feuilles sans manuel ni logiciel.

Certaines activités nécessitent un accès à Internet. Avant de proposer ces activités en devoir, assurez-vous que tous les élèves disposent d'un tel accès.

# **CORRIGÉ**

Le corrigé des feuilles reproductibles se trouve aux pages 375 à 379 du présent guide.

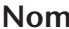

**Nom Date Cours** Cours **Cours** 

# **MODULE**

# **FEUILLE REPRODUCTIBLE 1A**

### **L'éthique**

Encercle la réponse qui décrit le mieux ton point de vue. Explique chacune de tes réponses.

 **1.** Est-il acceptable d'excéder les limites de vitesse permises par la loi ?

 **Oui Non Parfois**

 **2.** Est-il acceptable de tricher à un examen ?

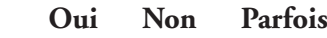

 **3.** Est-il acceptable de copier le travail d'une ou d'un camarade ?

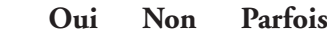

 **4.** Est-il acceptable de télécharger des fichiers musicaux ou d'autres types de fichiers ?

<u> 1989 - Johann Stoff, amerikansk politiker (d. 1989)</u>

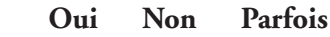

 **5.** Est-il acceptable de lire le courriel de quelqu'un d'autre ?

### **Oui Non Parfois**

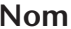

### **MODULE FEUILLE REPRODUCTIBLE 1B**

### **Dispositif d'entrée ou dispositif de sortie ?**

Lis la liste du matériel informatique ci-dessous. Encercle les mots « Dispositif d'entrée » lorsque le dispositif sert à saisir des données, « Dispositif de sortie » lorsque le dispositif permet d'extraire des données d'un ordinateur ou « Les deux » lorsque le dispositif accomplit les deux fonctions.

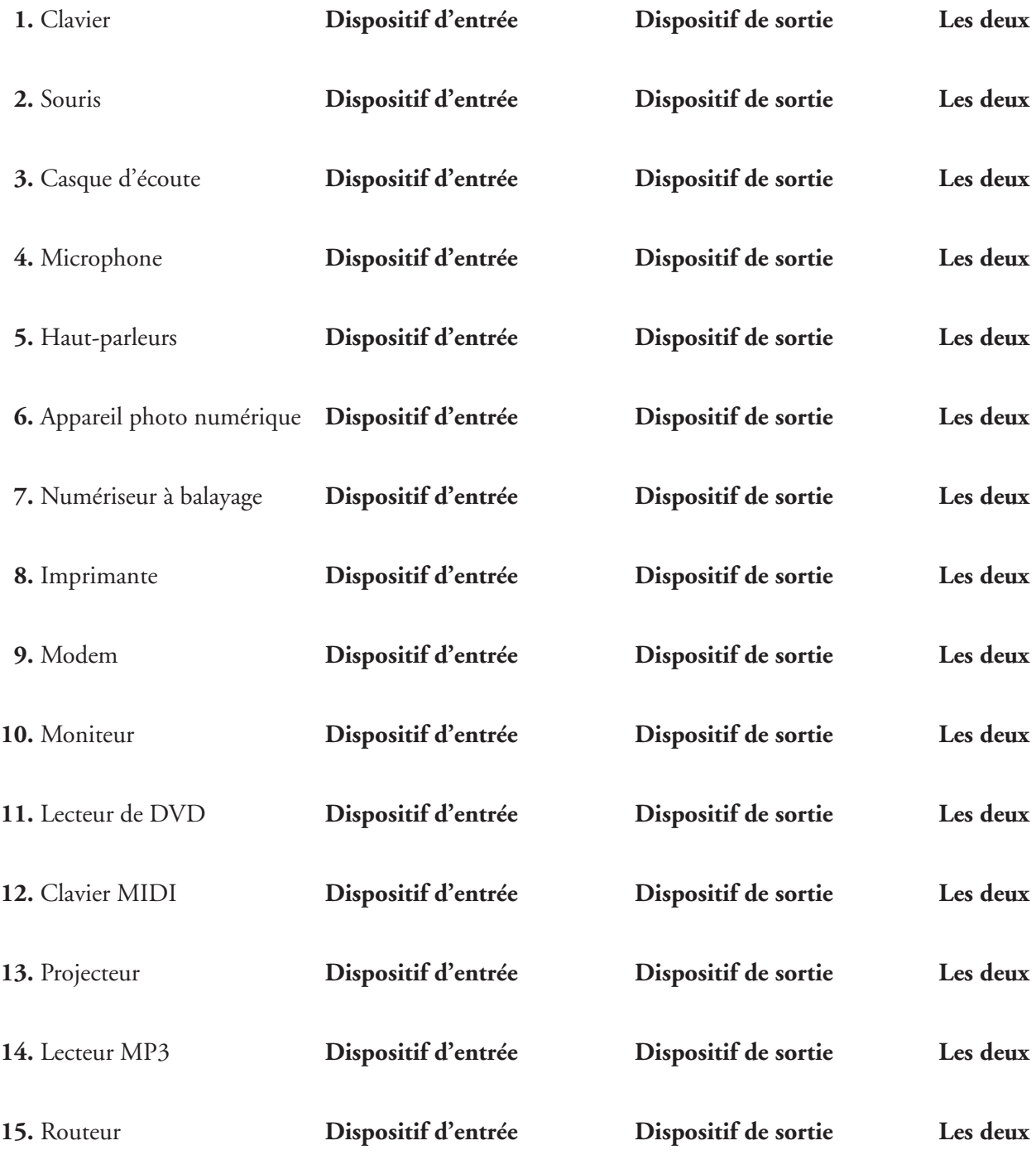

# **FEUILLE REPRODUCTIBLE 1C**

### **Le clavier**

**MODUI** 

Associe chaque définition à la touche appropriée. Inscris la lettre correspondante dans l'espace prévu à cet effet.

- **1.** Sert à sélectionner une commande, à terminer la saisie de données ou à déplacer le point d'insertion à la ligne suivante.
	- **2.** Touche de modification qui, enfoncée en même temps qu'une autre touche, permet de mettre une lettre en majuscule.
- **3.** Sert à supprimer les caractères situés à droite du point d'insertion.
- **4.** Permet d'ajouter un espace au point d'insertion.
- **5.** Sert à déplacer le point d'insertion ou le texte à un endroit précis.
- **6.** Permet d'écrire des lettres en majuscules.
	- **7.** Sert à déplacer le point d'insertion vers le haut, vers le bas, à droite ou à gauche, sans créer d'espace ni supprimer d'élément.
	- **8.** Lorsque cette touche est désactivée, elle sert à remplacer un caractère existant (celui situé à droite du pointeur) par un nouveau caractère.
		- **9.** Sert à supprimer les caractères situés à gauche du point d'insertion.
	- **10.** Permettent d'exécuter diverses commandes selon le programme. Souvent utilisées avec les touches de modification.
	- **11.** Combinaison de touches servant à exécuter une commande sans l'aide de la souris.
	- **12.** Appuyer sur cette touche et sur la touche N permet d'ouvrir un nouveau document.
- **13.** Les touches Contrôle (Ctrl), Alternative (Alt), Majuscule (Maj) sont toutes des exemples de ce type de touches.
- **14.** En général, il a la forme d'un trait vertical clignotant. Il indique la position de saisie du texte ou des données.
- **a.** Touche
	- Suppression (Suppr)
	- **b.** Touche Effacement arrière
	- **c.** Touches de fonction
	- **d.** Touche Majuscule (Maj)
	- **e.** Touche Insertion (Inser)
	- **f.** Touche Entrée
	- **g.** Point d'insertion
	- **h.** Touche Verrouillage des majuscules (Verr maj)
	- **i.** Barre d'espacement
	- **j.** Touches de direction
	- **k.** Touches de modification
	- **l.** Touche Tabulation (Tab)
	- **m.** Touche Contrôle  $(C<sub>tr</sub>]$
	- **n.** Raccourci clavier

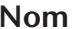

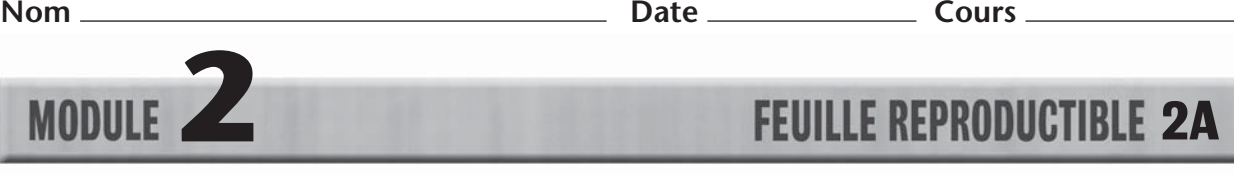

### **Identifier les composants**

Identifie chacun des composants ci-dessous. Inscris la lettre correspondante dans l'espace prévu à cet effet.

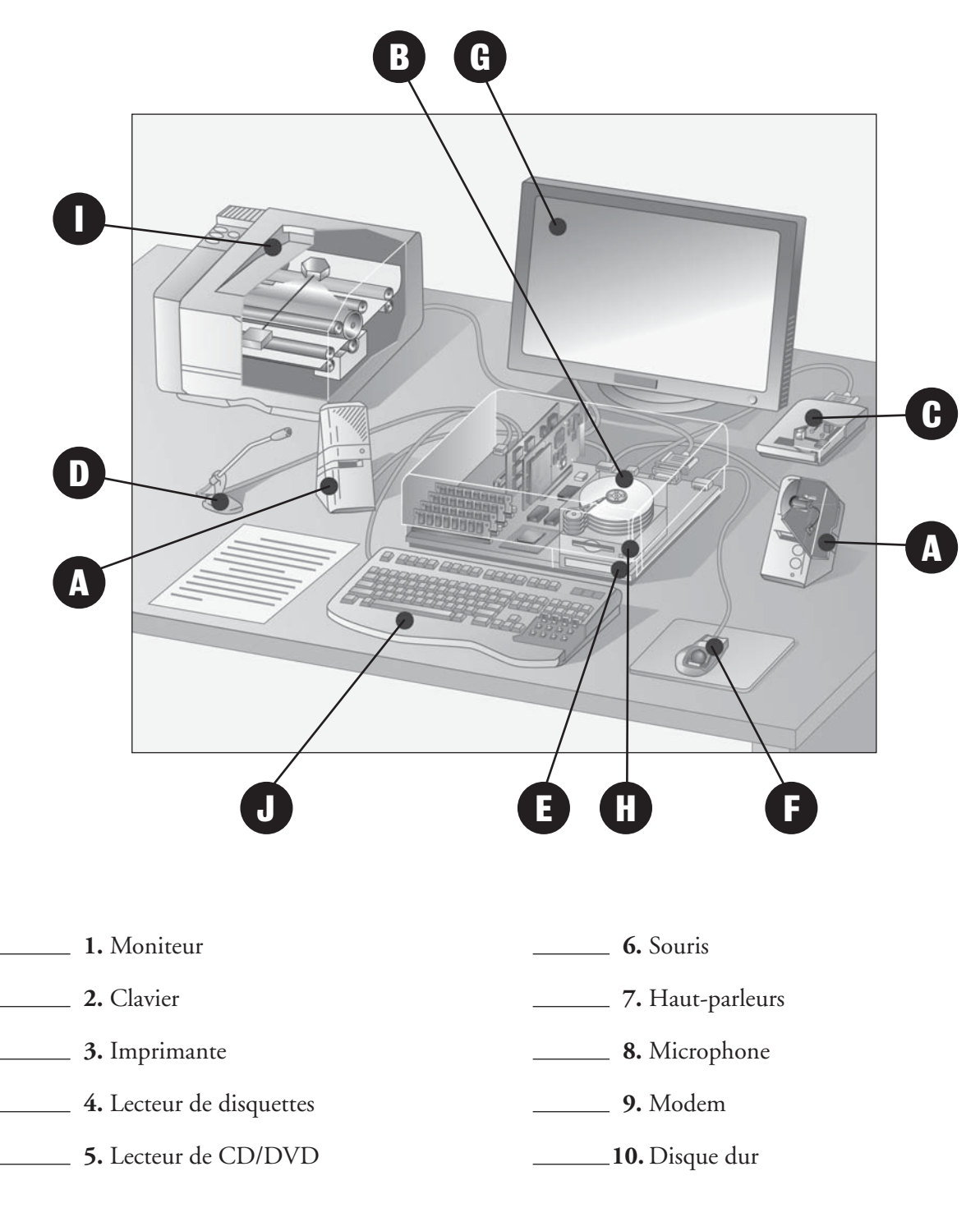

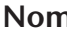

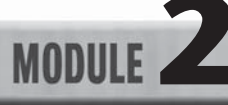

# **FEUILLE REPRODUCTIBLE 2B**

### **L'explorateur Windows**

Complète chaque phrase en encerclant la lettre qui correspond à ta réponse.

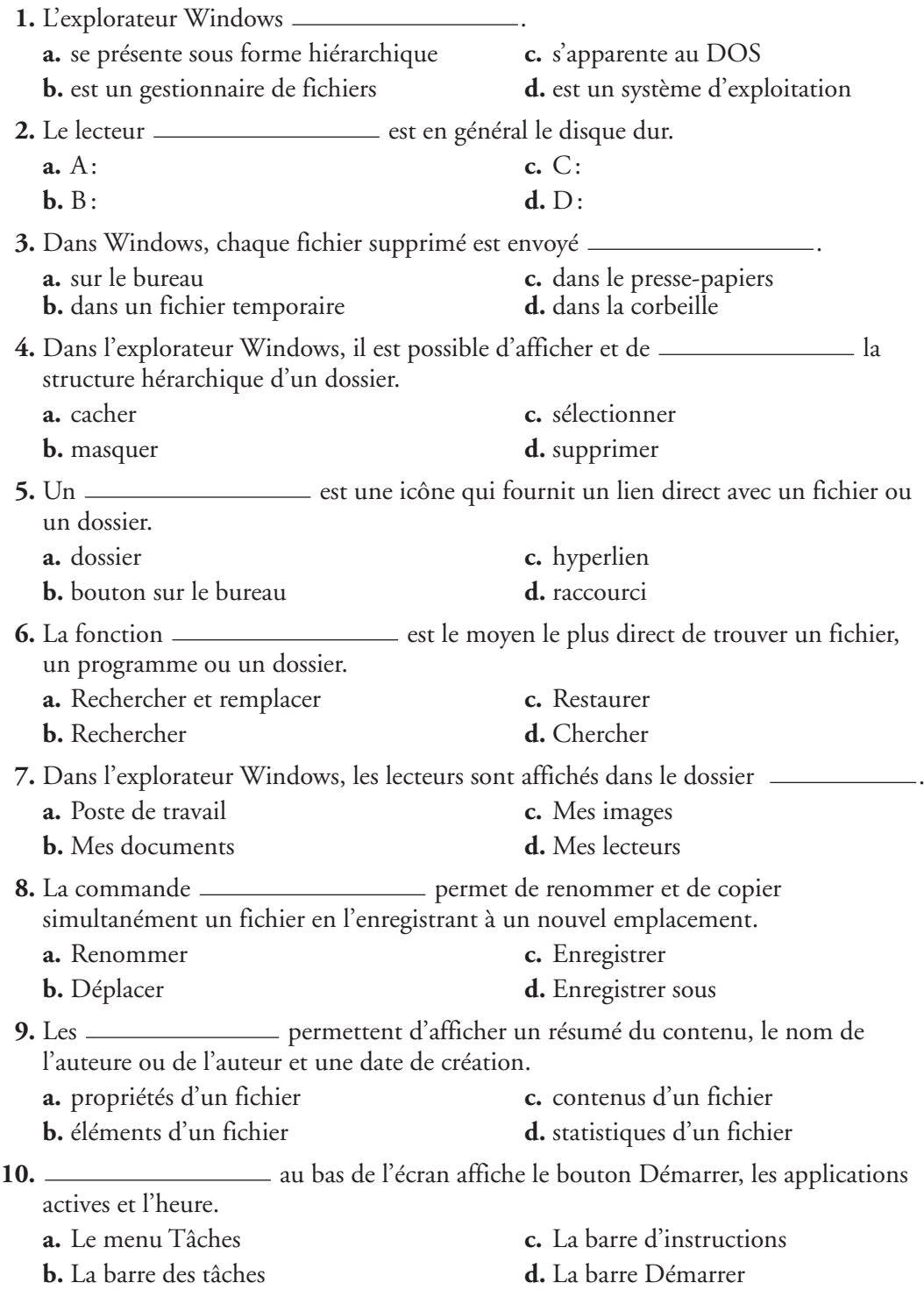

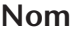

# **2 2C**

### **La recherche par mots-clés**

Une méthode de recherche efficace repose avant tout sur le choix des mots-clés. Fais une recherche par mots-clés sur chaque sujet ci-dessous. Encercle les deux mots-clés que tu utiliserais dans l'aide de Windows ou des applications d'Office. Propose des combinaisons de mots qui te permettraient de préciser tes résultats.

### **1. Comment installer un numériseur à balayage**

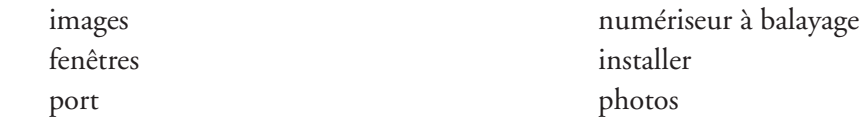

### **2. Comment ajouter des bordures à un tableau**

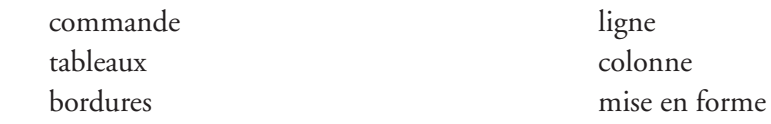

### **3. Comment mettre deux ordinateurs en réseau**

 **4. Comment organiser des fichiers**

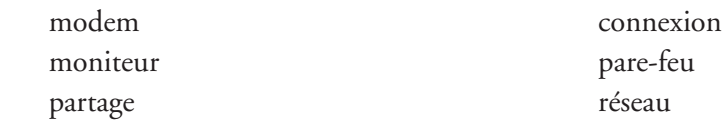

fichiers bureau copier document organiser développer

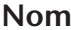

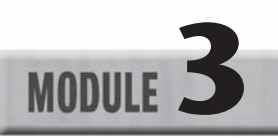

# **FEUILLE REPRODUCTIBLE 3A**

### **URL et pays étrangers**

Écris le nom du pays correspondant à chaque extension de deux caractères. Utilise Internet ou des sources imprimées, au besoin.

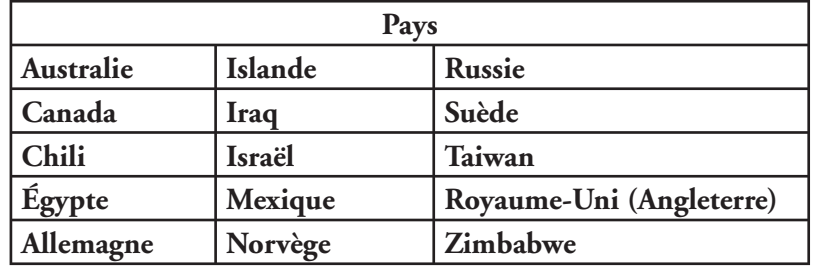

### **Extensions de deux lettres**

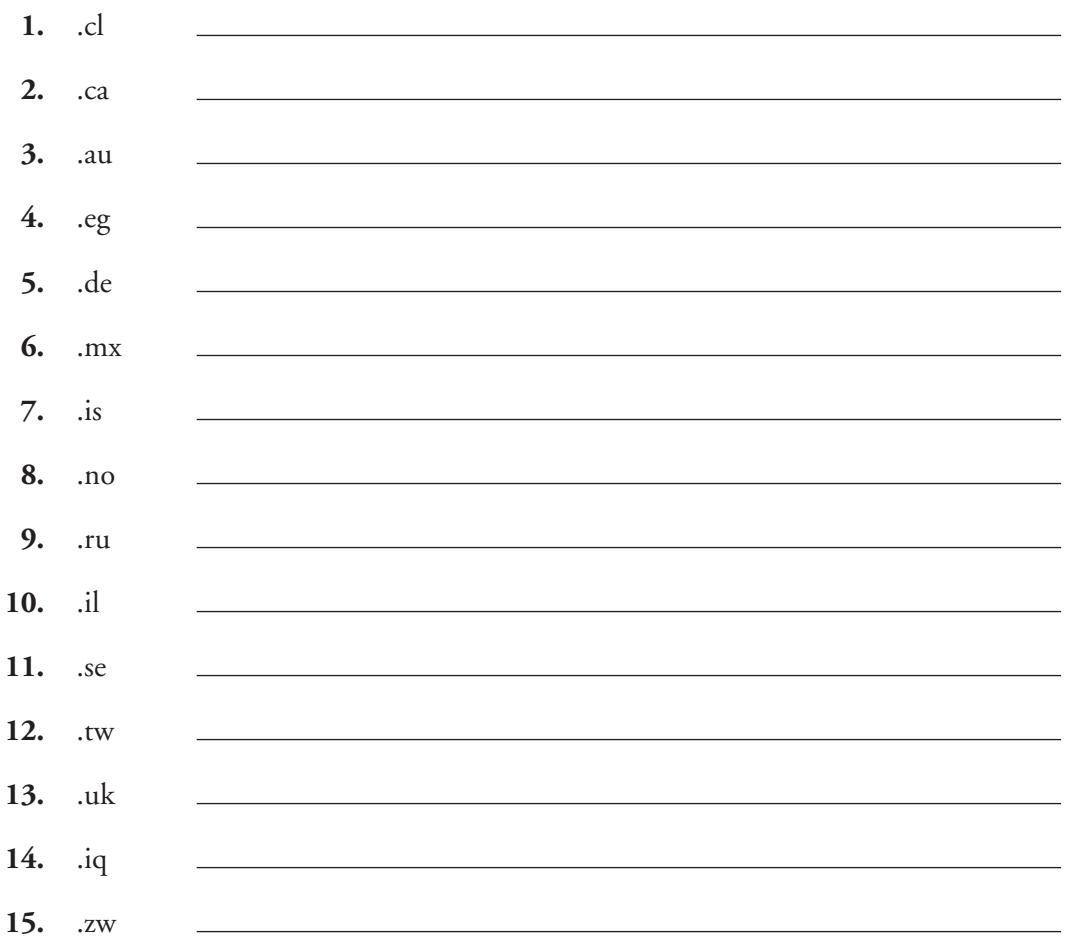

Reproduction autorisée © Les Éditions de la Chenelière inc.

Reproduction autorisée @ Les Éditions de la Chenelière inc.

# Choisis un sujet à l'étude dans un de tes cours et inscris-le dans l'espace prévu à cet effet. À l'aide d'un moteur de recherche, trouve Choisis un sujet à l'étude dans un de tes cours et inscris-le dans l'espace prévu à cet effet. À l'aide d'un moteur de recherche, trouve cinq sites Web traitant de ce sujet. Remplis le tableau. cinq sites Web traitant de ce sujet. Remplis le tableau.

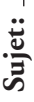

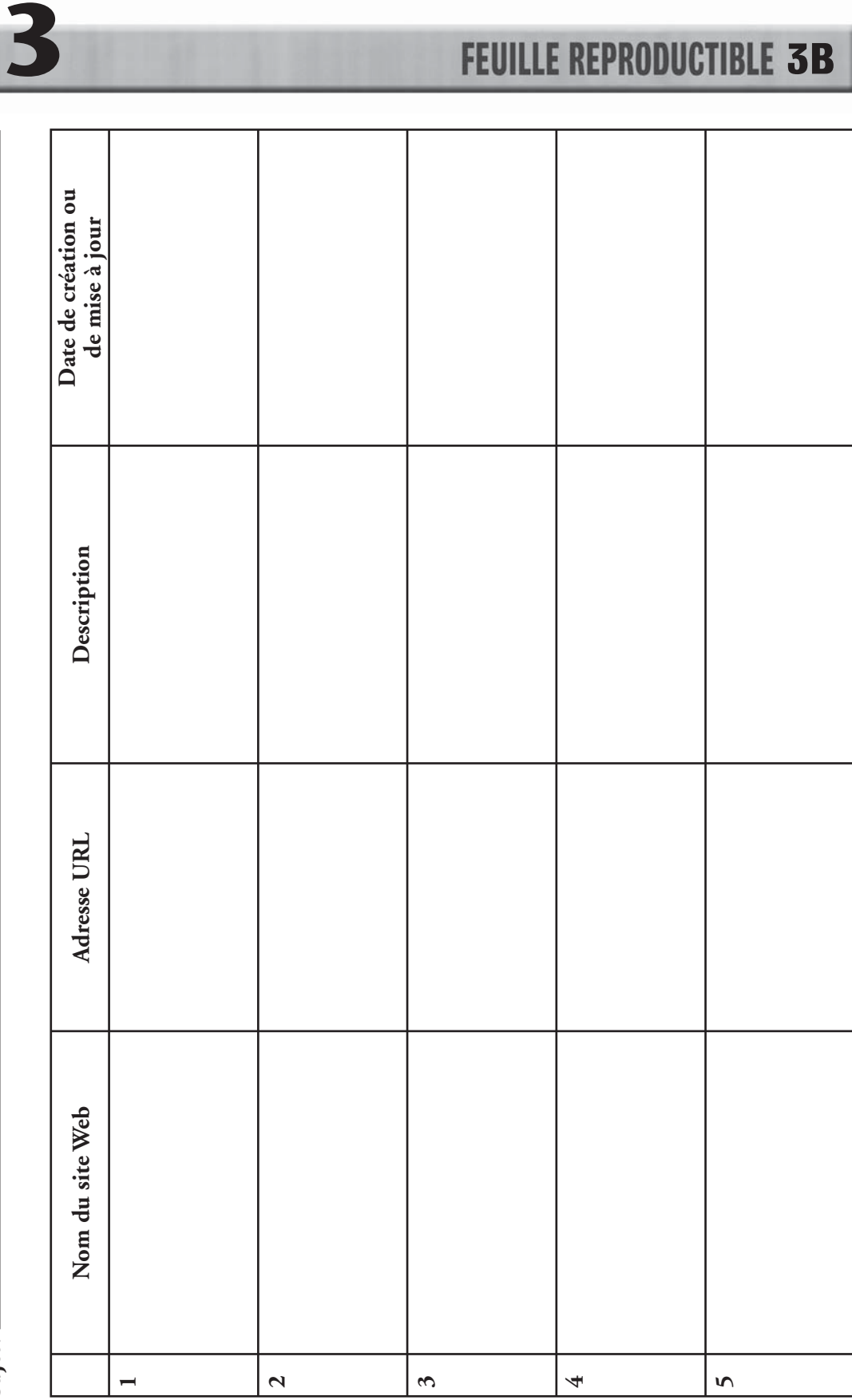

**MODULE** 

**Nom Date Cours** 

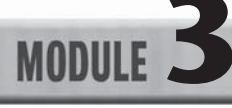

# **MODULE 5C**<br>**3 3C**<br>**3 3C**

### **Notions Internet**

Complète les phrases suivantes à l'aide de la liste. Tu n'utiliseras pas tous les mots-clés.

**1.** Chaque site Web possède une adresse unique appelée

.

.

- **2.** Pour pouvoir effectuer une connexion, les réseaux informatiques observent tous un ensemble de règles techniques appelées
- **3.** Un \_\_\_\_\_\_\_\_\_\_\_\_\_\_\_\_\_\_\_\_\_\_\_\_\_\_ est une entreprise qui offre une connexion au réseau Internet moyennant des frais d'abonnement mensuels.
- **4.** Le modem téléphonique, le modem câble et le modem DSL sont trois types de .
- **5.** Un est un programme qui permet de naviguer dans le Web.
- **6.** Une se fait à l'aide de mots-clés et de certains symboles, pour obtenir de meilleurs résultats.
- **7.** Dans Internet Explorer, le signet est appelé .
- 8. Un \_\_\_\_\_\_\_\_\_\_\_\_\_\_\_\_\_\_\_\_\_\_\_ est un message inutile et une véritable nuisance.
- 9. Google et Yahoo! sont deux \_\_\_\_\_\_\_\_\_\_\_\_\_\_\_\_\_\_\_\_\_\_\_\_\_ très connus.
- **10.** Pour explorer un site Web, on examine d'abord la page d'accueil de ce site et on effectue ensuite un pour recueillir de l'information plus précise.
- 11. Un \_\_\_\_\_\_\_\_\_\_\_\_\_\_\_\_\_\_\_\_\_\_ est un mot lié à un sujet particulier.
- **12.** Une ressemble à l'index d'un livre.
- **13.** Quand tu cherches de l'information à l'aide d'un moteur de recherche, il est possible de trouver cette information dans une .
- 14. Le \_\_\_\_\_\_\_\_\_\_\_\_\_\_\_\_\_\_\_\_\_\_\_\_\_ demeure la meilleure façon d'enregistrer la plupart des pages Web.

**15.** Il est possible de passer d'une page Web à une autre à l'aide d'un .

format HTML zoom avant fournisseur d'accès à Internet (FAI) favori hyperlien moteurs de recherche adresse URL (localisateur de ressources universel) page de résultats carte de site pourriel protocole Internet recherche booléenne mot-clé connexion navigateur Web Web codes cachés 

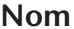

# **MODULE 4A FEUILLE REPRODUCTIBLE 4A**

### **Domaine public et droit d'auteur**

Réponds aux questions suivantes :

- **1.** Définis l'expression « domaine public ».
- **2.** Définis l'expression « droit d'auteur ».
- **3.** Quelle est la différence entre un ouvrage appartenant au domaine public et un ouvrage protégé par le droit d'auteur ?

Indique si les œuvres musicales et littéraires qui suivent appartiennent au **domaine public** ou si elles sont toujours **protégées par le droit d'auteur.**

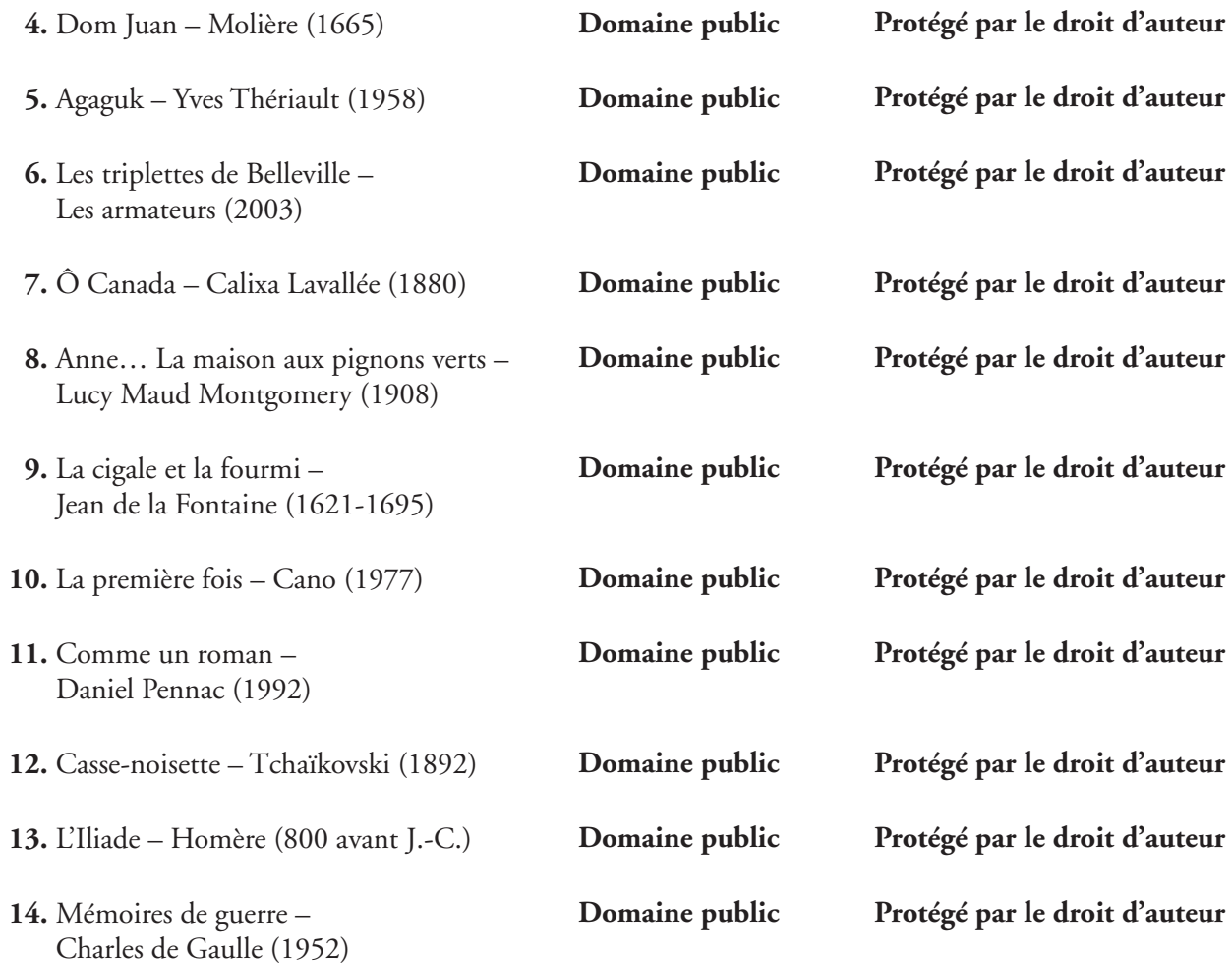

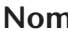

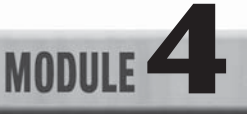

# **MODULE 4B**<br>**FEUILLE REPRODUCTIBLE 4B**

### **Réviser une lettre commerciale**

Effectue la révision de la lettre ci-après en te référant à l'Annexe D (p. 493-506). Sers-toi ensuite de Word pour réécrire la lettre en respectant les règles de mise en forme. Imprime la lettre révisée. À l'endos, explique les raisons pour lesquelles l'entreprise pourrait ne pas répondre à une lettre comme celle-ci.

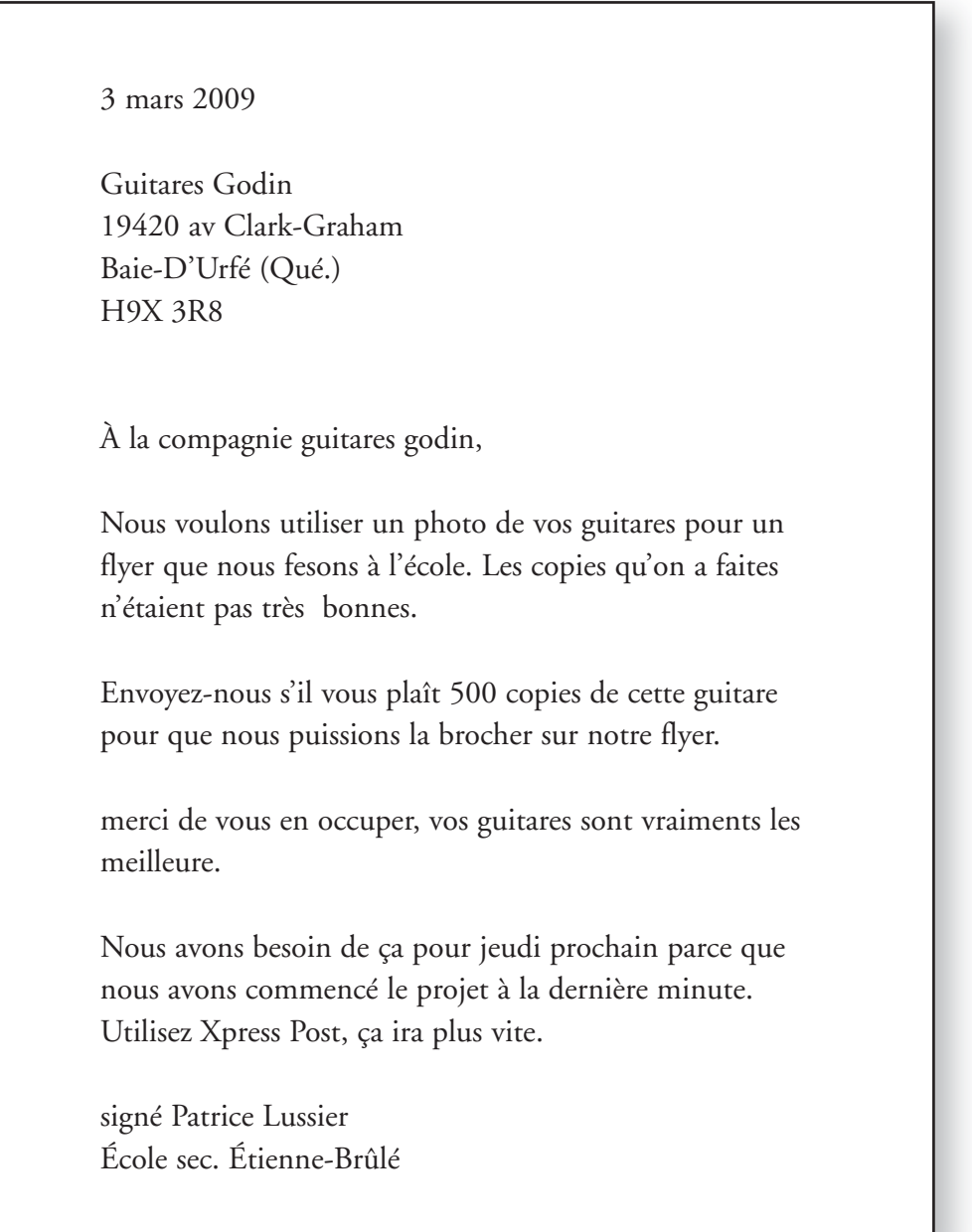

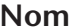

**MODULE 4C**<br>**4C**<br>**4C**<br>**4C** Date **Cours** Cours

### **Les barres d'outils de Word**

Examine les barres d'outils ci-dessous. Nomme chaque élément à l'aide des mots-clés de la liste qui se trouve au bas de la page.

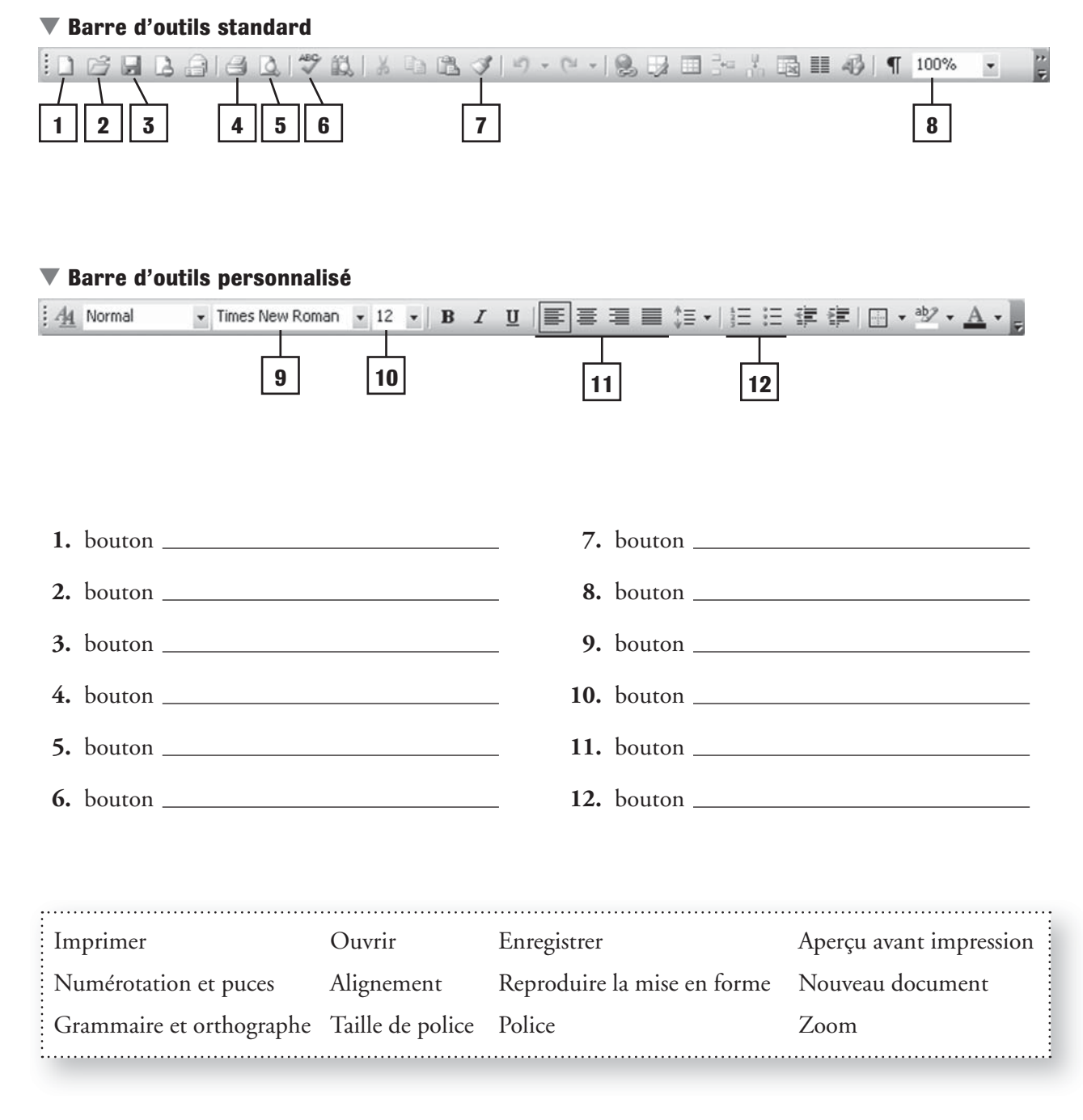

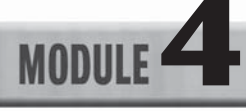

# **FEUILLE REPRODUCTIBLE 4D**

### **Notions d'éthique**

Complète les phrases suivantes à l'aide de la liste. Tu n'utiliseras pas tous les mots-clés.

- **1.** L'ensemble des règles morales servant à qualifier un comportement d'approprié ou d'inacceptable s'appelle .
- 2. Des lois protègent la \_\_\_\_\_\_\_\_\_\_\_, à savoir les idées et les concepts créés par une personne ou une entreprise ou qui lui appartiennent.
- **3.** Le \_\_\_\_\_\_\_\_\_\_\_\_\_\_\_ constitue la protection juridique de la propriété intellectuelle.
- **4.** Le gros « B » jaune des magasins La BaieMD est la de La Baie.

 $ou$   $ou$ 

- **5.** Pour utiliser une chanson populaire protégée par le droit d'auteur, il faut au préalable obtenir l'*\_\_\_\_\_\_\_\_\_\_\_\_\_\_\_\_* de la maison de disques.
- **6.** Les règles concernant le droit d'auteur et les autorisations se trouvent généralement au bas de la page d'accueil d'un site, à la rubrique
- **7.** Pour une leçon, ton enseignante ou enseignant peut reproduire quelques pages d'un livre et les distribuer aux élèves. C'est ce qu'on appelle l' \_\_\_\_\_\_\_\_\_\_\_\_\_\_.
- **8.** Écrites au XVII<sup>e</sup> siècle, les pièces de Molière peuvent être utilisées ou reproduites par quiconque, partout dans le monde, parce qu'elles appartiennent au .
- **9.** Reproduire ou échanger (ou les deux) des CD et des DVD protégés par le droit d'auteur sans autorisation est une forme de .
- **10.** Selon l'Association de l'industrie canadienne de l'enregistrement, le téléchargement illégal de musique entraîne d'énormes pertes financières pour l'industrie de la musique. C'est pourquoi elle est déterminée à stopper l'<br>
illégal.
- **a.** tricher
- **b.** plagiat
- **c.** échange de fichiers

- **d.** commerce de la musique
- **e.** domaine public
- **f.** éthique
- **g.** piratage
- **h.** hypothétique
- **i.** propriété intellectuelle
- **j.** marque de commerce
- **k.** droit d'auteur
- **l.** autorisation
- **m.** dérogation
- **n.** commerciale ou commercial
- **o.** avis de droit d'auteur
- **p.** utilisation équitable
- **q.** propriété

**MODULE** 

# **FEUILLE REPRODUCTIBLE 4E**

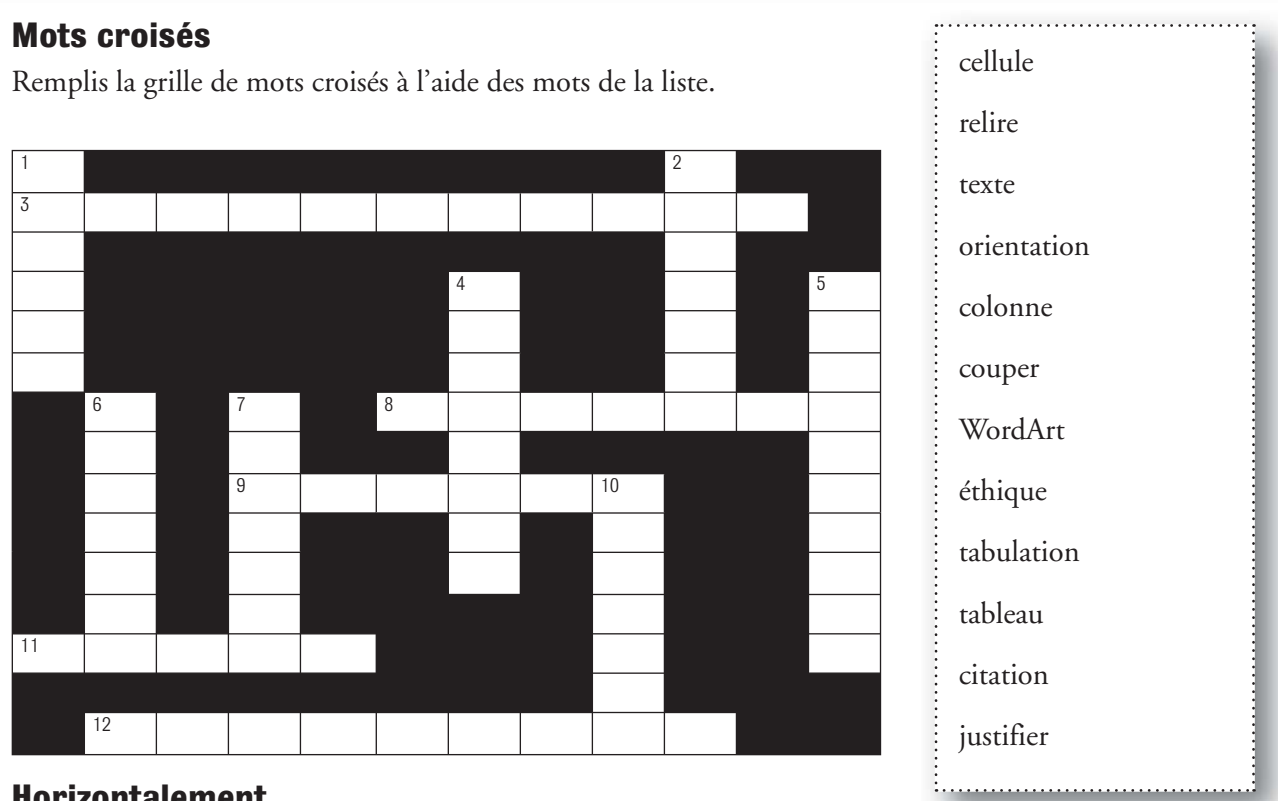

### **Horizontalement**

- **3.** Indique le sens de la page ou du papier sur lequel on imprime.
- **8.** Permet d'organiser l'information complexe en lignes et en colonnes.
- **9.** S'assurer du sens d'un texte et de l'absence de fautes d'orthographe, de grammaire ou de ponctuation.
- **11.** Autre façon de nommer des lettres, des mots, des nombres ou des symboles.

**12.** Ajuster la position des caractères

### **Verticalement**

- **1.** Enlever une partie d'un texte.
- **2.** Information disposée verticalement (de haut en bas) dans un tableau.
- **4.** Passage rapportant les mots exacts écrits ou prononcés par une personne.
- **5.** Permet de placer le point d'insertion à une distance prédéfinie.
- **6.** Point d'intersection d'une colonne et d'une ligne.
- **7.** Fonctionnalité de Microsoft Word permettant de créer un texte coloré et accrocheur.
- **10.** Ensemble des règles morales servant à qualifier un comportement d'approprié ou d'inacceptable.

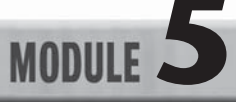

# **MODULE SA**<br>**FEUILLE REPRODUCTIBLE 5A**

### **Comparer deux systèmes informatiques**

Trouve deux systèmes informatiques qui sont en vente. Visite des sites ou consulte des catalogues ou des dépliants pour te renseigner. Note toute information pertinente ci-dessous. Au verso ou sur une feuille distincte, explique brièvement ton choix.

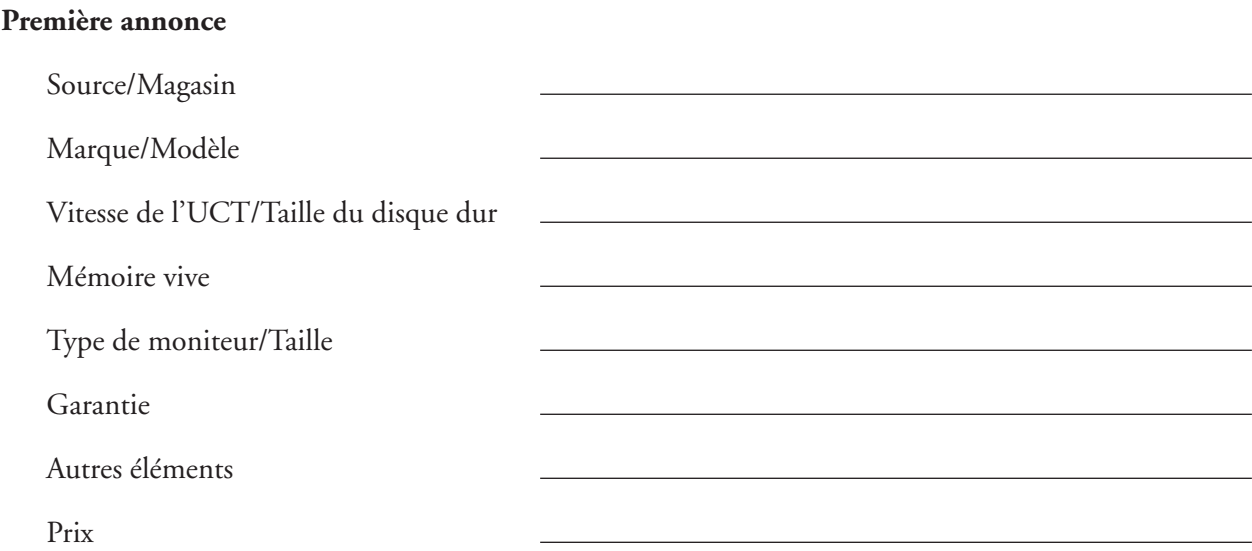

### **Seconde annonce**

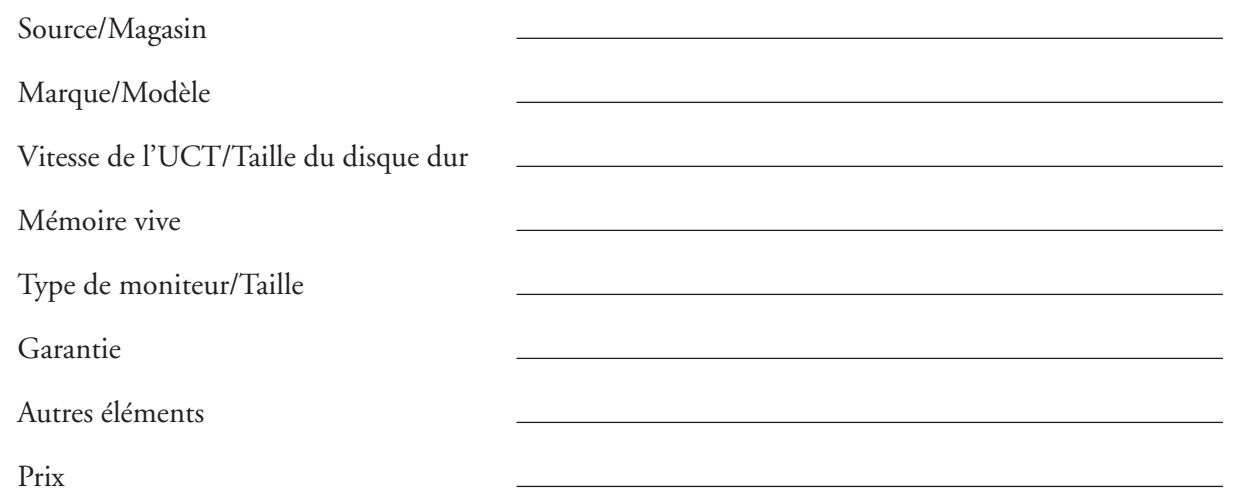

## **MODULE FEUILLE REPRODUCTIBLE 5B**

### **Éléments d'une feuille de calcul**

Réponds aux questions ci-dessous à l'aide de la feuille de calcul :

| Microsoft Excel - Vente de desserts.xls                                                       |                                                           |                                                   |                    |                    | $\Box$ $\times$ |
|-----------------------------------------------------------------------------------------------|-----------------------------------------------------------|---------------------------------------------------|--------------------|--------------------|-----------------|
|                                                                                               | 图 Fichier<br>Affichage Insertion Format Qutils<br>Edition | Données<br>Fenêtre<br>$\overline{z}$              |                    | Tapez une question | 日 ×             |
|                                                                                               |                                                           |                                                   |                    |                    |                 |
| : Arial<br>▼10 ▼   G I §   ま 喜 国   \$ % 000 € $_{60}^{*0}$ + $_{60}^{60}$   ま ま   田 マ ③ マ A マ |                                                           |                                                   |                    |                    |                 |
| fx Carrés au chocolat<br>AA                                                                   |                                                           |                                                   |                    |                    |                 |
|                                                                                               | A                                                         | B                                                 | C                  | D                  | $E_{\Lambda}$   |
| 1                                                                                             | Recette de la vente de desserts                           |                                                   |                    |                    |                 |
| $\overline{2}$                                                                                | Dessert                                                   | Nb d'unités vendues Coût par unité Ventes totales |                    |                    |                 |
| 3                                                                                             | Biscuits aux brisures de chocolat                         | 60                                                | $1,00$ \$          | 60,00\$            |                 |
| 4                                                                                             | Carrés au chocolat                                        | 150                                               | $2,00$ \$          | 300,00\$           |                 |
| 5                                                                                             | Caramel                                                   | 300                                               | $0,25$ \$          | 75,00\$            |                 |
| 6                                                                                             | Gâteau éponge                                             | 60                                                | $3,00$ \$          | 180,00\$           |                 |
| 7                                                                                             | Jus d'orange                                              | 50                                                | $1,00$ \$          | 50,00\$            |                 |
| $\rm 8$                                                                                       | Café                                                      | 100                                               | $1,00$ \$          | 100,00\$           |                 |
| 9                                                                                             | Thé                                                       | 50                                                | $1,00$ \$          | 50,00\$            |                 |
| 10                                                                                            |                                                           |                                                   | <b>Grand total</b> | 815,00\$           |                 |
| 11                                                                                            |                                                           |                                                   |                    |                    |                 |
| 12                                                                                            |                                                           |                                                   |                    |                    |                 |
| 13<br>14                                                                                      |                                                           |                                                   |                    |                    |                 |
| 15                                                                                            |                                                           |                                                   |                    |                    |                 |
| 16                                                                                            |                                                           |                                                   |                    |                    |                 |
| $  4 +$                                                                                       | H Gâteries / Calendrier / Bénéfice /                      | $\vert \cdot \vert$                               |                    |                    | $\geq$          |
| Prêt                                                                                          |                                                           |                                                   | Somme=452          | <b>NUM</b>         |                 |
| 1 Combien de lignes affichent des nombres?                                                    |                                                           |                                                   |                    |                    |                 |

Reproduction autorisée @ Les Éditions de la Chenelière inc. Reproduction autorisée © Les Éditions de la Chenelière inc.

- **1.** Combien de lignes affichent des nombres ?
- **2.** Combien de colonnes affichent des nombres ?
- **3.** Quel texte est affiché en A5 ?
- **4.** Quelle colonne affiche des nombres sous forme monétaire ?
- **5.** Indique la ligne sélectionnée.
- **6.** Indique le nom des trois feuilles de calcul.
- **7.** Quel est le titre du classeur ?
- **8.** Quelle est la police et la taille de police affichée ?
- **9.** Quelles lignes affichent des cellules fusionnées ?
- **10.** Quelle cellule contient plus d'une ligne de texte ?

<u> 1980 - Johann Barn, fransk politik (d. 1980)</u>

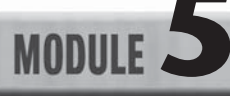

# **FEUILLE REPRODUCTIBLE 5C**

### **Connaître les formules**

Complète chaque phrase ou répond aux questions en encerclant la lettre qui correspond à ta réponse.

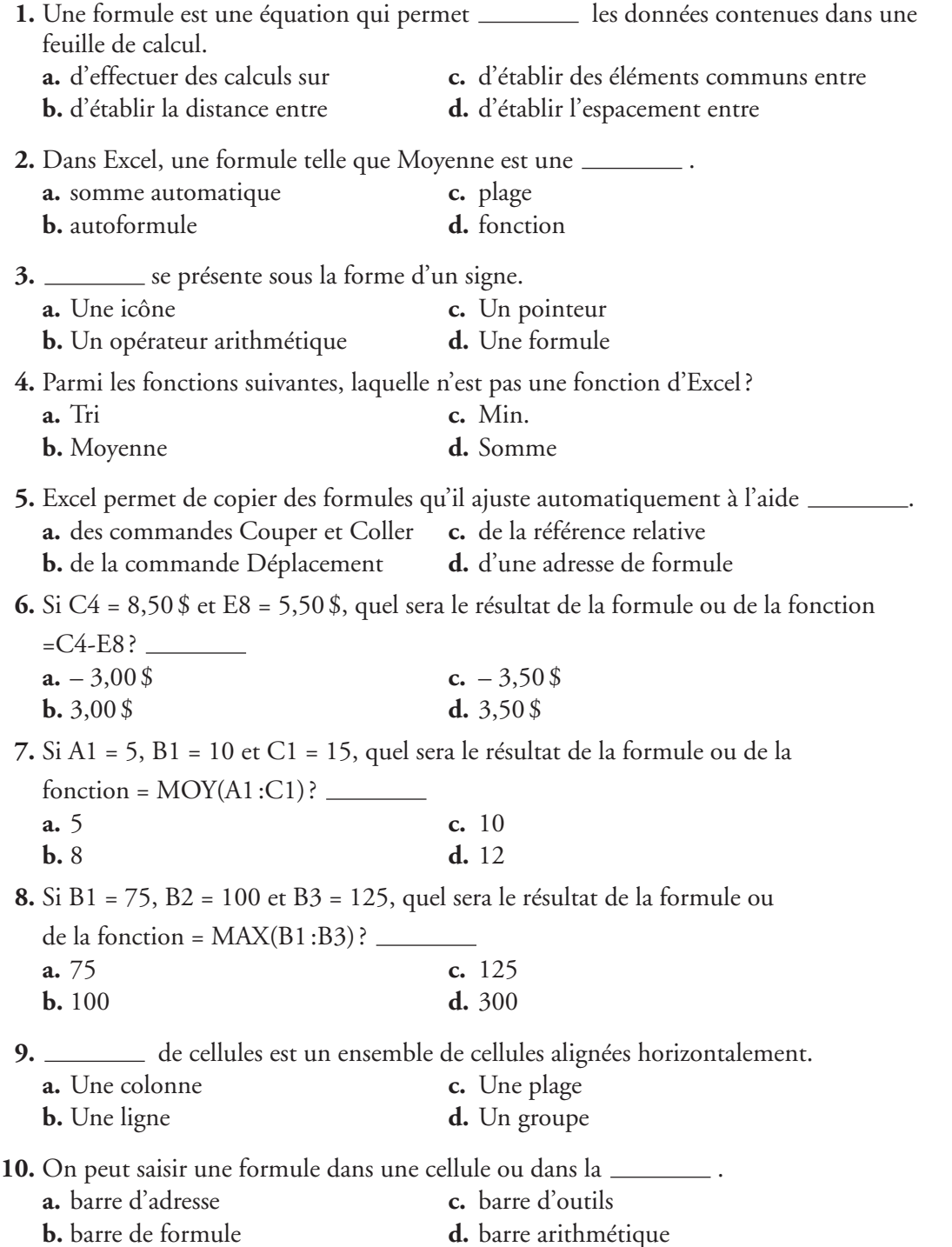

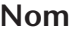

**MODULE 3D**<br>**FEUILLE REPRODUCTIBLE 5D** Date Cours **Cours** 

### **Trier des données**

Demande à cinq camarades quels sont leur mois et jour de naissance ainsi que le nombre de frères et sœurs qu'ils ont. Saisis ces données dans une feuille de calcul. Ajoutes-y les étiquettes de colonne suivantes : Nom de famille, Prénom, Mois de naissance, Jour de naissance et Nombre de frères et sœurs. Trie les données par mois de naissance, par jour de naissance et selon le nombre de frères et sœurs. Avec l'autorisation de ton enseignante ou enseignant, imprime ta feuille de calcul. Remets-lui ta feuille de calcul et la présente feuille. N'oublie pas d'inscrire ton nom sur ta feuille de calcul.

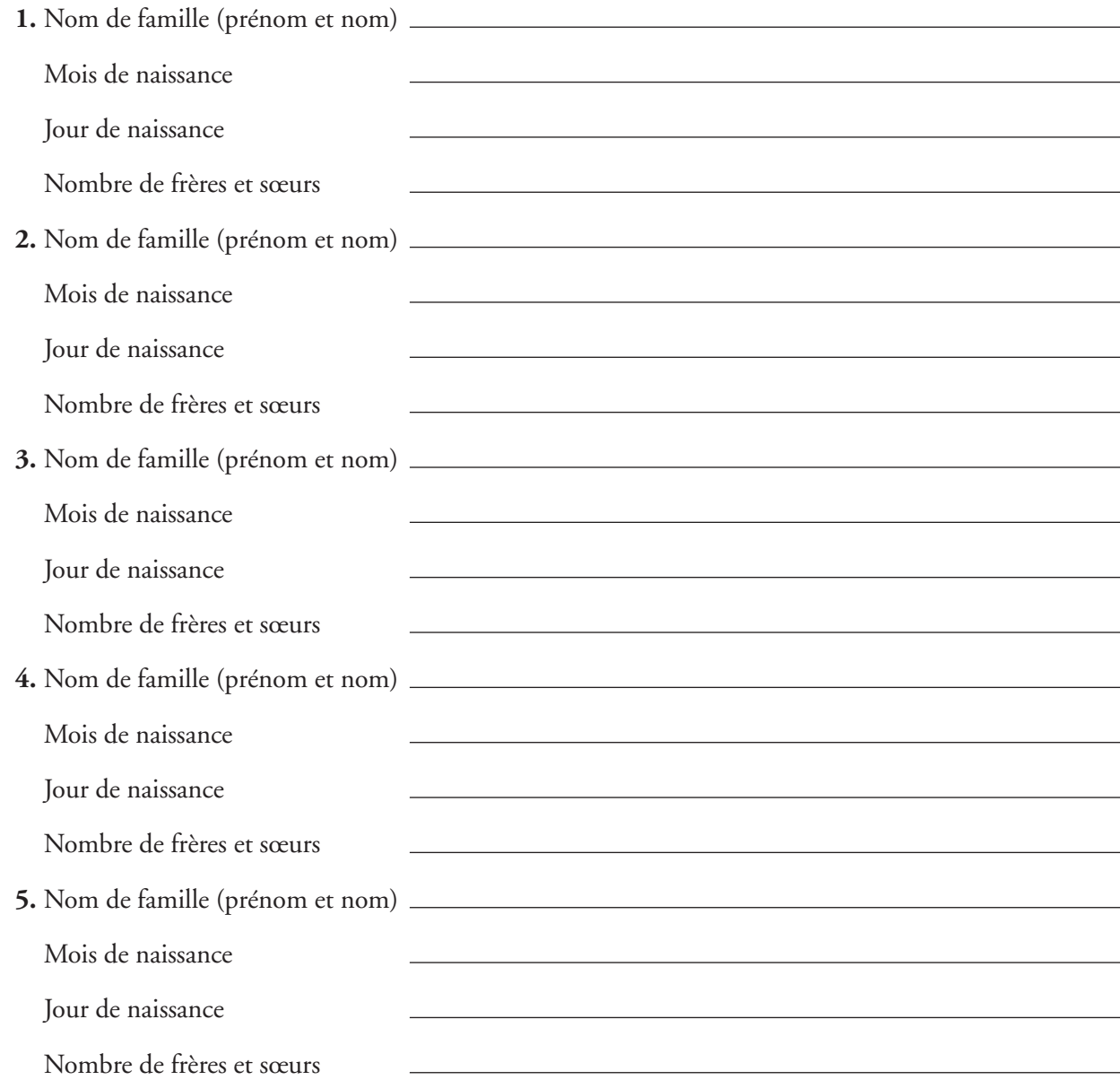

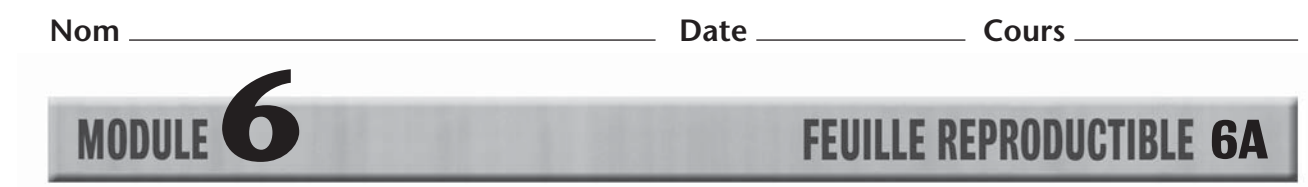

### **Explorer les Pages Jaunes**

Examine les types d'entreprises ci-dessous. Rends-toi ensuite dans le site web des Pages Jaunes. Trouve une entreprise de ta région pour chaque type. Note le nom, l'adresse (adresse postale ou web) et le numéro de téléphone de chacune.

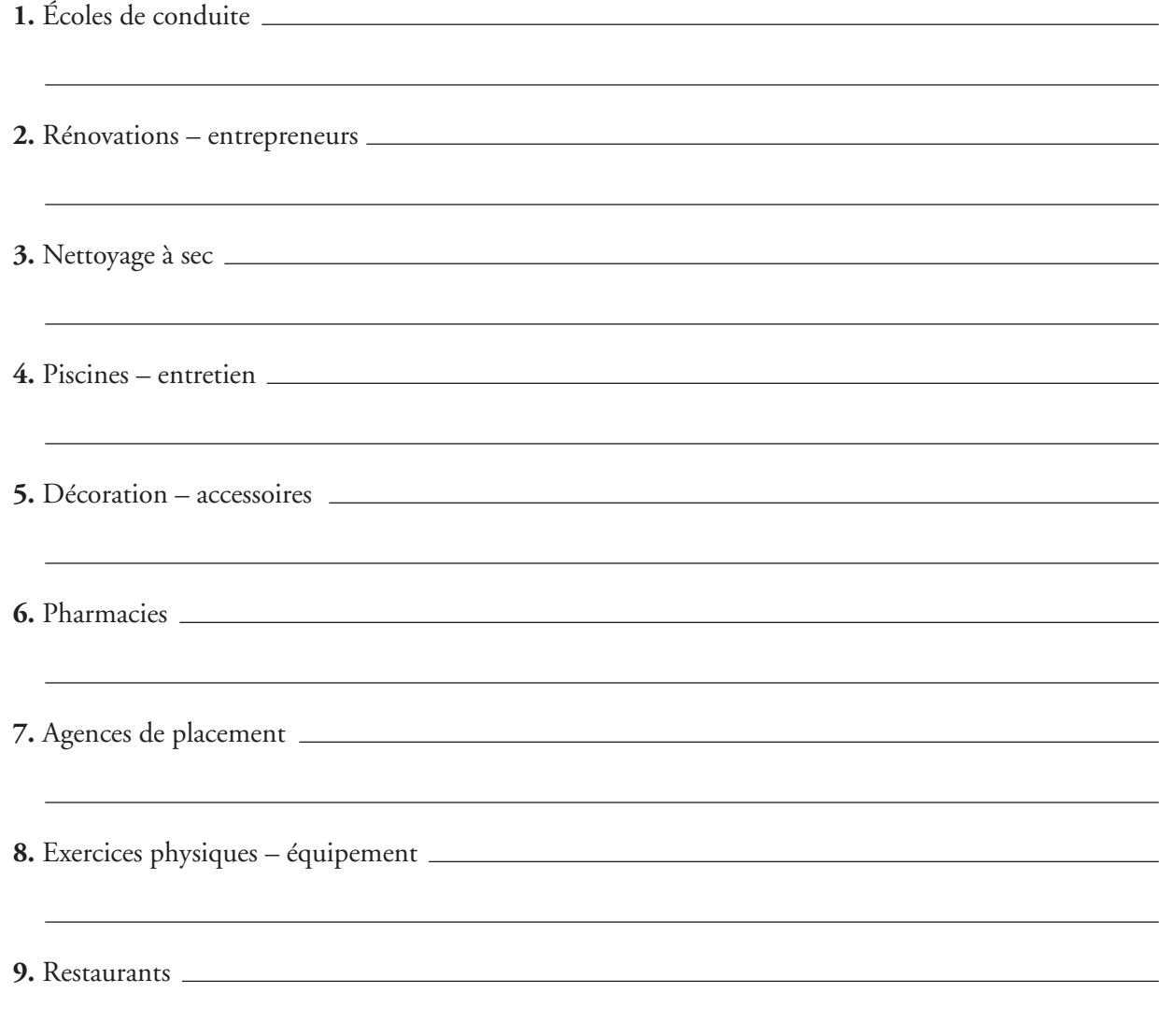

**10. Mot caché :** Prends la première lettre des neuf types d'entreprises énumérés ci-dessus (pas le nom des entreprises trouvées sur le Web) et réorganise les lettres de façon à trouver le mot qui complète la phrase suivante :

 $\text{``}$  J'AIME \_ \_ \_ \_ \_ \_ \_ \_ \_ \_ \_ \_ '"

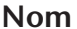

**MODULE** 

# **FEUILLE REPRODUCTIBLE 6B**

.

.

.

.

.

.

.

.

.

.

### **Qu'est-ce qu'une base de données ?**

Complète les phrases suivantes dans tes mots.

- **1.** Une base de données est un logiciel qui permet :
- **2.** La plupart des téléphones cellulaires comprennent un type de bases de données qui garde en mémoire

 **3.** Une table est un ensemble de renseignements (les données)

- **4.** Le type de données est le type de renseignements affichés dans un champ. Les quatre types de données les plus courants sont
- **5.** Un enregistrement contient toute l'information sur un même sujet. Chaque ligne de la table est un enregistrement. Un champ est

 **6.** Une clé primaire est

 **7.** Une base de données relationnelle permet

 **8.** Beaucoup d'entreprises font appel à des bases de données pour

 **9.** En général, une base de données Bulletins scolaires comprend les champs suivants :

**10.** Une base de données et un tableur sont semblables. La base de données est toutefois préférable pour

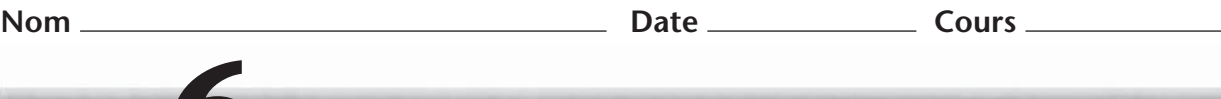

# **MODULE CONTRACTE SCIENCE REPRODUCTIBLE 6C**

### **Organiser des données**

Réponds aux questions suivantes à l'aide de la table :

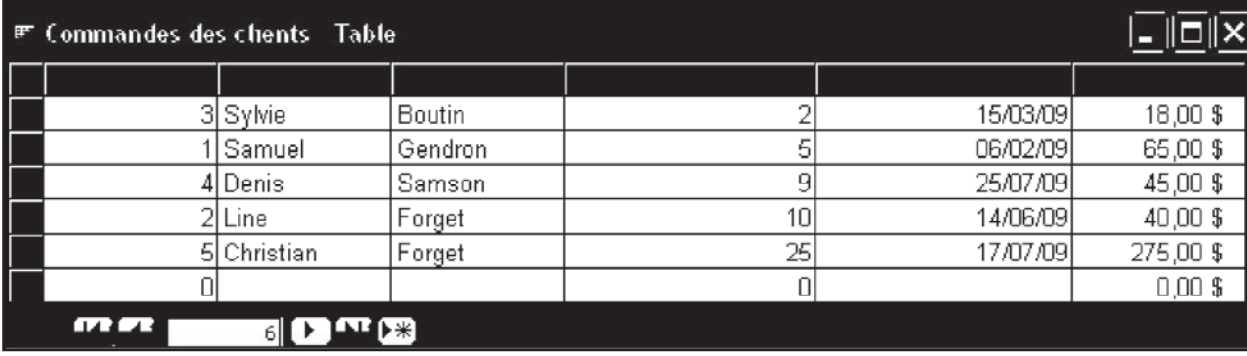

- **1.** Indique le critère qui a servi à trier les données.
- **2.** Les données sont-elles triées par ordre croissant ou décroissant ?
- **3.** Quel champ permet d'afficher le plus grand nombre de résultats à l'aide de l'option Filtrer par sélection ?
- **4.** Quel numéro de client s'afficherait en premier s'il fallait trier par ordre croissant la colonne Quantité commandée ?
- **5.** Quel numéro de client s'afficherait en premier s'il fallait trier par ordre décroissant la colonne Prix total?
- **6.** Quel tri permettrait d'indiquer une augmentation des ventes ?
- **7.** Combien d'enregistrements contenant des noms de clients s'afficheraient si tu créais un filtre pour les commandes de juillet ?
- **8.** Combien d'enregistrements contenant des noms de clients s'afficheraient si tu créais un filtre pour les commandes de juillet dépassant 20 \$ ?

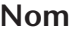

Date \_\_\_\_\_\_\_\_\_\_\_\_\_\_\_\_\_\_\_\_\_\_\_\_\_ Cours \_ **MODULE FEUILLE REPRODUCTIBLE 6D** 

### **Base de données Préférences**

Demande à quatre camarades de t'indiquer leur nom de famille ainsi que leur couleur, animal, plat et film préférés. Saisis ces données dans une table Access. Ajoutes-y les enregistrements suivants : Nom de famille, Couleur préférée, Animal préféré, Plat préféré et Film préféré. Exerce-toi à trier les données à l'aide de divers critères. Avec l'autorisation de ton enseignante ou enseignant, imprime ta base de données sous forme d'état. N'oublie pas d'inscrire ton nom sur ton état.

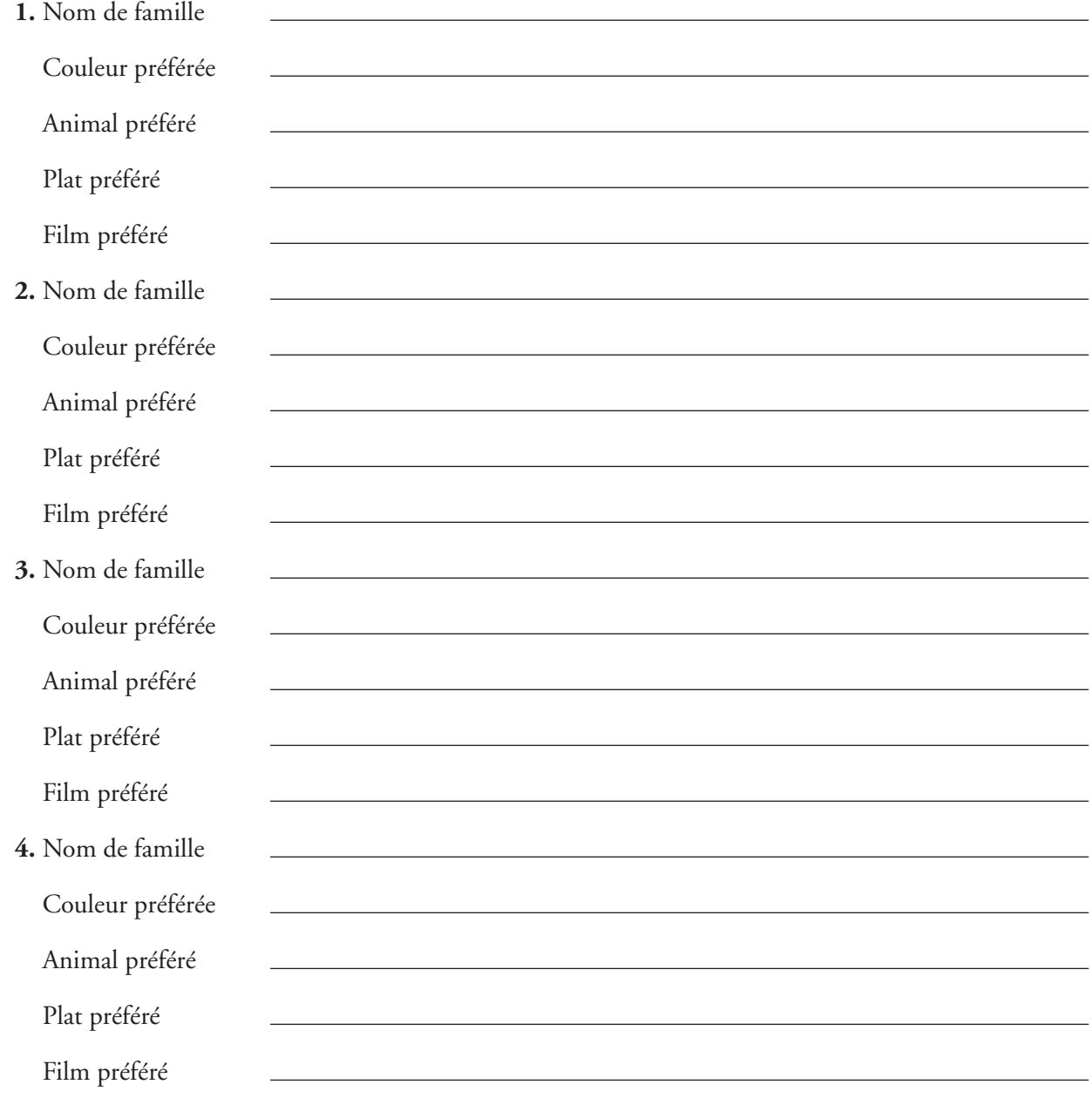

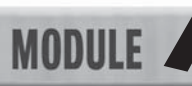

# *MODULE 7A* **FEUILLE REPRODUCTIBLE 7A**

### **Compétences pour l'emploi**

De nombreux emplois exigent des compétences en technologie. Associe chaque poste de la liste à la description appropriée. Inscris la lettre correspondante dans l'espace prévu à cet effet.

- **1.** Se sert du courrier électronique et des réseaux pour lire des nouvelles provenant des quatre coins du monde.
- **2.** Utilise des logiciels de présentation pour concevoir et présenter ses cours.
- **3.** Fait appel à des logiciels de conception pour retoucher ses images.
- **4.** Se sert de logiciels spécialisés pour créer et enregistrer des rythmes et des harmonies.
	- **5.** Utilise des feuilles de calcul et des bases de données pour observer l'évolution des ventes et des dépenses.
- **6.** Fait appel à des logiciels de traitement de texte pour rédiger rapidement des lettres et des documents.
- **7.** Installe du matériel informatique, configure des réseaux et veille à leur bon fonctionnement.
	- **8.** Se sert de techniques de mesure et de matériel de diagnostic pour réparer et entretenir des véhicules automobiles.
	- **9.** Utilise des bases de données et des tableurs pour trouver des candidats et des candidates dont les compétences, le salaire et l'expérience satisfont aux attentes d'employeurs éventuels.
	- **10.** Fait appel à la technologie audio afin de mixer et de monter du son et de la musique pour des stations de télévision et de radio, des compagnies de production cinématographique et pour Internet.
- a. Comptable
- b. Enseignante ou enseignant

- c. Agente ou agent de placement
- d. Musicienne ou musicien
- e. Mécanicienne ou mécanicien
- f. Journaliste
- g. Spécialiste de la technologie de l'information (TI)
- h. Photographe
- i. Aide de bureau
- j. Technicienne ou technicien du son

**Nom Date Cours MODULE FEUILLE REPRODUCTIBLE 7B** 

### **Ressources Internet**

Trouve au moins cinq sites Web, par exemple, des sites culturels canadiens, gouvernementaux ou de médias, afin de télécharger des images ou des fichiers audio à inclure dans une présentation. Remplis le tableau ci-dessous en indiquant l'adresse du site, qui en est le propriétaire, les conditions d'utilisation du matériel téléchargé et l'utilisation que tu proposes en faire.

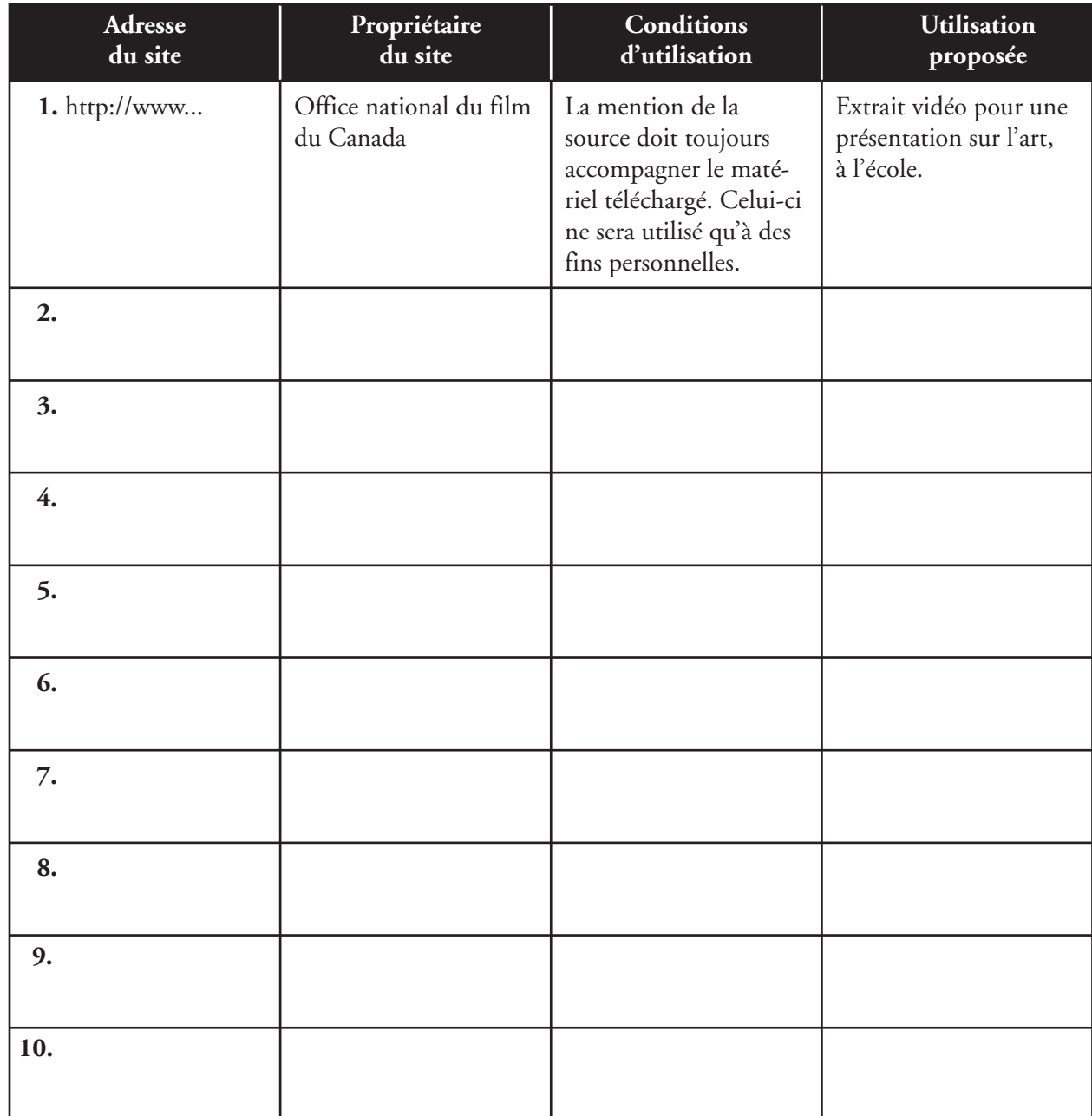

Nom **Date** Cours **Cours** 

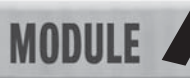

# *FEUILLE REPRODUCTIBLE 7C*

### **Questions sur les présentations**

Complète chaque phrase ou répond aux questions en encerclant la lettre qui correspond à ta réponse.

 **1.** Laquelle des vues suivantes n'en est pas une dans PowerPoint ?  **a.** Masque des diapositives **c.** Document **b.** Normal **d.** Trieuse de diapositives **2.** Une \_\_\_\_\_\_\_\_\_\_\_\_\_\_\_\_\_\_ est un effet visuel. Elle détermine la façon dont une diapositive se substitue à une autre. **a.** animation **c.** image clipart **b.** transition **d.** règle **3.** Imprimés sous forme de documents, les \_\_\_\_\_\_\_\_\_\_\_\_\_\_\_\_\_\_\_\_ peuvent être remis à l'auditoire pour qu'il suive encore mieux l'exposé.  **a.** diaporamas **c.** commentaires du présentateur **b.** ANP **d.** documents  **4.** Quel élément permet d'uniformiser une présentation ? **a.** Un clipart **c.** Un modèle de conception **b.** Des bordures et des ombrages **d.** Des effets  **5.** Parmi les choix ci-dessous, lequel ne serait pas approprié ?  **a.** Texte dont la couleur de police serait affichée en noir et l'arrière-plan en blanc.  **b.** Texte dont la couleur de police serait affichée en noir et l'arrière-plan en rouge.  **c.** Texte dont la couleur de police serait affichée en blanc et l'arrière-plan en noir.  **d.** Texte dont la couleur de police serait affichée en rouge et l'arrière-plan en orange.  **6.** Parmi les énoncés suivants, lequel est FAUX ? Utilise une liste numérotée .  **a.** lorsque l'ordre des éléments n'est pas important.  **b.** pour illustrer les étapes d'un processus.  **c.** pour présenter l'information à l'aide de phrases courtes.  **d.** pour présenter des points importants.  **7.** demeure le moyen le plus économique pour diffuser une présentation et espérer toucher le plus vaste auditoire. **a.** La poste **c.** Un réseau informatique **b.** La télévision **d.** Le Web  **8.** Pour créer de l'effet ou de l'ambiance ou illustrer un point important, l'ajout de peut améliorer grandement la qualité de ta présentation. **a.** grignotines et boissons **c.** diagrammes et feuilles de calcul **b.** sons et éléments graphiques **d.** masque des diapositives et trieuse de diapositives  **9.** Le permet de modifier le texte, les éléments graphiques ou l'arrière-plan des diapositives en une seule fois. **a.** mode trieuse **c.** mode Plan **b.** volet Office **d.** masque des diapositives **10.** Le **constitue l'outil par excellence pour regarder une présentation. a.** mode Plan **c.** mode Diaporama **b.** mode Masque des diapositives **d.** mode Aperçu avant impression

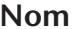

# *REDILLE REPRODUCTIBLE 7D*

### **Préparation de la présentation**

Il faut bien se préparer pour avoir du succès. Les questions suivantes portent sur la façon de préparer une présentation :

### **Connaître l'auditoire**

- **1.** Pourquoi faut-il cibler son auditoire avant de préparer une présentation ?
- **2.** Pourquoi faut-il déterminer au préalable l'étendue des connaissances de l'auditoire avant de

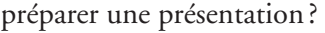

### **S'exercer**

 **3.** Pourquoi faut-il s'assurer de pouvoir expliquer et prononcer clairement chaque élément d'une

présentation ?

 **4.** Pourquoi faut-il se préparer pour un exposé ?

### **Choisir le bon moment**

 **5.** Pourquoi faut-il savoir que l'auditoire peut avoir faim ?

 **6.** Pourquoi faut-il connaître la durée dont on dispose pour présenter un exposé ?

### **Prépare-toi**

 **7.** Pourquoi faut-il porter un soin particulier à l'apparence vestimentaire et afficher une tenue

générale propre et soignée, d'allure professionnelle ?

**Nom Date Cours** 

# **FEUILLE REPRODUCTIBLE 8A**

### **Les technologies émergentes**

.

.

.

Complète les phrases suivantes à l'aide de la liste. Tu n'utiliseras pas tous les mots-clés.

- **1.** Un appareil \_\_\_\_\_\_\_\_\_\_\_\_\_\_ accomplit plusieurs fonctions.
- **2.** Au lieu d'accéder à Internet à l'aide d'un câble, d'un modem ou d'un réseau, beaucoup de gens utilisent la technologie .
- 3. Les \_\_\_\_\_\_\_\_\_\_\_\_\_ domestiques pourraient être des compagnons, aider à nettoyer, s'occuper des gens, jouer de la musique et faire la cuisine.
- 4. Les \_\_\_\_\_\_\_\_\_\_\_\_\_\_ sont un problème environnemental, car de nombreux appareils contiennent des produits chimiques nocifs qui peuvent contaminer l'air et l'eau.
- **5.** L'évolution rapide de la technologie rend le matériel très rapidement
- **6.** L' \_\_\_\_\_\_\_\_\_\_\_\_\_\_\_ à des ordinateurs et à la technologie s'est démocratisé partout dans le monde grâce au coût des ordinateurs et des autres appareils, qui ne cesse de diminuer, à l'accès public, à la technologie sans fil et à l'éducation.
- **7.** Les chirurgiens pourraient opérer sans être sur place en utilisant le
- **8.** De nombreux fabricants d'ordinateurs offrent des pour régler les pièces de leurs appareils et réduire la quantité de déchets électroniques.
- **9.** La technologie comme les visiophones, les logiciels de parole synthétique et les souris mains libres peuvent aider les gens ayant des
- **10.** Nous devons utiliser la technologie de façon intelligente, surtout depuis qu'un geste contraire à l'<br>
<u>Deut toucher un peut toucher</u> très grand nombre de personnes très rapidement.

### **a.** besoins spéciaux **b.** intégré **c.** satellite **d.** robots

- 
- **e.** pourriel
- **f.** désuet
- **g.** éthique
- **h.** inutile
- **i.** programmes de recyclage
- **j.** réseau
- **k.** sans fil
- **l.** contrôle robotique à distance
- **m.** combiné
- **n.** accès
- **o.** déchets électroniques
- **p.** coûteux

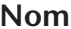

**MODULE** 

# **8 8B**

### **Utiliser le logiciel approprié**

À partir de la liste ci-dessous, détermine le logiciel approprié pour exécuter chacune des tâches décrites.

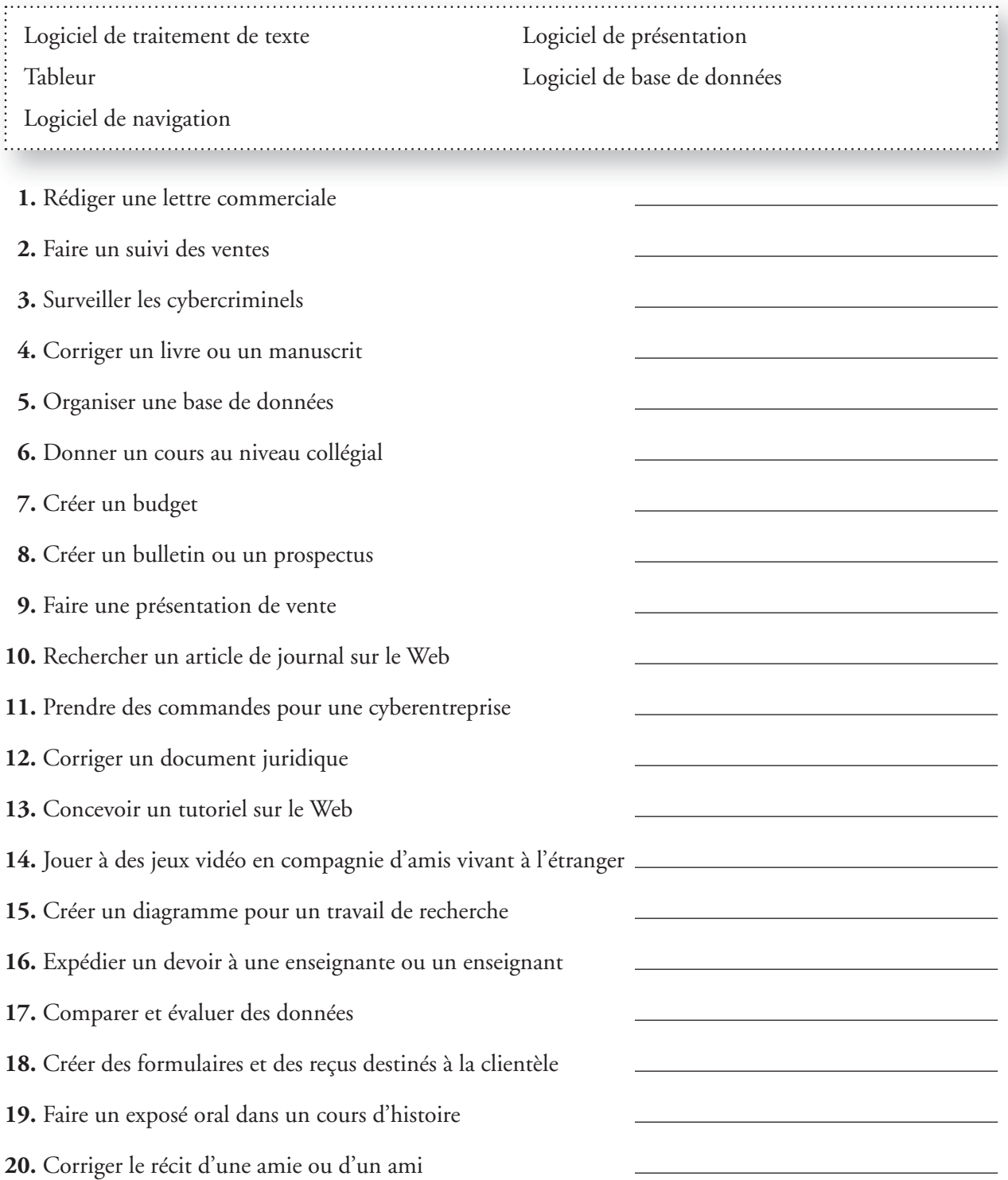

**Nom Date Cours** 

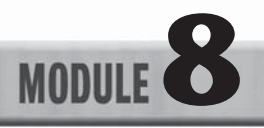

# **8 8C**

### **Indiquer le type de logiciels**

Indique le type de logiciels correspondant à chaque application. Utilise Internet ou des sources imprimées, au besoin.

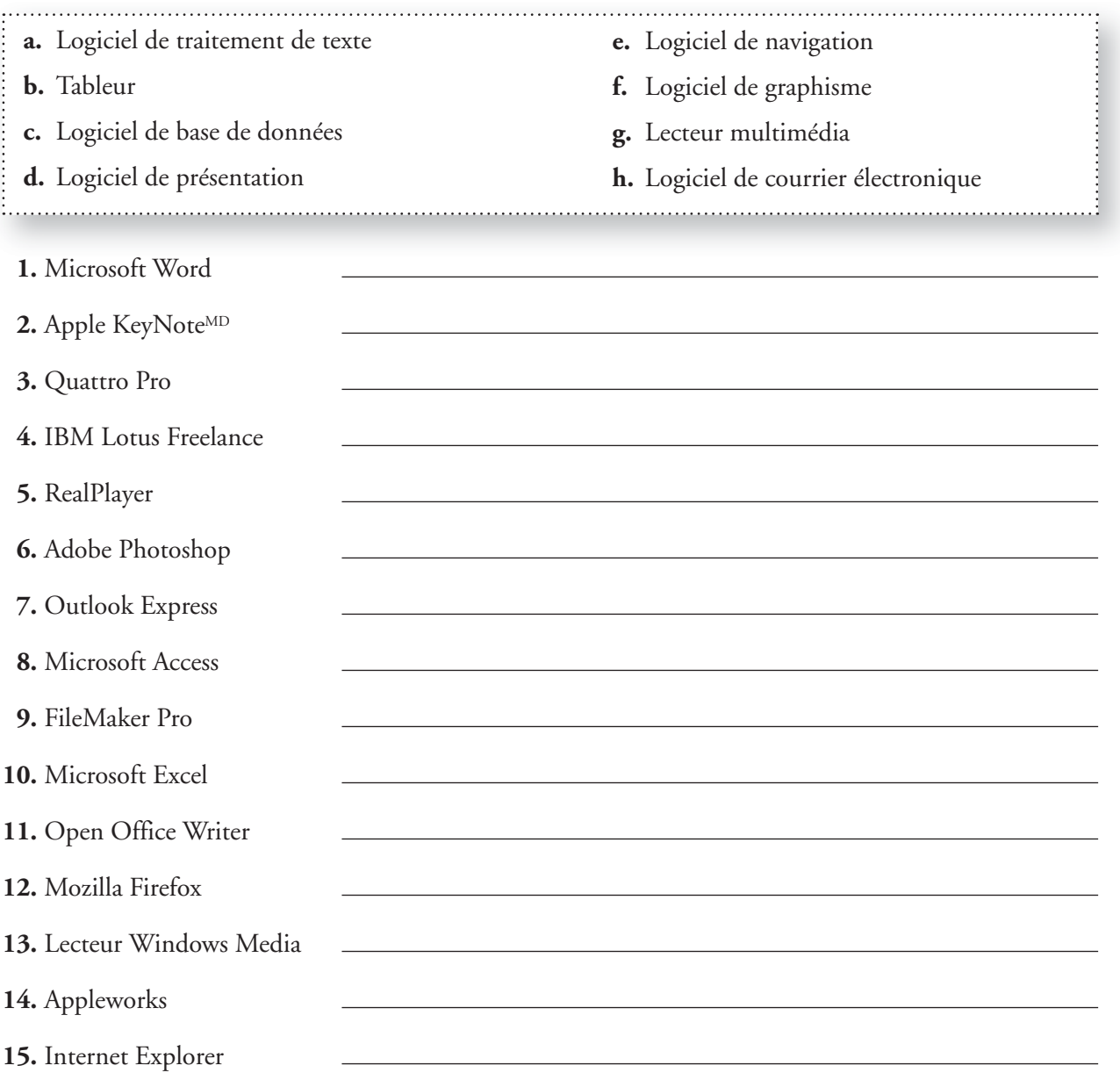

# **FEUILLE REPRODUCTIBLE 8D**

### **Le publipostage**

Le publipostage est fort utile pour l'envoi d'un document à plusieurs destinataires. Cette application intégrée change automatiquement les noms et les adresses, au besoin. Par exemple, pour expédier la même lettre à 25 contacts de ton carnet d'adresses, fais appel à cette fonctionnalité au lieu de taper chaque enveloppe. Les données (telles que les adresses de courrier électronique, les numéros de télécopieur, les noms et les adresses) sont stockées dans une feuille de calcul, puis fusionnées dans un document de traitement de texte (comme une lettre type).

Consulte l'Aide de Word et d'Excel ; ces deux logiciels sont fréquemment utilisés pour le publipostage. Renseigne-toi sur les lettres types, le publipostage et l'impression d'étiquettes. Utilise cette information pour répondre aux questions. Complète chaque phrase en encerclant la lettre qui correspond à ta réponse.

 **1.** Lorsque tu effectues un publipostage dans Word, le document qui contient le texte et

les éléments graphiques à fusionner s'appelle .

.

.

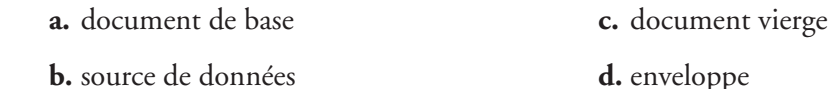

 **2.** Le fichier qui contient l'information à fusionner dans un document s'appelle

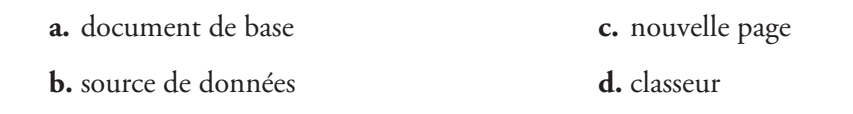

- **3.** Parmi les éléments suivants, lequel NE peut PAS servir à un publipostage ?
	- **a.** Des étiquettes de publipostage **c.** Un publipostage massif **b.** Une lettre type **d.** Une présentation Web

 **4.** L'espace réservé aux données à insérer dans un document principal s'appelle

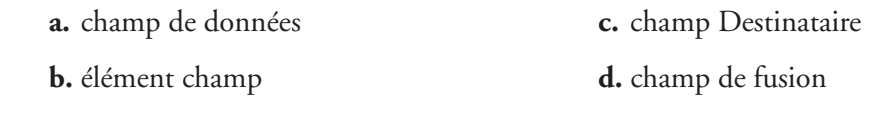

- **5.** Détermine l'élément qui est LE MOINS susceptible d'être utilisé au cours d'un publipostage.
	- **a.** Des adresses de courrier électronique **c.** Des dates
	- **b.** Des adresses **d.** Des noms
# PARTIE (4)

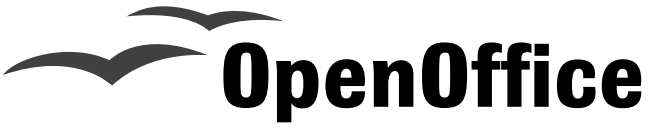

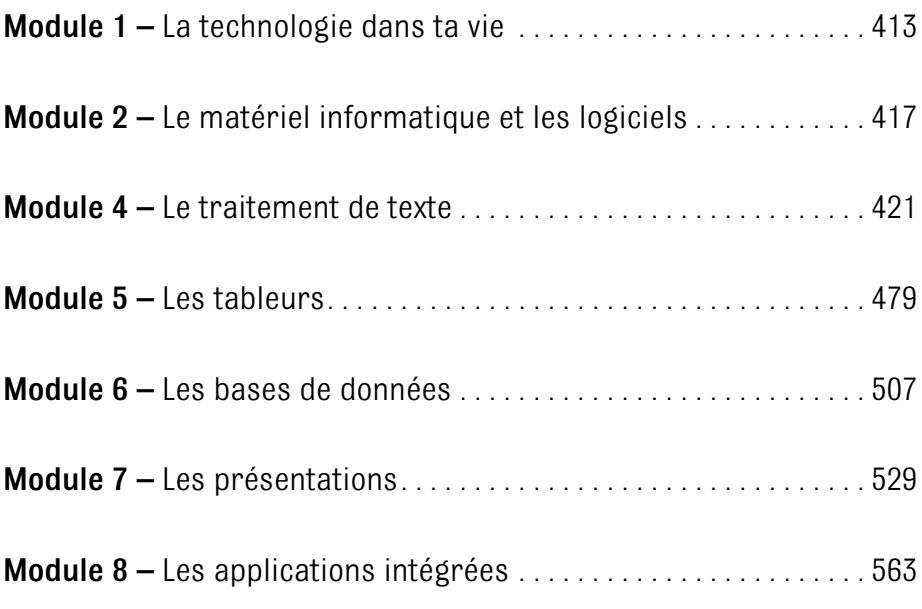

Presque tous les exercices contenus dans le manuel de l'élève peuvent également être réalisés à l'aide des logiciels de la suite OpenOffice suivants : Writer, Calc, Base et Impress. Ces exercices sont identifiés par un pictogramme dans le manuel et dans la deuxième partie du présent guide. Vous trouverez les exercices adaptés en fonction d'OpenOffice et les saisies d'écran correspondantes dans les pages qui suivent.

Il est à noter qu'aucun exercice du module 3 ne peut être fait à l'aide d'OpenOffice.

#### **Faire la mise en forme du texte Exercice 2.1**

- **Figure 2.1** Utilise la barre d'outils Formatage pour modifier l'aspect du texte.

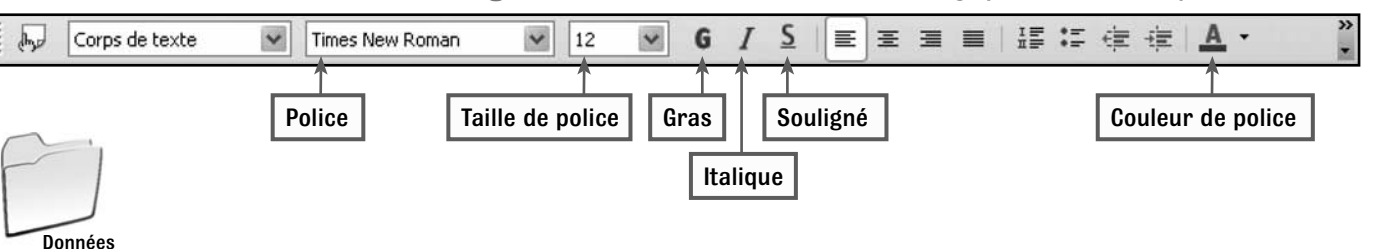

## Étape par étape

de l'élève

**Démarre Writer.** Dans la barre d'outils **Formatage,** repère les boutons indiqués dans la Figure 2.1.

- **Ouvre** le **fichier** nommé **4A**   $\overline{2}$ **Prospectus du spectacle.**
- Clique sur le menu **Fichier,** puis sur **Enregistrer sous.** La fenêtre **Enregistrer sous** apparaît (Figure 2.2).
- **4 Enregistre** le fichier de données au bon endroit.
- Nomme le fichier *Ton nom*  5 Prospectus du spectacle.

 $\blacktriangledown$  **Figure 2.2** Utilise la commande Enregistrer sous pour enregistrer un fichier dans un nouvel endroit sous un nouveau nom.

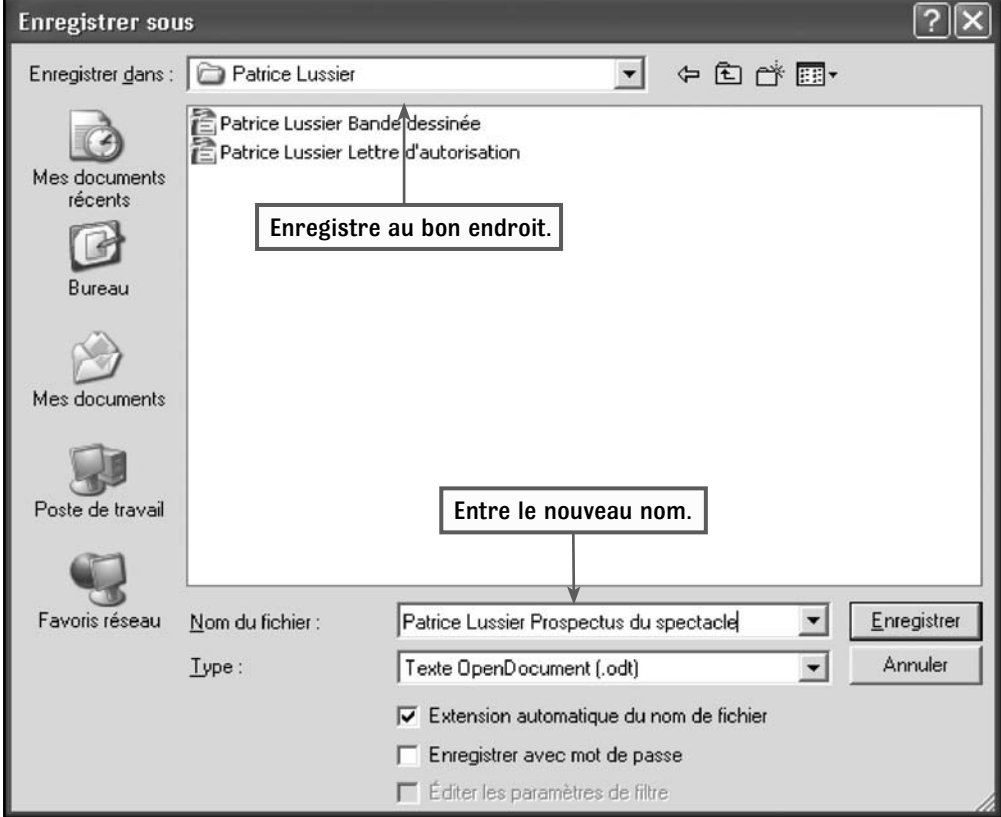

#### **4 Le traitement de texte**MODULE L

 Sélectionne le texte **Quand ça nous chante !**

 Dans la barre d'outils, clique sur la flèche dans la case **Taille de police,** puis clique sur **36** (Figure 2.3).

 $\blacktriangledown$ **Figure 2.3** La taille de la police règle la taille du texte.

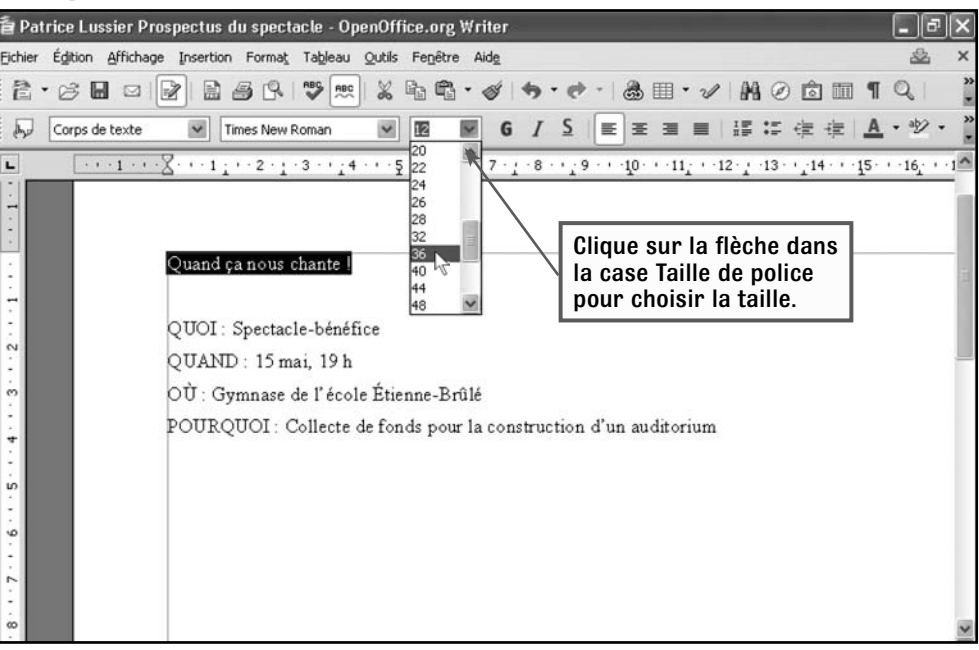

- **B** Dans la barre d'outils, clique sur le bouton **Couleur de police A**, puis clique sur une couleur qui attirera l'attention, par exemple **Bleu.**
	- Dans la barre d'outils, clique sur le bouton Gras<sup>G</sup>
- **10** Clique n'importe où dans la fenêtre pour **désélectionner le texte.**
- **11** Le texte devrait ressembler à celui de la Figure 2.4. **Enregistre** ton document.

 $\blacktriangledown$  **Figure 2.4** Utilise de grands caractères de couleur. Ainsi, on pourra lire ton prospectus de loin.

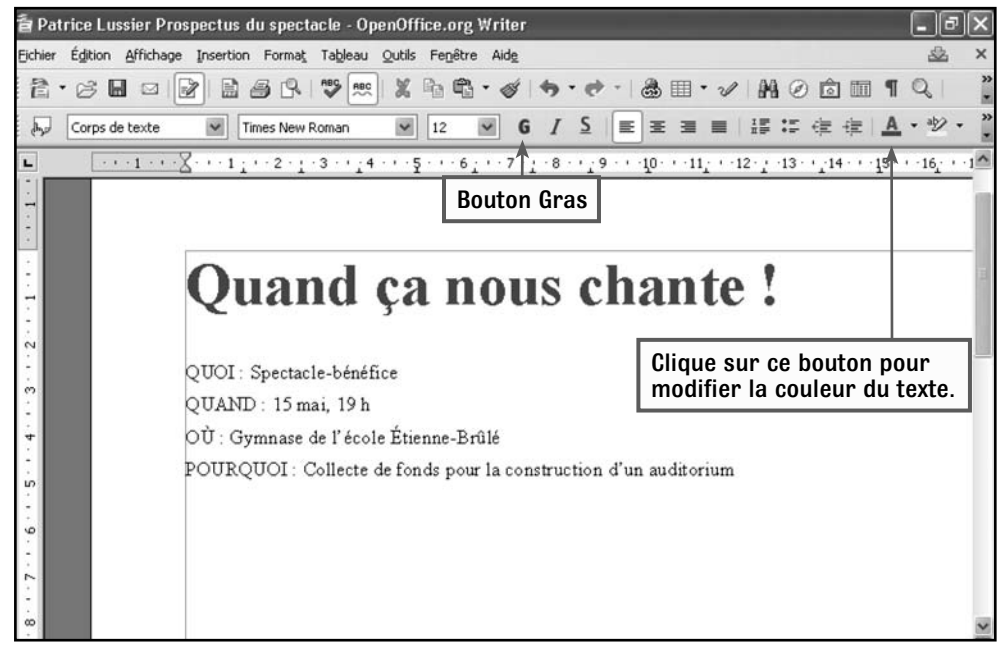

## **Utiliser la fonction Appliquer le format**

Étape par étape

**Exercice 2.2**

- Dans ton document **Prospectus du spectacle, sélectionne** le texte **QUOI : Spectacle-bénéfice.**
- Dans la barre d'outils, clique sur la flèche dans la case **Police,** puis choisis **Arial.**
- Clique sur la flèche dans la case **Taille de police,** puis choisis **22.**
- Clique sur le bouton **Gras** . Le texte devrait ressembler à celui de la Figure 2.5.
- Assure-toi que le texte **QUOI : Spectacle-bénéfice** est toujours sélectionné. Dans la barre d'outils, clique sur le bouton **Appliquer le** format *f*
- Sélectionne les trois prochaines lignes de texte, comme le montre la Figure 2.5.
- Les trois lignes devraient désormais avoir la même mise en forme que le texte **QUOI : Spectacle-bénéfice.**
- À l'écran, tu devrais voir la même chose que dans la Figure 2.6. **Enregistre** ton document.

 $\blacktriangledown$  **Figure 2.5** N'oublie pas de garder ton texte sélectionné au moment de reproduire une mise en forme.

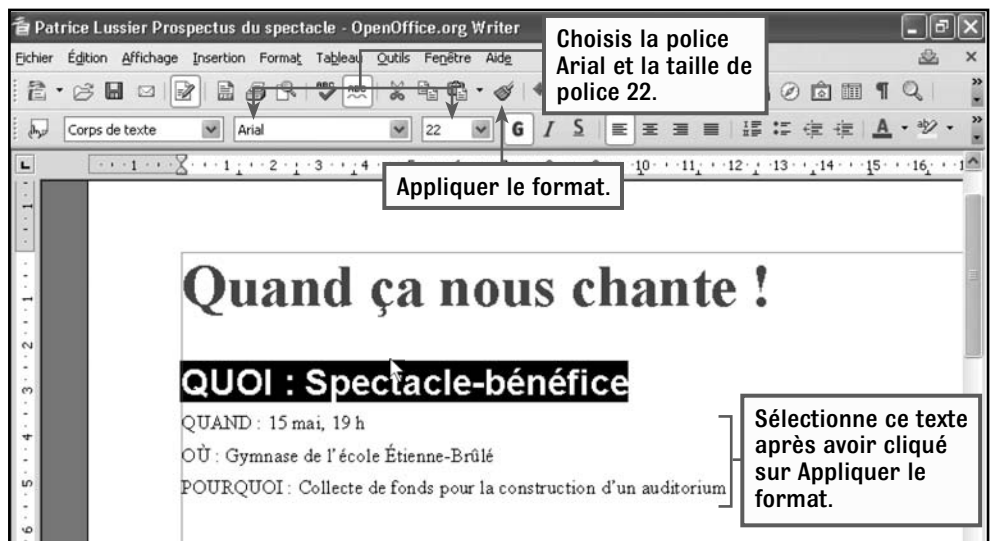

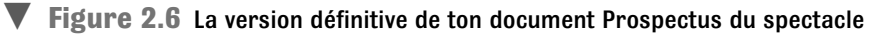

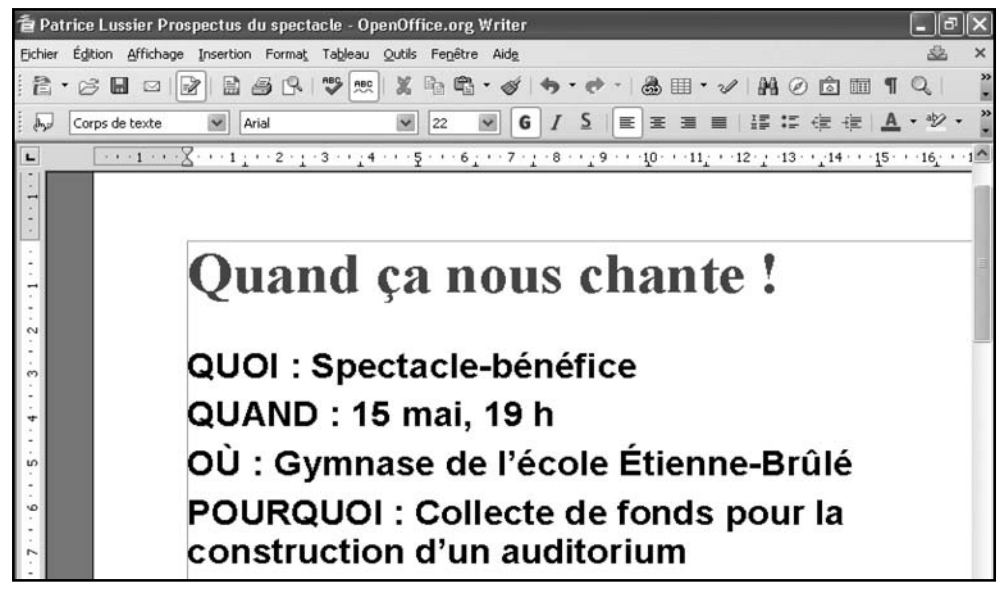

## **Exercice 2.3**

## **Modifier l'orientation de la page et l'alignement du texte**

#### Étape par étape

- Dans ton document **Prospectus du spectacle,** choisis **75 %** dans le menu **Zoom.**
- Pour modifier l'orientation de la page, clique sur le menu **Format,** puis sur **Page.** La fenêtre Style de page apparaît (Figure 2.7).
	- Clique sur l'onglet **Marges.**
- À droite d'**Orientation,** clique sur **Paysage.** Clique ensuite sur **OK.** Ton document devrait ressembler à celui de la Figure 2.8.
- Sélectionne le texte **Quand ça nous chante !**
- Clique sur le bouton **Aligné à droite E**. Le texte se déplace à droite.
- Clique sur le bouton **Aligné à gauche E**. Le texte se déplace à gauche.
	- Clique sur le bouton **Centré** . Le texte est centré dans la page, comme dans la Figure 2.8. **Enregistre** ton document.

 $\blacktriangledown$ **Figure 2.7** Clique sur Paysage pour modifier l'orientation de la page.

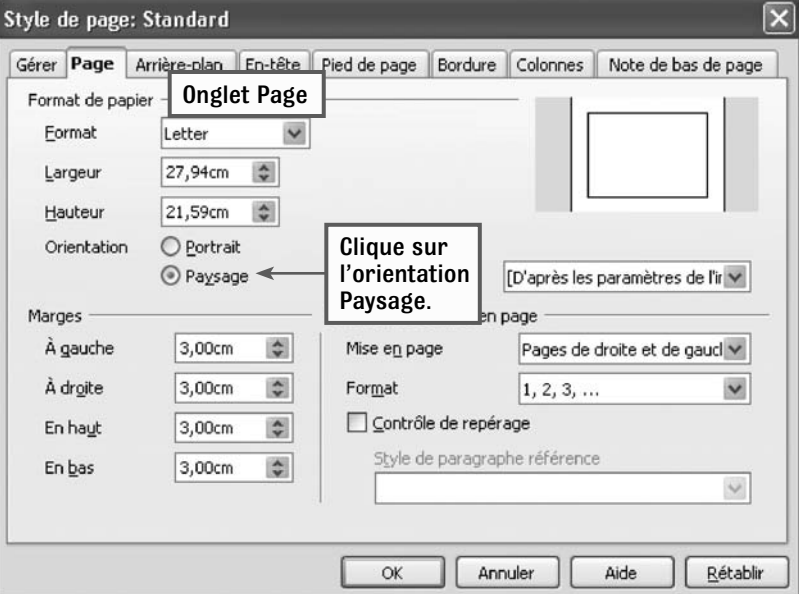

#### $\blacktriangledown$ **Figure 2.8** Les titres sont souvent alignés au centre.

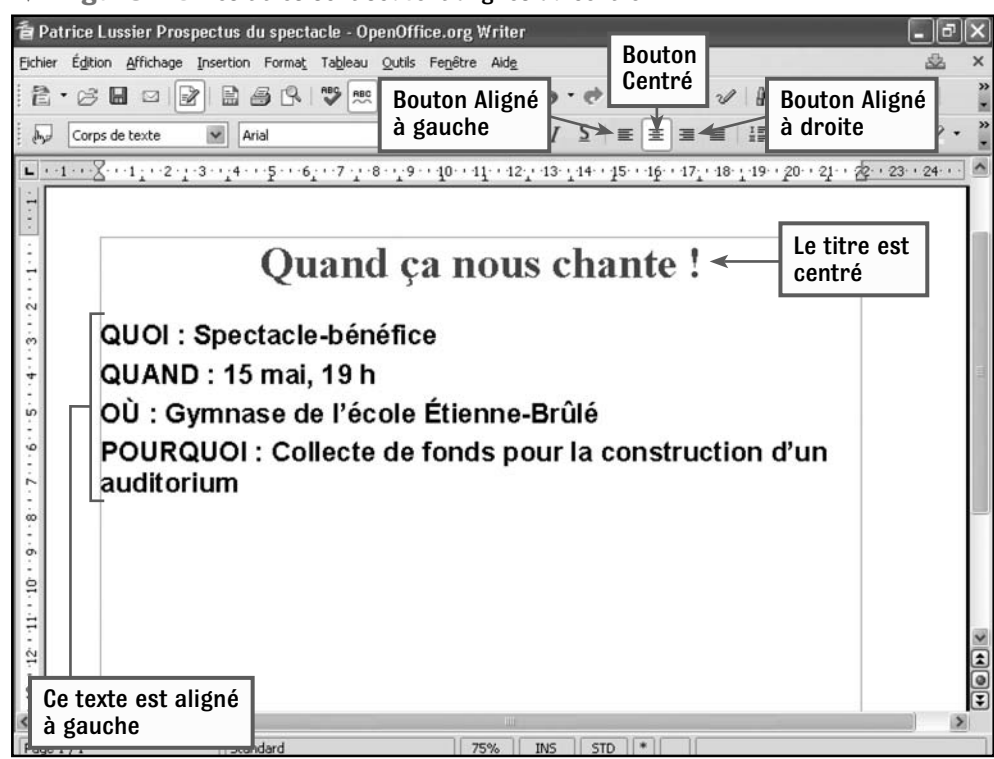

## **Exercice 2.4 Créer des listes**

#### Étape par étape

**Dans ton document Prospectus du spectacle,** sélectionne les quatre lignes de texte commençant par **Quoi, Quand, Où** et **Pourquoi** (Figure 2.9).

- 2) Clique sur le menu **Format,** puis sur **Puces et numérotation** pour ouvrir la fenêtre Puces et numérotation.
- Clique sur l'onglet **Puces,**   $\exists$ ) puis sur un des styles de puces.
	- Clique sur **OK.** Chaque ligne de la liste débute maintenant par une puce.

#### $\blacktriangledown$ **Figure 2.9** Utilise le menu Format pour modifier le style des puces.

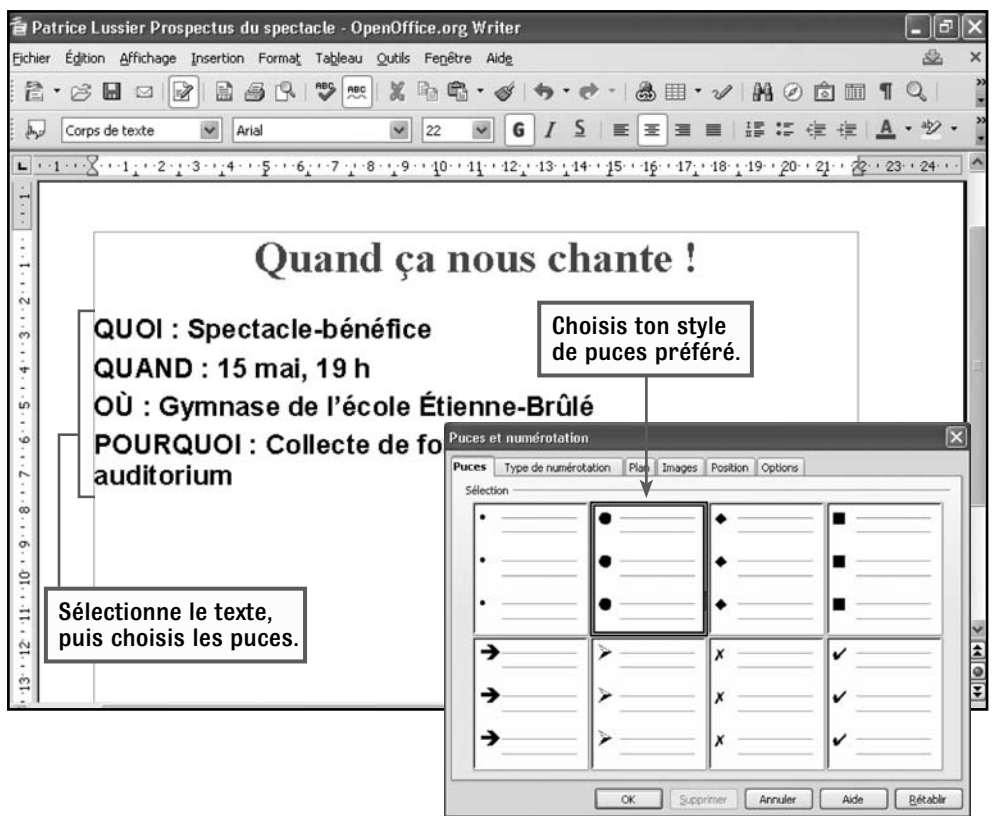

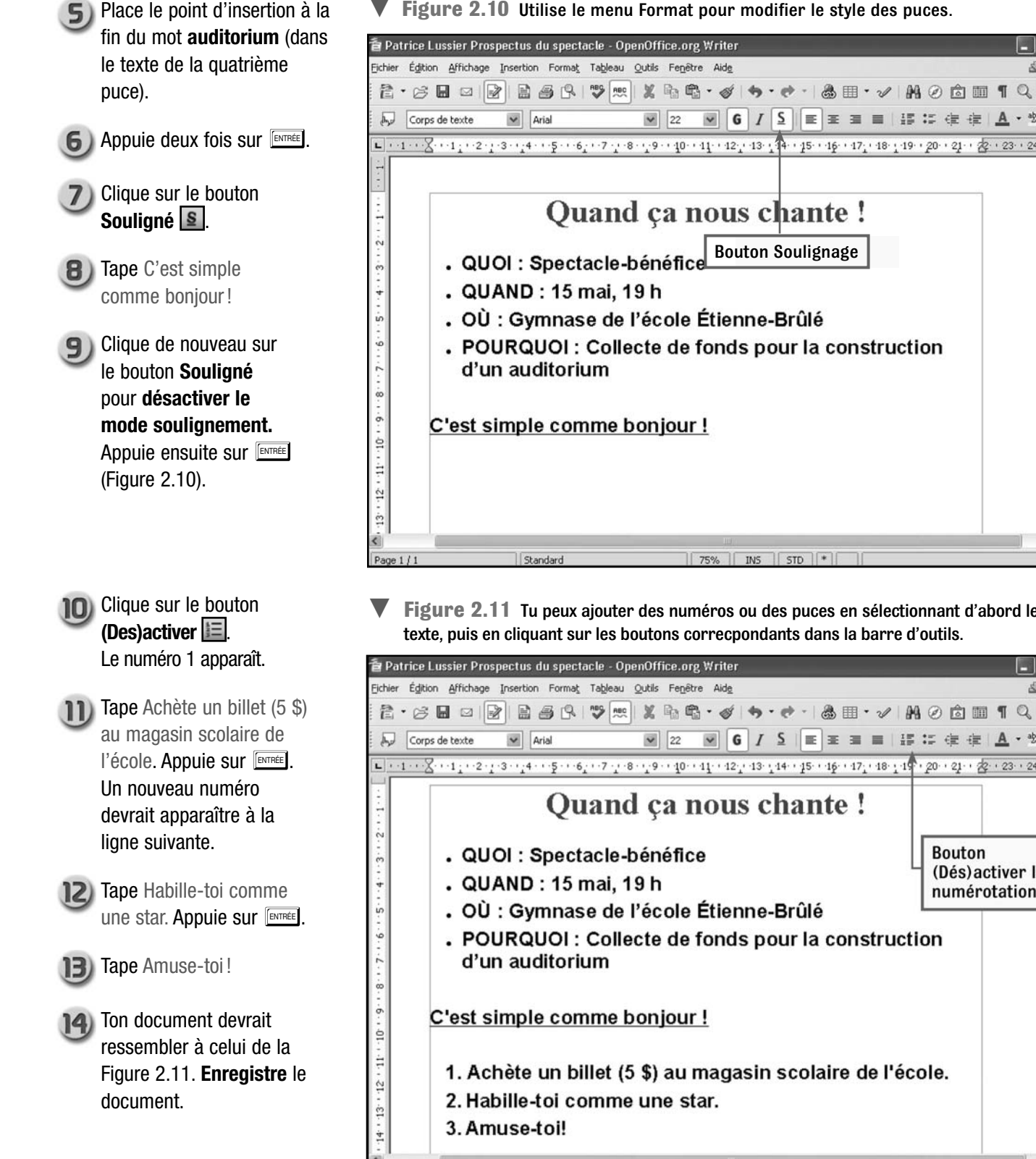

- $\blacktriangledown$  Figure 2.10 Utilise le menu Format pour modifier le style des puces.
- $\boxed{\blacksquare\hspace{0.25em}22\hspace{0.25em} \blacksquare\hspace{0.25em}6\hspace{0.25em}\mid\hspace{0.25em} I\hspace{0.25em}\mid\hspace{0.25em}\underline{\sf S}\hspace{0.25em}\mid\hspace{0.25em}\equiv\hspace{0.25em}\equiv\hspace{0.25em}\equiv\hspace{0.25em}\equiv\hspace{0.25em}\exists\hspace{0.25em}\exists\hspace{0.25em}\exists\hspace{0.25em}\exists\hspace{0.25em}\exists\hspace{0.25em}\exists\hspace{0.25em$ Quand ça nous chante ! Bouton Soulignage . OÙ : Gymnase de l'école Étienne-Brûlé . POURQUOI : Collecte de fonds pour la construction
- **Figure 2.11** Tu peux ajouter des numéros ou des puces en sélectionnant d'abord le texte, puis en cliquant sur les boutons correcpondants dans la barre d'outils.

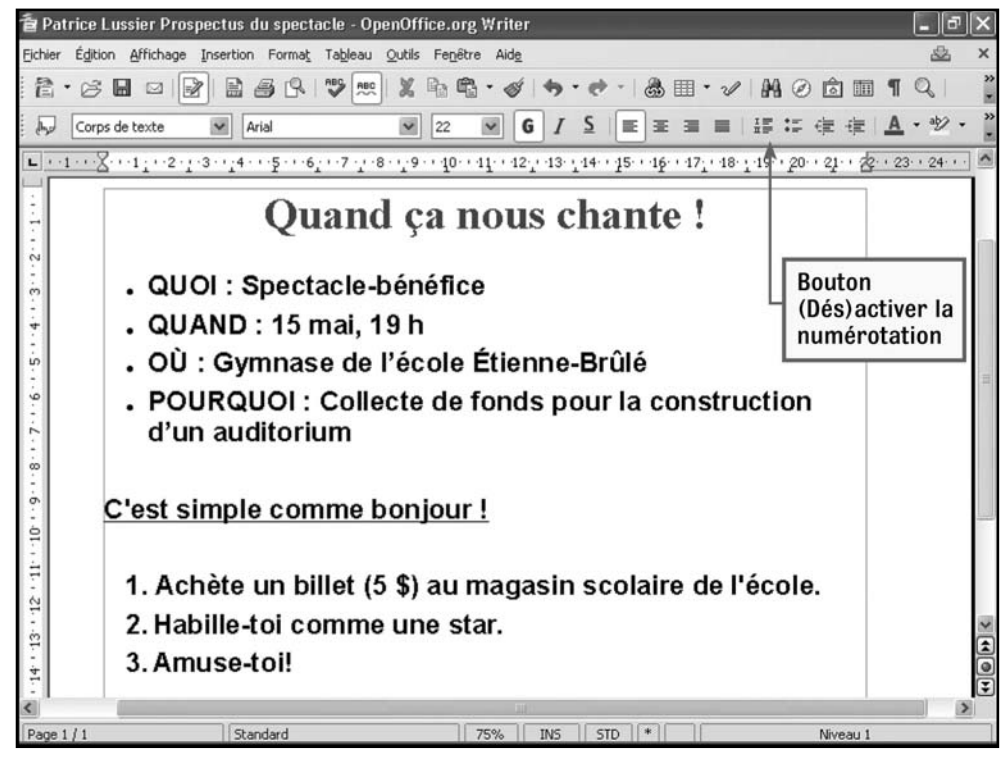

## **Insérer une image dans le prospectus**

## Données de l'élève

#### Étape par étape

**Exercice 2.5**

- Place le point d'insertion sous **Quand ça nous chante !**
- Clique sur le menu  $\mathbf{Z}$ **Insertion,** sélectionne **Image,** puis clique sur **À partir d'un fichier.**
- **Repère** et **sélectionne** le **fichier** nommé **4B Guitare.** Clique sur **Ouvrir.** La guitare apparaît à l'écran.

 $\blacktriangledown$  **Figure 2.12** Tu peux insérer divers types d'images à partir de divers endroits en utilisant le menu Insertion.

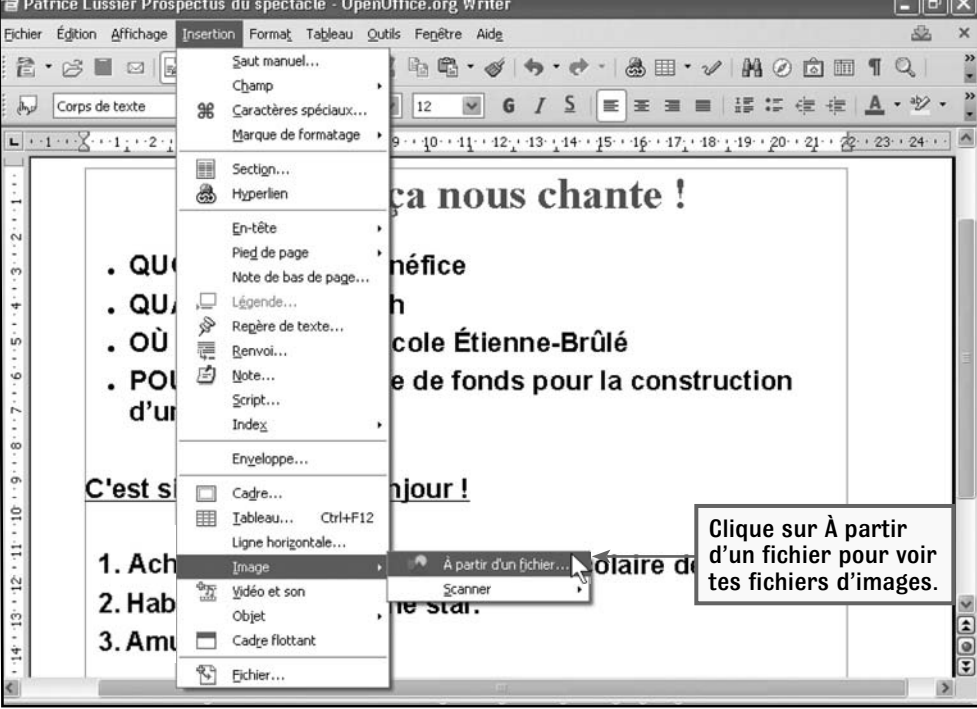

 $\blacktriangledown$  **Figure 2.13** Clique sur le menu Affichage - Barres d'outils - Image pour afficher la barre d'outils Image. Patrice Lussier Prospectus du spectacle - OpenOff Aligner  $\blacksquare$   $\blacksquare$   $\blacksquare$   $\times$  $\subseteq$ adre Fichier Égition Affichage Insertion Format Tableau Qutils 盎 Conception de formulaire **合· 2 EV S** Mise en page d'impression  $\nu$  **Modmio** Contrôles de formulaire Mise en page Web Dessin  $\Box \quad \Box \quad \Box \quad \Box \quad \Box \quad \Box \quad \Box \quad \Box$ Image Barres d'outils Fontwork ப  $\cdot$   $\cdot$   $\cdot$   $\cdot$ Barre d'état Sélectionne cet élément Formatage Statut de la méthode de saisie pour afficher la barre  $\begin{array}{ll} \texttt{Image} \end{array}$ Règle Insérer d'outils Image. Insérer un objet Délimitations du texte Lecture de média  $\sqrt{2}$  Marques Ctrl+F8 Navigation pour formulaires Doms de champ Ctrl+F9  $\P$ Caractères non imprimables Ctrl+F10 Normal Normal (mode d'affichage) Paragraphes masqués Objet de texte Sources de données  $F4$ Objet OLE Plein écran Ctrl+Maj+J Outils Q Zoom... Paramètres 3D Propriétés de l'objet de dessin Clique ici pour Puces et numérotation masquer la  $\blacksquare$  $\Box$ Tableau barre d'outils. Barre d'hyperliens 礟 Formule 脳 Personnaliser... Réinitialiser  $\Xi$  $\cdot$  x ÷ 图 | << Standard  $\sqrt{2}$   $\sqrt{2}$   $\sqrt{MS}$   $\sqrt{STD}$   $*$   $\sqrt{120.83/0.39}$  $1^{12}$  4 54  $\times$  11.44  $\overline{c}$ 7501

×

 $\frac{3}{2}$ 

 $\overline{\mathbf{z}}$ 

 Clique sur le menu **Affichage Barre d'outils Image.**  (**Remarque :** Si un crochet apparaît à gauche du mot « image », cela signifie que la barre d'outils Image est déjà affichée. Dans ce cas, ne clique sur rien.) Examine la Figure 2.13.

- 5) Dans la barre d'outils **Normal,** clique sur le bouton d'habillage du texte **Renvoi relatif à la page .** Les **poignées de redimensionnement**  devraient être affichées (Figure 2.14).
- $6)$  Déplace le pointeur sur l'image afin de voir la **flèche à**  quatre pointes  $\left| \cdot \right|$ .
- Maintiens le bouton gauche  $\overline{\mathbf{z}}$ de la souris enfoncé et **fais glisser l'image du côté droit** de la page.

**Relâche le bouton** de la souris. Le texte apparaît entièrement à gauche de l'image (Figure 2.14).

8)

### **Le traitement de texte** *(MODULE*

 Place le pointeur audessus de la **poignée de redimensionnement** du coin supérieur gauche de l'image pour faire apparaître une **flèche à deux pointes**  $\sim$ .

 Maintiens le bouton gauche de la souris enfoncé et **fais glisser la poignée vers le bas. Réduis l'image** de manière à la faire entrer dans l'espace alloué. Examine la Figure 2.15.

**11** Place le curseur après **Amuse-toi !** Appuie deux fois sur ENTRÉE .

 Pour citer ta source, tape Photo reproduite avec l'autorisation de Guitares Godin.

**B** Sélectionne le texte que tu viens de taper. Dans la case **Taille de police,** clique sur **12.** Clique ensuite sur le bouton Gras<sup>G</sup> pour désactiver le mode gras.

**14** Ton prospectus devrait ressembler à celui de la Figure 2.16. **Enregistre** ton document.

 $\blacktriangledown$  **Figure 2.15** Utilise les poignées de redimensionnement pour agrandir ou réduire l'image.

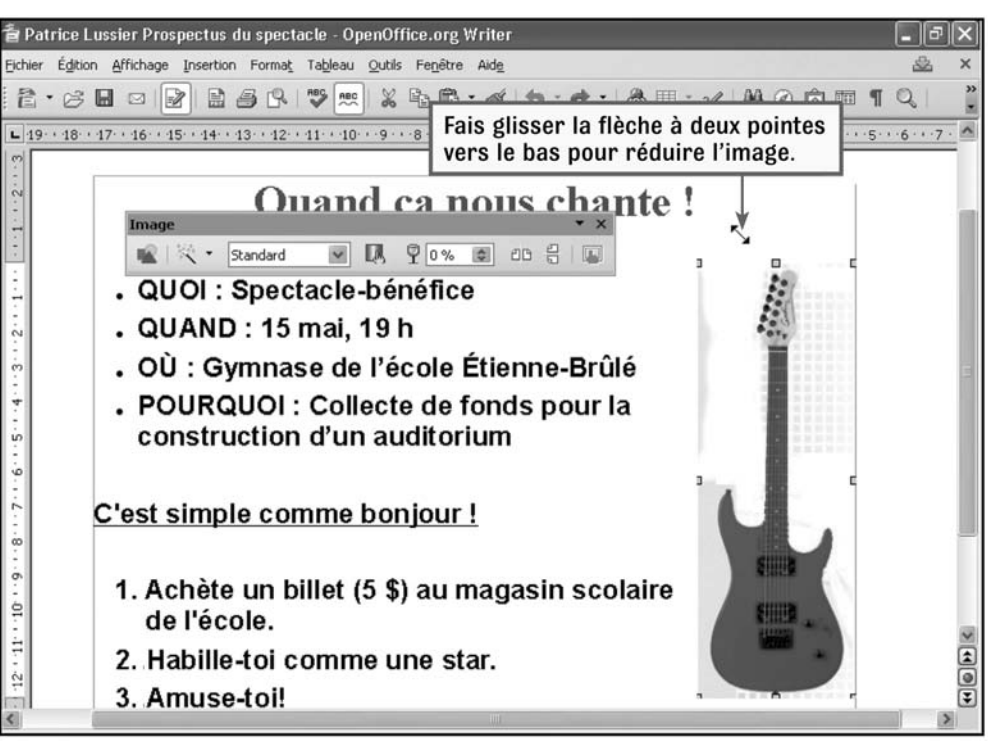

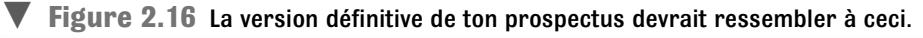

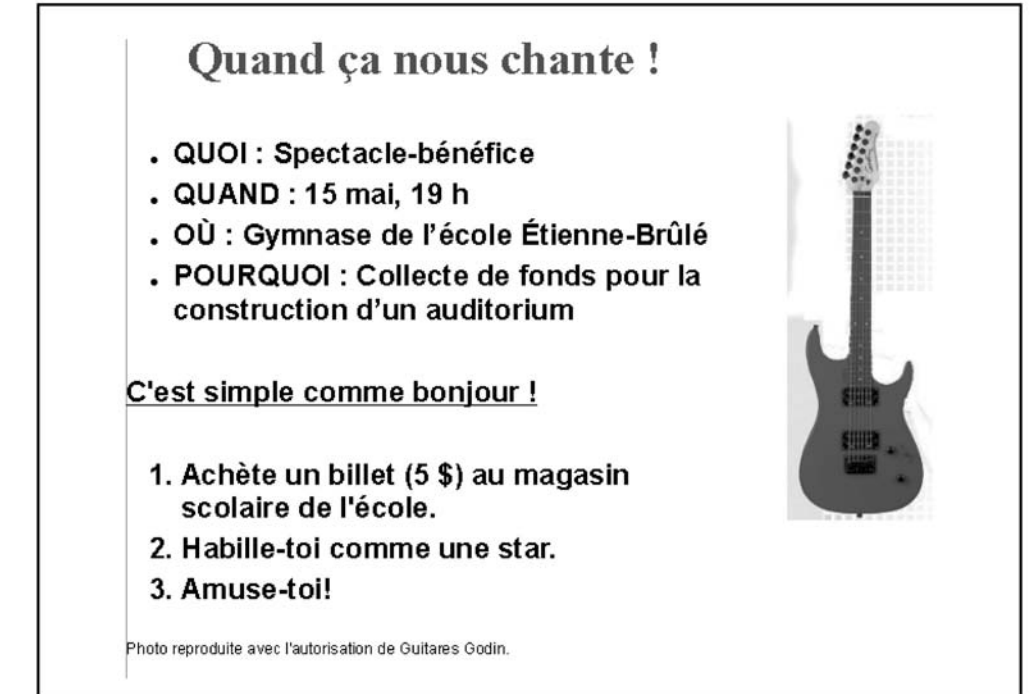

## **MODULE 4** Le traitement de texte

#### **Imprimer le prospectus Exercice 2.6**

#### Étape par étape

- Dans la barre d'outils, clique sur le bouton **Vérification orthographique pour** réviser ton prospectus.
- 2) Dans la barre d'outils, clique sur le bouton **Aperçu**  Apporte tout changement nécessaire.
- Clique sur le menu **Fichier,** 3) puis sur **Impression.** La fenêtre Impression apparaît (Figure 2.17).
- Repère les éléments de la  $4)$ fenêtre **Impression** de la Figure 2.17 dans ton propre écran.
- Assure-toi d'avoir la bonne  $5)$ imprimante dans la case **Nom de l'imprimante.** (Si ce n'est pas le cas, clique sur la flèche et sélectionne la bonne imprimante dans la liste.)
- Règle le **nombre de**  6) **copies** à **2.**
- Si tu en as la permission, clique sur **OK** pour imprimer ton prospectus.

#### **Ferme** le document. **Quitte**  8 **Writer.**

 $\blacktriangledown$  **Figure 2.17** Si ton document tient sur une seule page, ne t'occupe pas de la section Étendue de page.

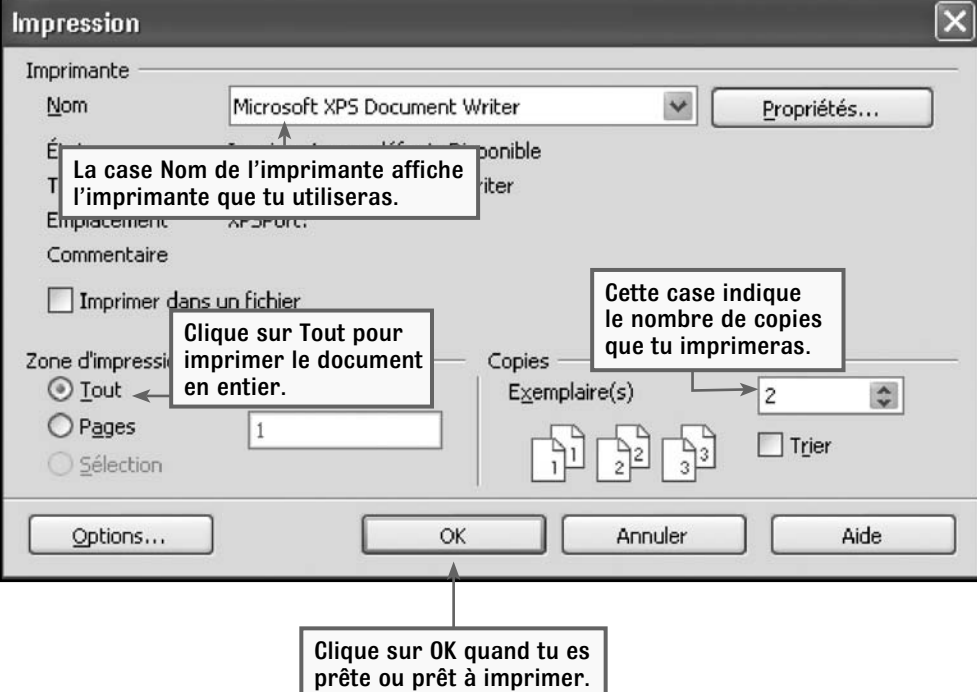

# **2 Évaluation**

**1 Exercice dirigé - Créer une affiche Recherché**

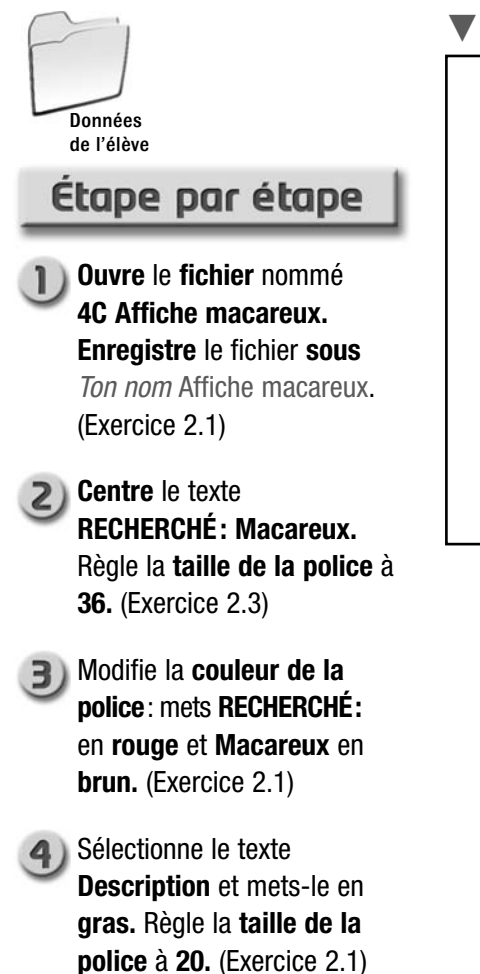

**Figure 2.18** On modifie la taille et la couleur de la police du titre.

# RECHERCHÉ: Macareux

#### **Description**

Petits yeux brillants Grand bec orange Poitrine blanche cotonneuse Vu pour la dernière fois en Écosse

Comment trouver cette créature Chercher dans les climats froids. Porter un manteau chaud. Faire preuve de patience!

- Utilise la commande **Reproduire la mise en forme** pour appliquer la mise en forme du texte **Description** au texte **Comment trouver cette créature.** (Exercice 2.2)
- 6 Sélectionne le texte sous le titre **Description.** Règle la **taille de la police** à **18** et ajoute des **puces.** (Exercice 2.4)
	- Sélectionne le texte sous le titre **Comment trouver cette créature.** Règle la **taille de la police** à **18** et utilise la **numérotation.** (Exercice 2.4)
- **B** Place ton curseur sous le titre **RECHERCHÉ : Macareux** et appuie sur ENTRÉE . **Insère** la photo du macareux à partir du **Fichier** nommé **4D Photo macareux.** (Exercice 2.5)
	- Modifie la **taille** de la photo du macareux et **centre** la photo. Ton affiche devrait ressembler à celle de la Figure 2.19. (Exercice 2.5)
- **In** Enregistre ton travail. Si ton enseignante ou ton enseignant le permet, utilise la commande **Aperçu avant impression** et **imprime** ton affiche. (Exercice 2.6)

#### **Figure 2.19** La version définitive de l'affiche sur le macareux

# RECHERCHÉ: Macareux

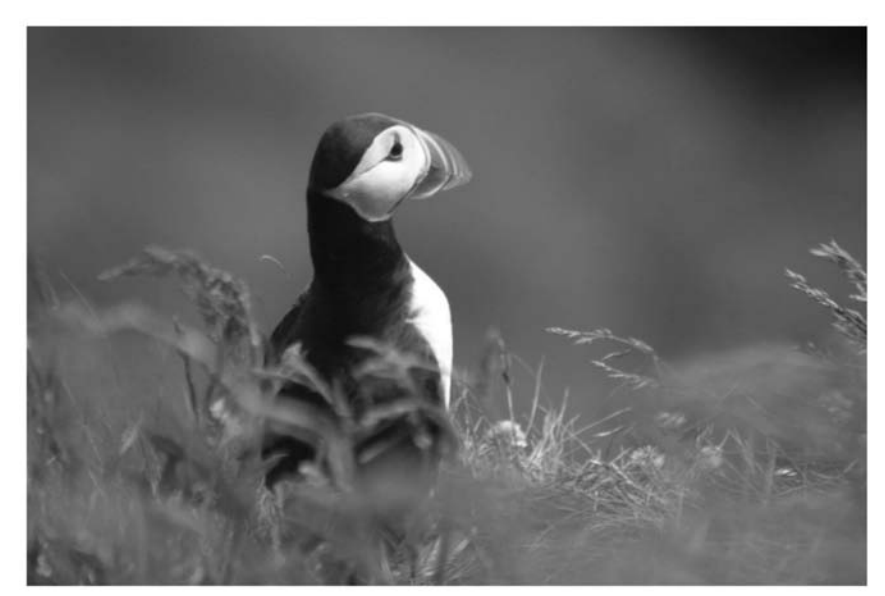

#### **Description**

- Petits yeux brillants
- Grand bec orange
- · Poitrine blanche cotonneuse
- · Vu pour la dernière fois en Écosse

#### **Comment trouver cette créature**

- 1. Chercher dans les climats froids.
- 2. Porter un manteau chaud.
- 3. Faire preuve de patience!